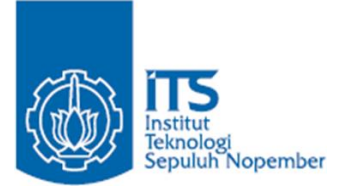

**TUGAS AKHIR – IF184802**

# **INTEGRASI WSO2 API** *MANAGER* **DENGAN MYITS** *SINGLE SIGN***-***ON* **BERBASIS OAUTH2**

VINCENT MARCELLO DWI TANUJAYA NRP 05111640000089

Dosen Pembimbing Rizky Januar Akbar, S.Kom., M.Eng. Abdul Munif, S.Kom., M.Sc.

i Institut Teknologi Sepuluh Nopember DEPARTEMEN TEKNIK INFORMATIKA Fakultas Teknologi Elektro dan Informatika Cerdas Surabaya 2020

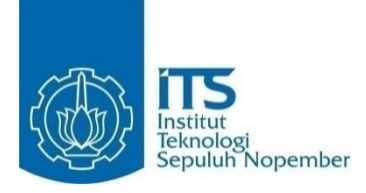

#### **TUGAS AKHIR – IF184802**

# **INTEGRASI WSO2 API** *MANAGER* **DENGAN MYITS** *SINGLE SIGN***-***ON* **BERBASIS OAUTH2**

VINCENT MARCELLO DWI TANUJAYA NRP 05111640000089

Dosen Pembimbing Rizky Januar Akbar, S.Kom., M.Eng. Abdul Munif, S.Kom., M.Sc.

DEPARTEMEN TEKNIK INFORMATIKA Fakultas Teknologi Elektro dan Informatika Cerdas Institut Teknologi Sepuluh Nopember Surabaya 2020

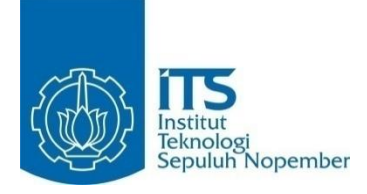

#### **FINAL PROJECT – IF184802**

# **WSO2 API MANAGER INTEGRATION WITH OAUTH2-BASED MYITS SINGLE SIGN-ON**

VINCENT MARCELLO DWI TANUJAYA NRP 05111640000089

Advisor Rizky Januar Akbar, S.Kom., M.Eng. Abdul Munif, S.Kom., M.Sc.

INFORMATICS ENGINEERING DEPARTMENT Faculty of Intelligent Electrical and Informatics Technology Institut Teknologi Sepuluh Nopember Surabaya 2020

### **LEMBAR PENGESAHAN**

## **LINTEGRASI WSO2 API MANAGER DENGAN MYITS SINGLE SIGN-ON BERBASIS OAUTH2**

# $TUGAS AKHIR$

**Diajukan Guna Memenuhi Salah Satu Syarat** Memperoleh Gelar Sarjana Komputer pada Rumpun Mata Kuliah Rekayasa Perangkat Lunak Program Studi S-1 Teknik Informatika Departemen Teknik Informatika Fakultas Teknologi Elektro dan Informatika Cerdas Institut Teknologi Sepuluh Nopember

 $O(\varepsilon h)$ : VINCENT MARCELLO DWI TANUJAYA NRP: 05111640000089

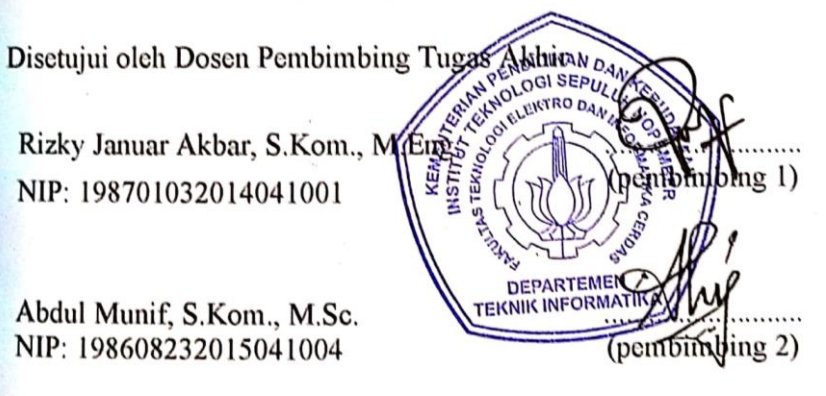

**SURABAYA JANUARI 2020** 

## **SURABAYA JANUARI 2020**

#### **INTEGRASI WSO2 API** *MANAGER* **DENGAN MYITS** *SINGLE SIGN-ON* **BERBASIS OAUTH2**

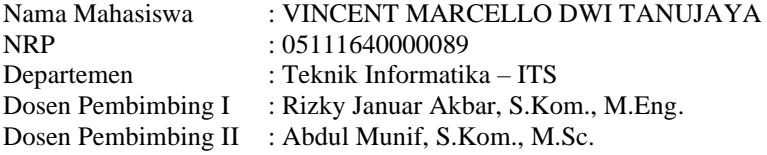

#### **Abstrak**

<span id="page-8-0"></span>*Di dalam organisasi (dalam hal ini DPTSI-ITS), yang mengimplementasikan atau menjalankan WSO2 API Manager sekaligus MyITS Single Sign-On sebagai authorization server, menghadapi masalah di mana WSO2 API Manager memiliki basis data pengguna dan data client (Aplikasi yang mengakses data pengguna). Sedangkan di lain pihak, MyITS Single Sign-On juga memiliki basis data pengguna dan data client sendiri.*

*Permasalahan basis data yang terpisah ini membuat operasional menjadi sulit, sebagai contoh apabila ada API Resource yang diproteksi oleh WSO2 API Manager, maka API Manager akan mengeluarkan access token secara mandiri untuk dapat mengakses API atau Resource yang diproteksi oleh WSO2 API Manager. Pengguna dan client yang dapat mengakses resource tersebut hanyalah pengguna dan client yang terdaftar di basis data WSO2 API Manager. Padahal MyITS Single Sign-On mempunyai data-data tersebut.*

*Tugas akhir ini ingin menyelesaikan masalah tersebut dengan melakukan integrasi antara WSO2 API Manager dengan MyITS Single Sign-On di mana MyITS Single Sign-On digunakan sebagai external authorization server oleh WSO2 API Manager. Sehingga, WSO2 API Manager tidak perlu menggunakan basis datanya sendiri dan tidak perlu menggunakan built-in authorization server-nya sendiri melainkan menggunakan MyITS Single Sign-On sebagai external authorization server.*

*Kata kunci: WSO2 API Manager, Single Sign-On, Authorization Server*

#### **WSO2 API MANAGER INTEGRATION WITH OAUTH2- BASED MYITS SINGLE SIGN-ON**

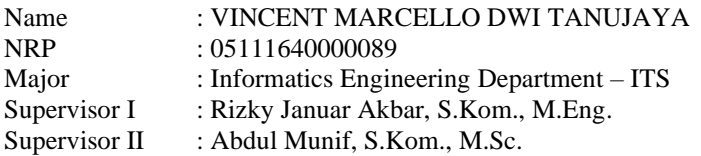

#### **Abstract**

<span id="page-10-0"></span>*Within the organization (in this case DPTSI-ITS), which implements or runs the WSO2 API Manager as well as MyITS Single Sign-On as an authorization server, faces problems where the WSO2 API Manager has a user database and client data (Applications that access user data). On the other hand, MyITS Single Sign-On also has its user database and client data.*

*This separate database problem makes operations difficult, for example, if there is an API Resource protected by WSO2 API Manager, the API Manager will issue an access token independently to be able to access the API or Resource protected by WSO2 API Manager. Users and clients that can access these resources are only users and clients registered in the WSO2 API Manager database. Even though MyITS Single Sign-On has these data.*

*This final project wants to solve this problem by integrating WSO2 API Manager with MyITS Single Sign-On where MyITS Single Sign-On is used as an external authorization server by WSO2 API Manager. Thus, WSO2 API Manager does not need to use its database and does not need to use its built-in authorization server but instead uses MyITS Single Sign-On as an external authorization server.*

*Keywords: WSO2 API Manager, Single Sign-On, Authorization Server*

## **KATA PENGANTAR**

<span id="page-12-0"></span>Puji dan syukur penulis panjatkan kepada Tuhan Yang Maha Esa atas penyertaan dan karunia-Nya sehingga penulis dapat menyelesaikan tugas akhir yang berjudul **"Integrasi WSO2 API**  *Manager* **dengan MyITS** *Single Sign***-***On* **Berbasis OAuth2"**.

Penulis ingin mengucapkan terima kasih kepada semua pihak yang telah memberikan bimbingan, arahan dan dukungan baik secara langsung maupun tidak langsung selama proses pengerjaan tugas akhir ini maupun selama masa studi. Pihak tersebut antara lain:

- 1. Bapak Mesakh Tanujaya dan Ibu Poedjiwati selaku orang tua penulis dan keluarga besar yang selalu memberikan doa dan dukungan sehingga penulis dapat menyelesaikan tugas akhir dalam waktu yang diharapkan.
- 2. Bapak Rizky Januar Akbar, S.Kom., M.Eng. selaku dosen wali dan dosen pembimbing tugas akhir yang telah memberikan bimbingan, motivasi dan memberikan banyak masukan dalam pengerjaan tugas akhir ini.
- 3. Bapak Abdul Munif, S.Kom., M.Sc. selaku dosen pembimbing tugas akhir yang memberikan dukungan berupa ilmu, koreksi serta masukan-masukan yang dapat penulis kembangkan dari tugas akhir ini.
- 4. Bapak dan Ibu dosen Departemen Informatika ITS yang telah mengajarkan banyak ilmu yang berharga bagi penulis.
- 5. Bapak dan Ibu karyawan Departemen Informatika ITS atas berbagai bantuan yang telah diberikan kepada penulis selama masa perkuliahan.
- 6. Teman-teman Pengurus Harian HMTC Garang 2018/2019, yang memberi penulis kesempatan untuk berkembang dan belajar.
- 7. Muhammad Alam Cahya, Daniel Kurniawan, Ibrahim Tamtama Adi, Ismail Syarief, Fandy Putra Mohammad, Diana Hudani Kisyono, Dewi Sekarini, Almas Aqmarina,

Denise Sonia Rahmadina dan Isye Putri Roselin yang sudah menemani penulis selama menempuh masa studi dan membantu penulis selama pengerjaan tugas akhir.

- 8. Teman-teman Laboratorium Algoritma dan Pemrograman yang selalu memberikan penulis tempat yang nyaman untuk belajar dan bermain.
- 9. Teman-teman Laboratorium Rekayasa Perangkat Lunak yang telah memberikan tempat selama pengerjaan tugas akhir.
- 10. Teman-teman satu angkatan Informatika ITS 2016 yang saling menyemangati satu sama lain.
- 11. Pihak-pihak lain yang tidak bisa penulis sebutkan satu per satu.

Penulis memohon maaf bila masih ada kekurangan pada tugas akhir ini. Penulis juga berharap bahwa apa yang dihasilkan dari tugas akhir ini dapat memberikan manfaat bagi semua pihak.

Surabaya, Januari 2020

Vincent Marcello Dwi Tanujaya

# **DAFTAR ISI**

<span id="page-14-0"></span>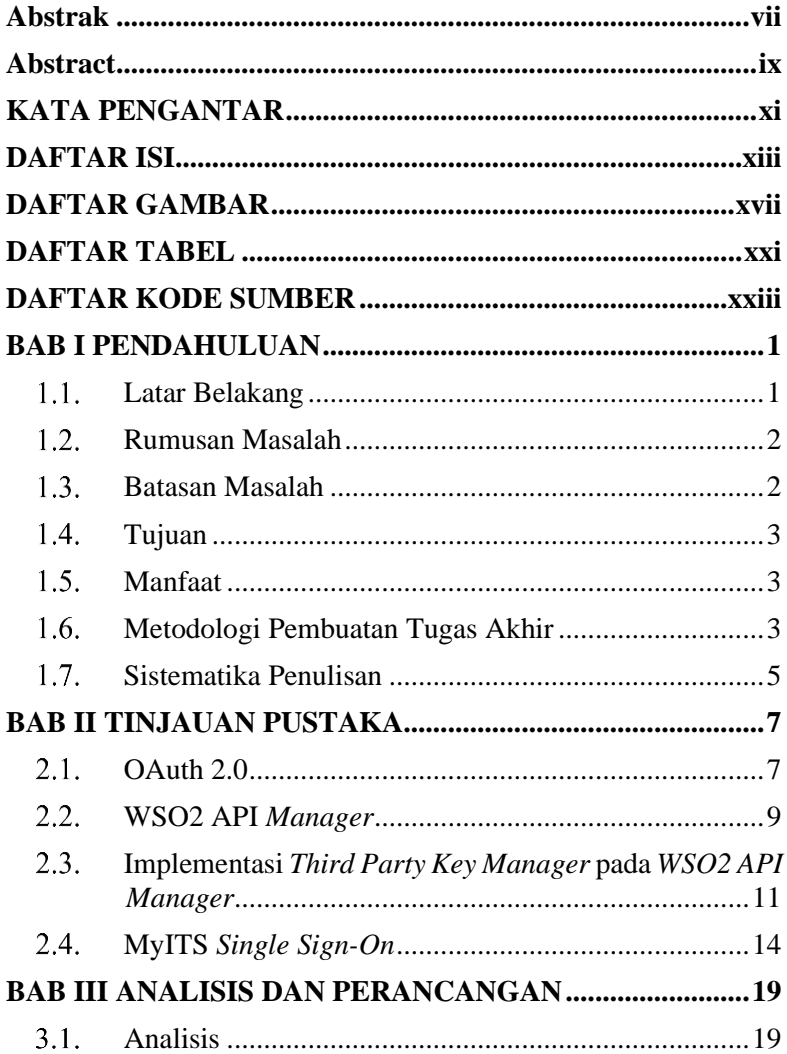

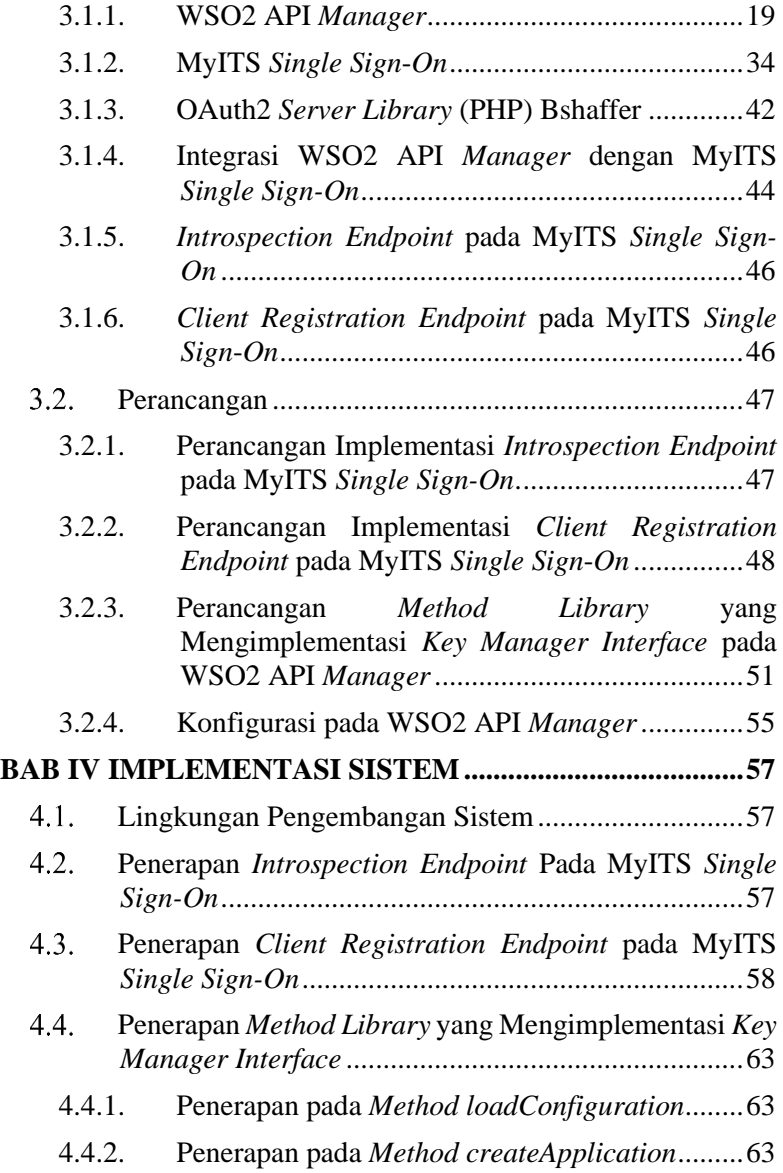

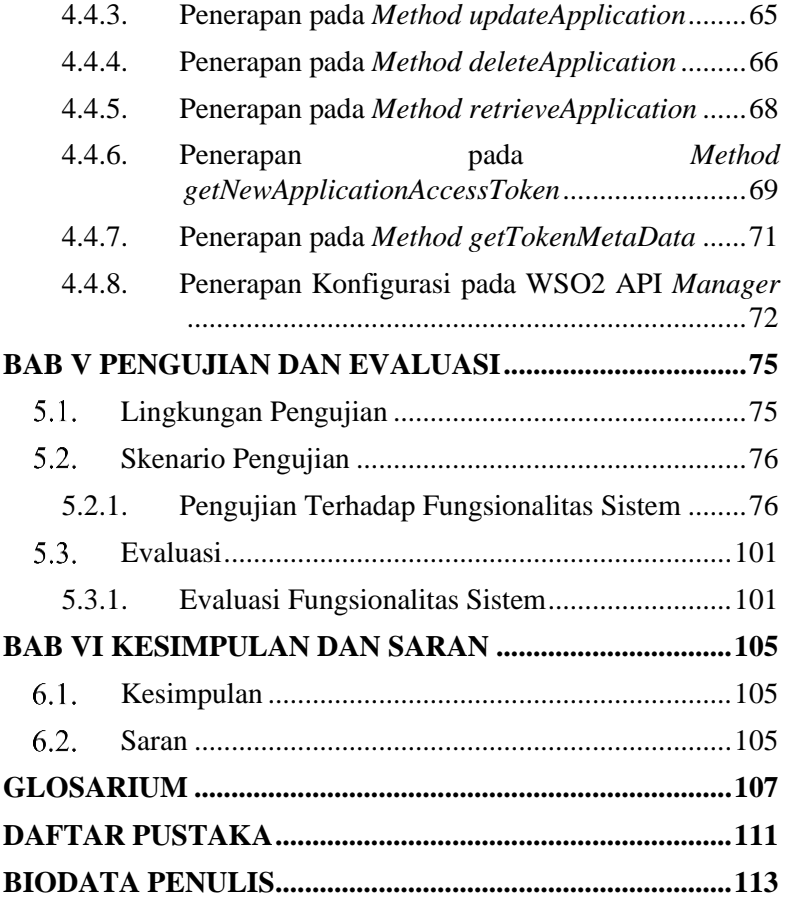

# **DAFTAR GAMBAR**

<span id="page-18-0"></span>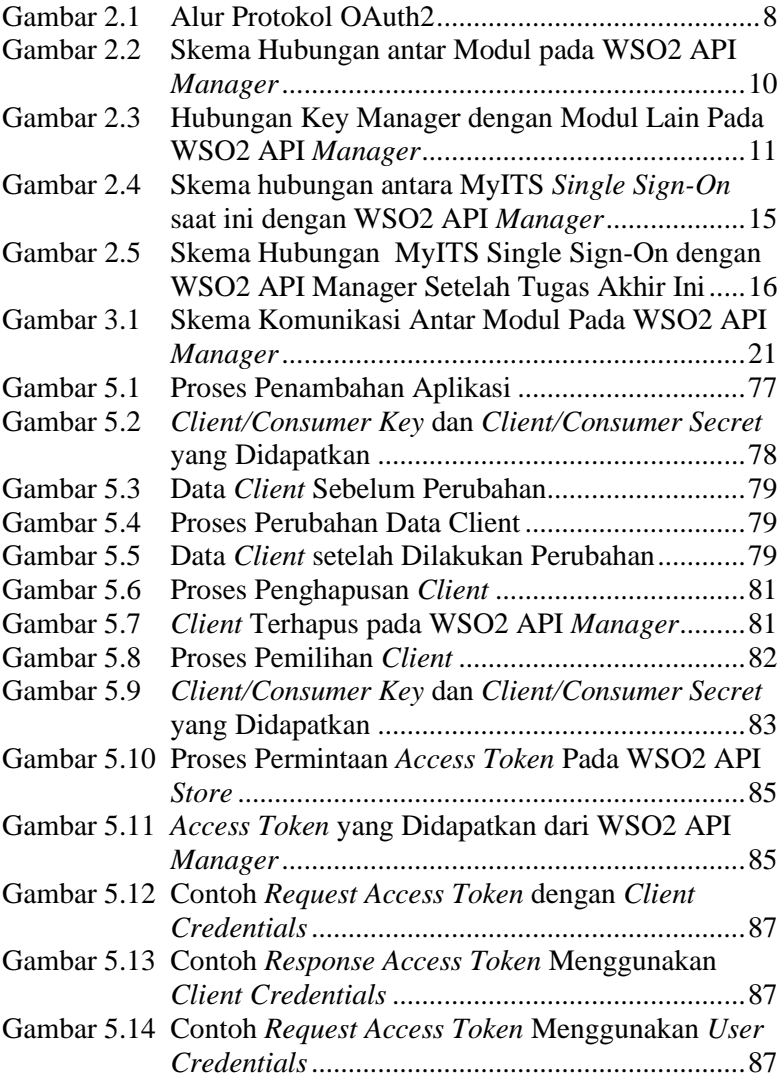

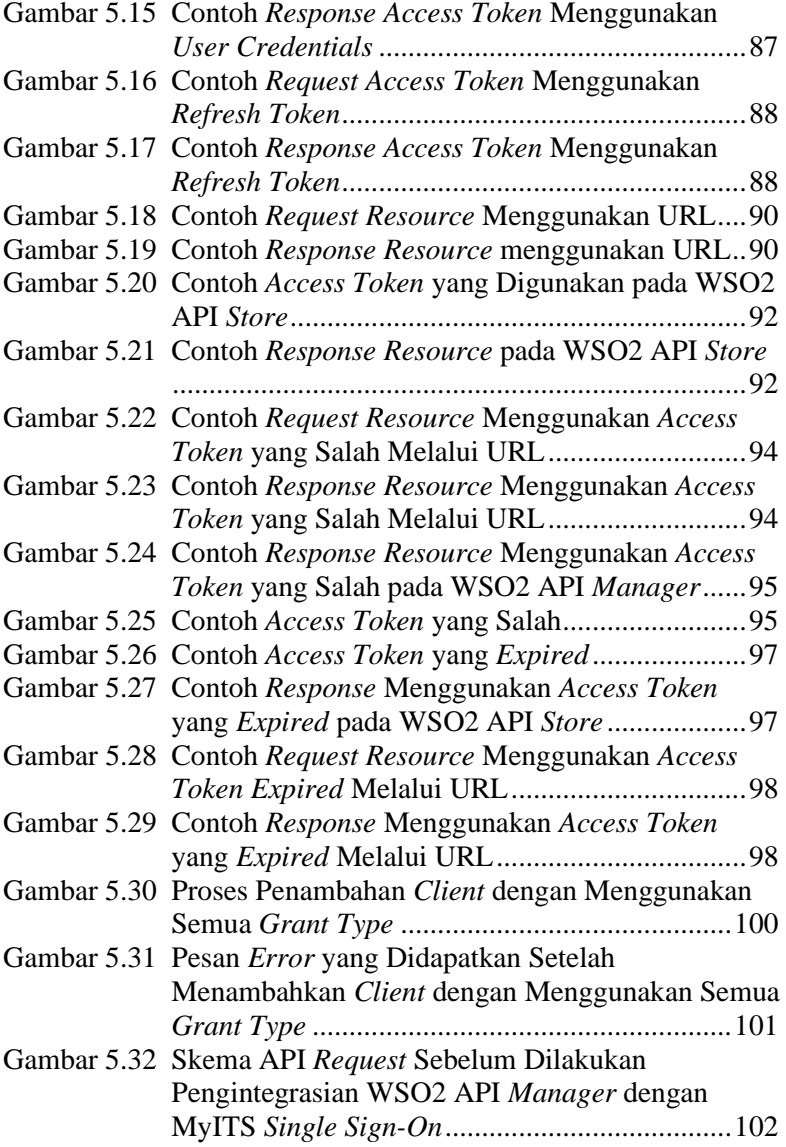

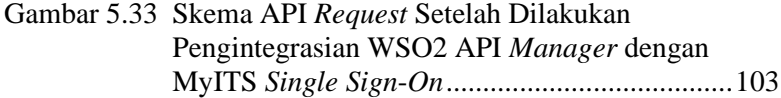

## **DAFTAR TABEL**

<span id="page-22-0"></span>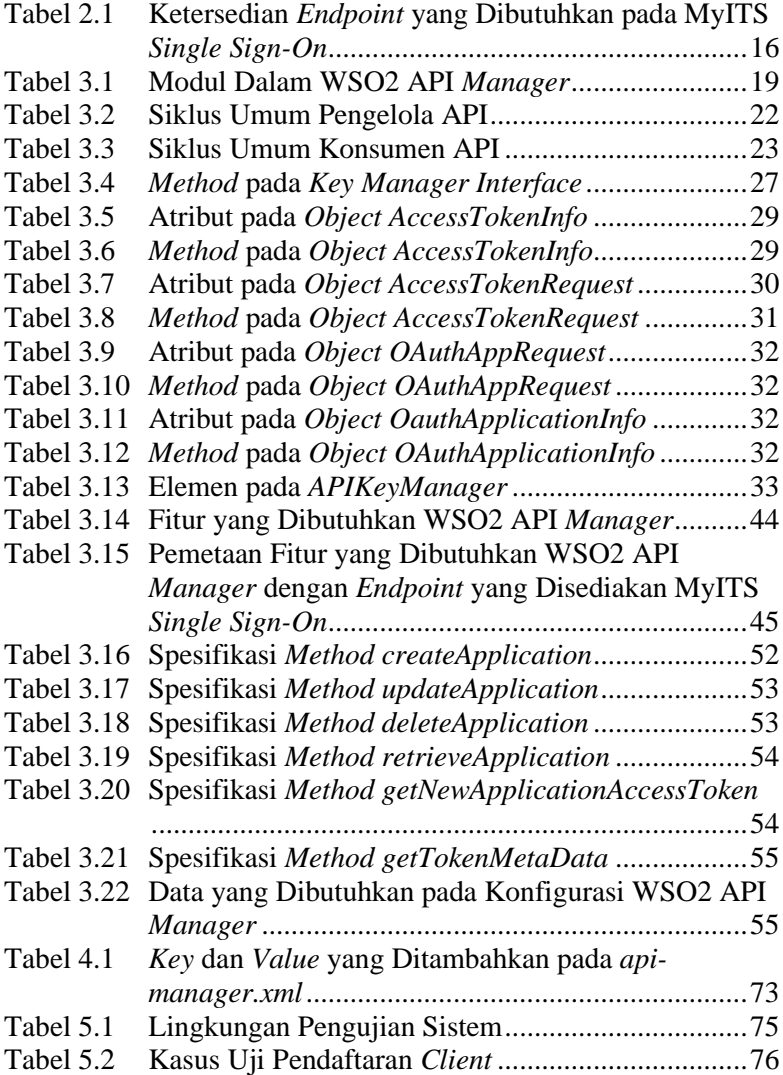

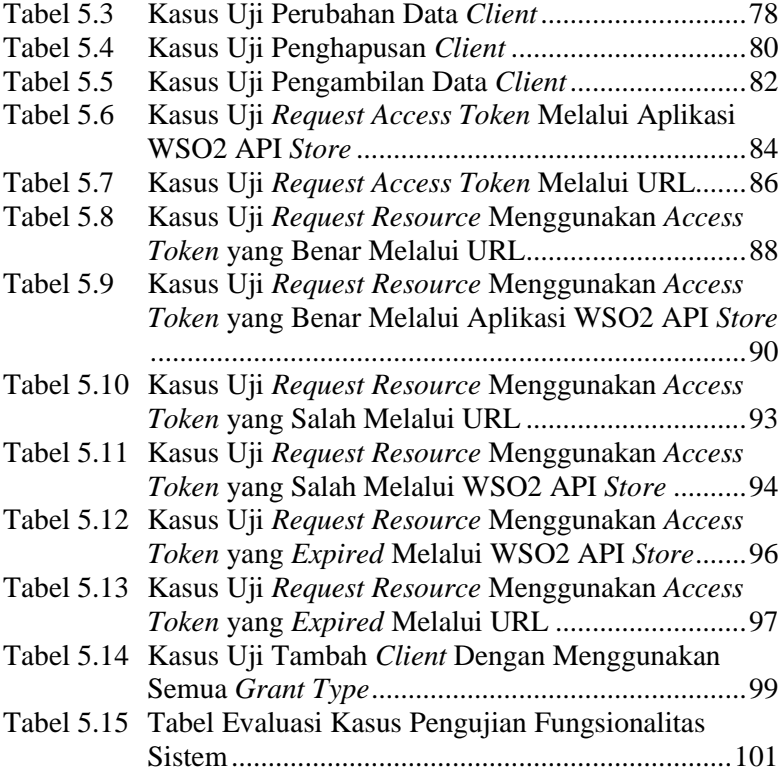

## **DAFTAR KODE SUMBER**

<span id="page-24-0"></span>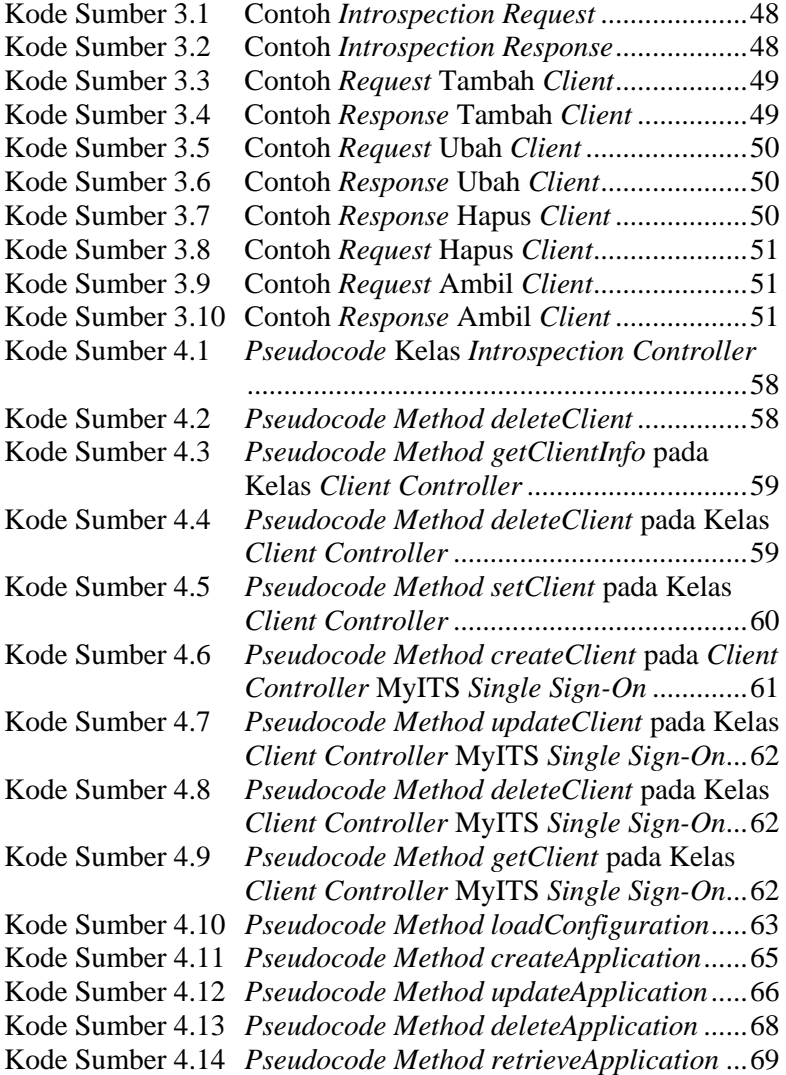

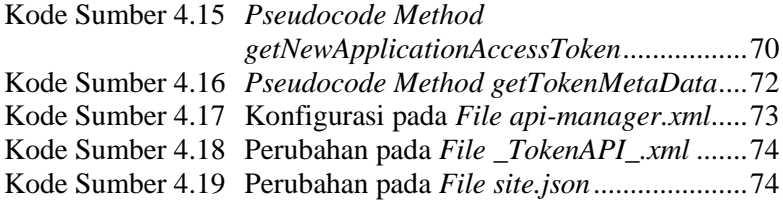

### 1**BAB I PENDAHULUAN**

<span id="page-26-0"></span>Bab ini membahas garis besar penyusunan tugas akhir yang meliputi latar belakang, rumusan masalah, batasan masalah, tujuan pembuatan, manfaat, metodologi pembuatan tugas akhir dan sistematika penulisan.

#### <span id="page-26-1"></span>**Latar Belakang**

WSO2 API *Manager* merupakan *platform open source* yang menyediakan antarmuka *web* bagi tim *developer* untuk membagikan dan memonitor API, dan bagi *user* dapat mencari dan menggunakan API yang disediakan oleh tim *developer* [1]. Salah satu fungsi dari WSO2 API *Manager* adalah sebagai *server* otorisasi *(Authorization Server)* yang ditangani oleh komponen *key manager*. WSO2 API *Manager* memiliki *built-in authorization server.* Secara arsitektural, WSO2 API *Manager* dapat memanfaatkan *external authorization server* daripada menggunakan *built-in authorization server* [2].

*Platform* MyITS *Single Sign-On* adalah *authorization server* yang memanfaatkan protokol OAuth2 [3]. MyITS *Single Sign-On* menyimpan data akun pengguna dan data *client* yang dapat diberi otorisasi dan memberikan otorisasi dengan mengeluarkan *access token* dan dapat melakukan verifikasi *access token.*

Di dalam organisasi (dalam hal ini DPTSI-ITS), yang mengimplementasikan atau menjalankan WSO2 API *Manager* sekaligus MyITS *Single Sign-On* sebagai *authorization server,* menghadapi masalah di mana WSO2 API *Manager* memiliki basis data pengguna dan data *client* (Aplikasi yang mengakses data pengguna). Sedangkan di lain pihak, MyITS *Single Sign-On* juga memiliki basis data pengguna dan data *client* sendiri.

Permasalahan basis data yang terpisah ini membuat operasional menjadi sulit, sebagai contoh apabila ada API *Resource* yang diproteksi oleh WSO2 API *Manager*, maka API *Manager* akan mengeluarkan *access token* secara mandiri untuk dapat mengakses API atau *Resource* yang diproteksi oleh WSO2

API *Manager*. Pengguna dan *client* yang dapat mengakses *resource* tersebut hanyalah pengguna dan *client* yang terdaftar di basis data WSO2 API *Manager*. Padahal MyITS *Single Sign-On* mempunyai data-data tersebut.

Tugas akhir ini ingin menyelesaikan masalah tersebut dengan melakukan integrasi antara WSO2 API *Manager* dengan MyITS *Single Sign-On* di mana MyITS *Single Sign-On* digunakan sebagai *external authorization server* oleh WSO2 API *Manager*. Sehingga, WSO2 API *Manager* tidak perlu menggunakan basis datanya sendiri dan tidak perlu menggunakan *built-in authorization server*nya sendiri melainkan menggunakan MyITS *Single Sign-On* sebagai *external authorization server*.

### <span id="page-27-0"></span>**Rumusan Masalah**

Perumusan masalah yang terdapat pada tugas akhir ini, antara lain adalah:

- a. Bagaimana menyatukan basis data *client* dan pengguna yang terpisah antara WSO2 API *Manager* dengan MyITS *Single Sign-On*?
- b. Bagaimana mengimplementasikan konektor antara MyITS *Single Sign-On* sebagai *server* otorisasi eksternal dengan WSO2 API *Manager*?
- c. Bagaimana mengimplementasikan *client registration endpoint* pada MyITS *Single Sign-On* agar dapat digunakan sebagai *server* otorisasi?
- d. Bagaimana mengimplementasikan OAuth2 *token introspection* pada MyITS *Single Sign-On* agar dapat digunakan sebagai *server* otorisasi?
- e. Bagaimana melakukan konfigurasi pada WSO2 API *Manager* sehingga dapat mengakses MyITS *Single Sign-On*  sebagai *server* otorisasi eksternal?

### <span id="page-27-1"></span>**Batasan Masalah**

Batasan masalah yang terdapat pada tugas akhir ini, sebagai berikut:

- a. *Platform* yang digunakan adalah aplikasi MyITS *Single Sign-On* yang berbasis PHP.
- b. Bahasa pemrograman yang digunakan untuk implementasi konektor adalah Java.
- c. Spesifikasi WSO2 API *Manager* yang digunakan adalah WSO2 API *Manager* versi 2.6.0.
- d. *Library* OAuth2 *Server* yang digunakan adalah Bshaffer versi 1.10.0.

### <span id="page-28-0"></span>**Tujuan**

Tujuan dari pembuatan tugas akhir ini adalah:

- a. Menyatukan basis data *client* dan pengguna yang terpisah antara WSO2 API *Manager* dengan MyITS *Single Sign-On*.
- b. Mengimplementasi konektor antara MyITS *Single Sign-On*  sebagai *server* otorisasi eksternal dengan WSO2 API *Manager*.
- c. Mengimplementasi fitur *client registration endpoint* pada MyITS *Single Sign-On* agar dapat digunakan sebagai *server* otorisasi.
- d. Mengimplementasi fitur OAuth2 *token introspection* pada MyITS *Single Sign-On* agar dapat digunakan sebagai *server* otorisasi.
- e. Melakukan konfigurasi pada WSO2 API *Manager* sehingga dapat mengakses MyITS *Single Sign-On* sebagai *server* otorisasi eksternal.

## <span id="page-28-1"></span>**Manfaat**

Manfaat dari hasil pembuatan tugas akhir ini adalah mempermudah operasional MyITS *Single Sign-On* dan memberikan kemudahan kepada pengguna dan *client* untuk mengakses *resource* pada WSO2 API *Manager*.

### <span id="page-28-2"></span>**Metodologi Pembuatan Tugas Akhir**

1. Penyusunan proposal tugas akhir

Proposal tugas akhir ini berisikan mengenai deskripsi pendahuluan tentang tugas akhir yang diusulkan. Pendahuluan ini terdiri dari latar belakang dari dibuatnya tugas akhir ini, rumusan masalah yang diangkat, batasan masalah, tujuan pembuatan tugas akhir, manfaat tugas akhir, metodologi yang berisikan penjelasan mengenai tahapan penyusunan tugas akhir mulai dari penyusunan proposal hingga penyusunan buku tugas akhir. Selain itu, terdapat tinjauan pustaka yang digunakan sebagai referensi pendukung dalam pembuatan tugas akhir, ringkasan tugas akhir dan jadwal pengerjaan tugas akhir.

2. Studi literatur

Pada tahap ini, akan dipelajari beberapa referensi yang diperlukan dalam implementasi tugas akhir ini, antara lain:

- 1. OAuth 2.0
- 2. WSO2 API *Manager*
- 3. Implementasi *third-party key manager* pada WSO2 API *Manager*
- 3. Analisis dan desain perangkat lunak

Pada tahap analisis dan desain ini akan dilakukan analisa terhadap aplikasi yang sudah ada sebelumnya, yaitu MyITS *Single Sign-On* untuk melakukan penyesuaian terhadap protokol OAuth 2.0. Kemudian akan dilakukan pola perancangan untuk mekanisme integrasi yang sesuai untuk diterapkan pada *platform* MyITS *Single Sign-On* dan WSO2 API *Manager*.

4. Implementasi perangkat lunak

Implementasi mekanisme ini akan dibangun menggunakan bahasa pemrograman Java dan menggunakan *Integrated Development Environtment* (IDE) Eclipse.

5. Pengujian dan evaluasi

Pengujian pada sistem ini akan dilakukan dengan menggunakan metode *blackbox*. Pengujian *blackbox* merupakan metode pengujian untuk mengetahui apakah semua fungsi yang ada pada sistem telah berjalan sesuai kebutuhan fungsional yang telah didefinisikan.

6. Penyusunan Buku Tugas Akhir

Pada tahap ini dilakukan penyusunan laporan yang menjelaskan dasar teori dan metode yang digunakan dalam tugas akhir ini. Pada tahap ini juga disertakan hasil dari implementasi perangkat lunak yang telah dibuat.

#### <span id="page-30-0"></span>**Sistematika Penulisan**

Buku Tugas Akhir ini terdiri atas beberapa bab yang tersusun secara sistematis, yaitu sebagai berikut.

1. BAB I. Pendahuluan

Bab pendahuluan berisi penjelasan mengenai latar belakang masalah, rumusan masalah, batasan masalah, tujuan, manfaat, metodologi yang digunakan selama penyusunan dan sistematika penulisan tugas akhir.

- 2. BAB II. Tinjauan Pustaka Bab tinjauan pustaka berisi hasil studi literatur yang digunakan sebagai dasar untuk menyelesaikan tugas akhir.
- 3. BAB III. Analsis dan Perancangan Bab ini berisi tentang analisis kebutuhan WSO2 API *Manager* untuk menerapkan *key manager* pihak ketiga dan perancangan kustomisasi *key manager* untuk MyITS *Single Sign-On.*
- 4. BAB IV. Implementasi Sistem Bab ini membahas implementasi dari perancangan terhadap perangkat lunak. Penjelasan berupa baris kode yang telah dibuat dan dapat berfungsi dengan baik.
- 5. BAB V. Pengujian dan Evaluasi Bab ini menjelaskan kemampuan perangkat lunak dengan melakukan pengujian kebenaran dari sistem yang telah dibuat.
- 6. BAB VI. Kesimpulan dan Saran

Bab ini merupakan bab terakhir yang berisi tentang kesimpulan yang didapat dari proses pembuatan tugas akhir beserta saran-saran untuk pengembangan kedepannya.

## 2**BAB II TINJAUAN PUSTAKA**

<span id="page-32-0"></span>Bab ini membahas teori-teori yang mendukung pembuatan tugas akhir. Teori yang mendukung tersebut adalah OAuth 2.0, WSO2 API *Manager* dan Implementasi *Third Party Key Manager* pada WSO2 API *Manager*.

### <span id="page-32-1"></span>**OAuth 2.0**

OAuth2 merupakan kerangka kerja otorisasi yang memungkinkan aplikasi untuk mendapatkan akses terbatas ke akun pengguna pada layanan HTTP. OAuth2 bekerja dengan mendelegasikan autentikasi pengguna kepada layanan yang menyimpan data pengguna dan memberikan otorisasi kepada pihak ketiga untuk mengakses ke akun pengguna. OAuth2 menyediakan aliran otorisasi untuk aplikasi *web* dan aplikasi *mobile* [4].

OAuth2 memiliki beberapa *role* penting dalam menjalankan proses otorisasi, yaitu:

1. *Resource Owner*

*Resource Owner* adalah pengguna yang melakukan otorisasi aplikasi untuk dapat mengakses ke akun mereka. Akses aplikasi ke akun pengguna terbatas pada otorisasi yang diberikan.

2. *Client*

*Client* adalah aplikasi yang ingin mengakses akun pengguna. Sebelum melakukan akses, aplikasi harus memiliki otorisasi dari pengguna.

- 3. *Authorization Server Authorization Server* berperan untuk melakukan proses otorisasi yang diberikan pengguna kepada *client*.
- 4. *Resource Server Resource Server* berperan sebagai tempat penyimpanan data pengguna. Saat melakukan akses ke *resource server* harus

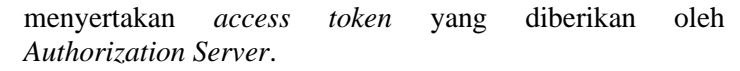

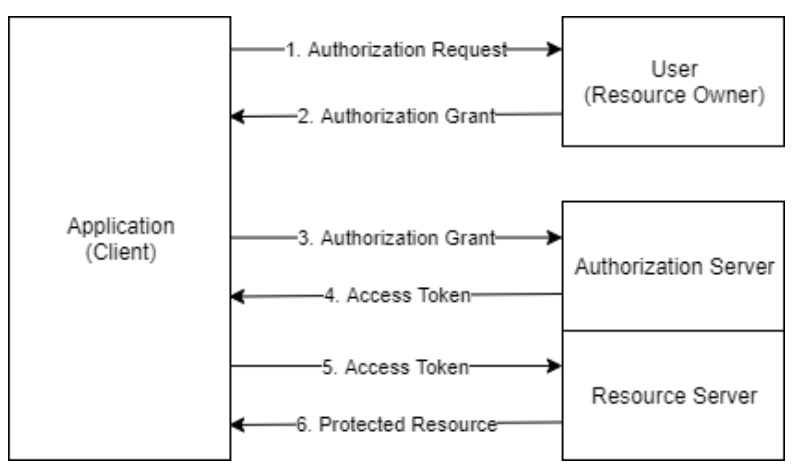

**Gambar 2.1 Alur Protokol OAuth2**

<span id="page-33-0"></span>[Gambar 2.1](#page-33-0) menjelaskan mengenai alur pada protokol OAuth2. Secara umum, alur protokol OAuth2 sebagai berikut:

- 1. Aplikasi *client* meminta otorisasi untuk mengakses *resource*  kepada *resource owner.*
- 2. Jika *user* melakukan otorisasi pada permintaan *client*, *client*  akan menerima *authorization grant*.
- 3. Aplikasi *client* meminta *access token* kepada *authorization server* dengan menyertakan autentikasi *client* dan *authorization grant* dari *client.*
- 4. Jika identitas *client* dan a*uthorization grant* tervalidasi, *authorzation server* akan memberikan *access token* kepada *client*.
- 5. *Client* meminta *resource* kepada *resource server* dengan menyertakan *access token* sebagai autentikasinya.
- 6. Jika *access token* tervalidasi, *resource server* akan mengirimkan *resource* yang diminta kepada *client*.

### <span id="page-34-0"></span>**WSO2 API** *Manager*

WSO2 API *Manager* merupakan *platform* untuk membuat, mengelola, memakai dan memantau API [1]. Pada WSO2 API *Manager* terdapat beberapa modul dalam implementasinya yaitu:

*a.* API *[Publisher](#page-46-1)*

API *[Publisher](#page-46-1)* merupakan modul untuk membuat API baru dan mengelolanya.

*b.* API *[Store](#page-48-1)*

API *[Store](#page-48-1)* merupakan modul untuk mencari API dan melakukan *subscribe* API.

- *c.* API *[Gateway](#page-49-0)* API *[Gateway](#page-49-0)* merupakan modul yang mendasari API *runtime* yang berdasar pada WSO2 *Enterprise Integrator.*
- *d.* API *Key Manager*

API *Key Manager* merupakan modul yang bertanggung jawab pada pembuatan dan validasi *key* dan *access token.*

*e.* API *Traffic Manager*

API *Traffic Manager* merupakan modul yang melakukan limitasi pada tingkat permintaan API.

Pada [Gambar 2.2](#page-35-0) dijelaskan mengenai skema komunikasi antar modul pada WSO2 API *Manager*.

- 1. API *[Publisher](#page-46-1)* berkomunikasi dengan API *Traffic Manager*  untuk menerapkan kebijakan *throttling*.
- 2. API *[Publisher](#page-46-1)* berkomunikasi dengan API *[Gateway](#page-49-0)* untuk melakukan pembaharuan informasi API yang ada.
- 3. API *[Publisher](#page-46-1)* berkomunikasi dengan API *[Store](#page-48-1)* untuk melakukan penambahan API yang dibuat oleh API *Provider*.
- 4. API *[Gateway](#page-49-0)* berkomunikasi dengan API *Key Manager* untuk melakukan validasi *key* yang diberikan oleh API *Consumer*.
- 5. API *[Store](#page-48-1)* berkomunikasi dengan API *Key Manager* untuk melakukan permintaan *access token*.
- 6. API *Consumer* dapat melakukan *subscribe* ke API pada API *Store* dan melakukan *request* API pada API *Gateway.*

7. API *Provider* dapat memasarkan API yang telah dibuat pada API *Publisher*.

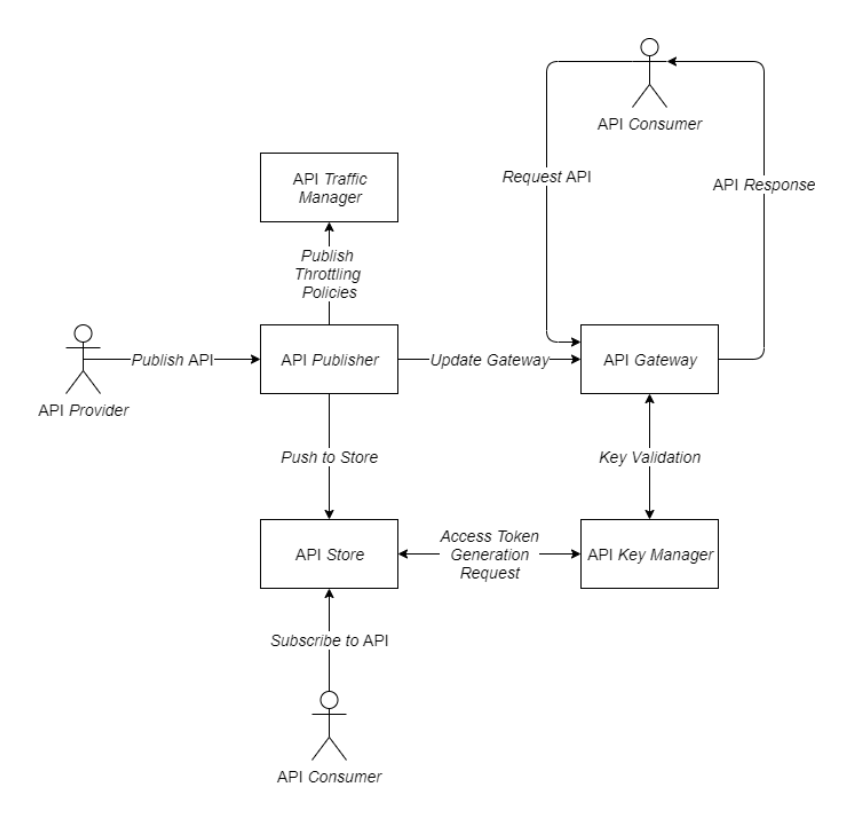

### <span id="page-35-0"></span>**Gambar 2.2 Skema Hubungan antar Modul pada WSO2 API**  *Manager*

Pada tugas akhir ini, akan mengganti modul API *Key Manager* pada WSO2 API *Manager* dengan MyITS *Single Sign-On*. Modul ini memiliki interaksi dengan beberapa modul lain untuk menjalankan tugasnya seperti yang dapat dilihat pada [Gambar 2.3,](#page-36-1) yaitu:
- 1. API *Store* dapat menambahkan, mengubah, menghapus dan mengambil data *client* pada *Key Manager.* Hal ini dilakukan dengan melakukan *request* kepada *client registration endpoint* pada Key Manager.
- 2. API *Gateway* dapat melakukan pengecekan terhadap *access token* yang diterima untuk mengetahui kevalidan dari *access token*. Hal ini dilakukan dengan melakukan *request* kepada *introspection endpoint* pada Key Manager.
- 3. API *Gateway* dapat melakukan *request access token* kepada Key Manager untuk mendapatkan *access token*. Hal ini dilakukan dengan melakukan *request* kepada *token endpoint* pada Key Manager.

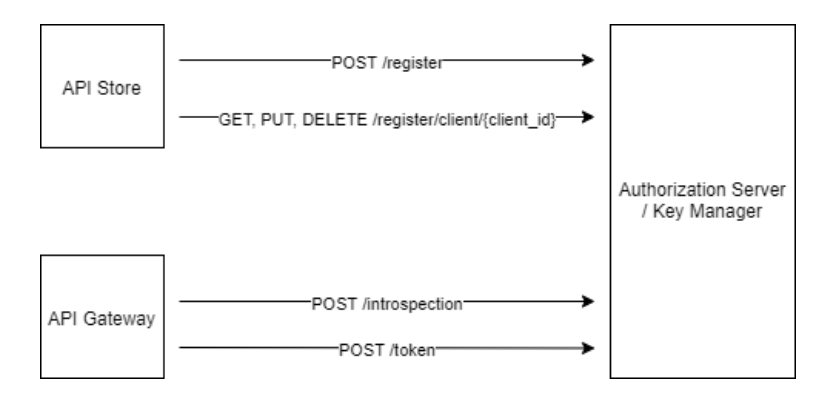

## **Gambar 2.3 Hubungan Key Manager dengan Modul Lain Pada WSO2 API** *Manager*

## **Implementasi** *Third Party Key Manager* **pada** *WSO2 API Manager*

*Key Manager* menangani semua *client*, keamanan, dan operasi terkait *access token*. Pada API *Manager*, komponen-komponen yang berbeda meminta ke *Key Manager* untuk melakukan tugas yang berbeda. API *[Gateway](#page-49-0)* terhubung dengan *Key Manager* untuk melakukan validasi terhadap *token* OAuth, *subscription*, dan

permohonan API. Ketika pelanggan meminta *access token* terhadap aplikasi menggunakan API *[Store](#page-48-0)*, API *[Store](#page-48-0)* melakukan panggilan ke *Key Manager* untuk membuat aplikasi OAuth dan mendapatkan *access token*. Hal yang sama juga berlaku untuk melakukan validasi *token*, API *[Gateway](#page-49-0)* memanggil *Key Manager*, yang mengambil dan melakukan validasi detail *token* dari *database* [2].

*Key Manager* memisahkan *client* OAuth dan akses manajemen *token*, sehingga memungkinkan untuk menambahkan OAuth pihak ketiga. Dalam implementasinya, diperlukan *Key Manager Interface* untuk menghubungkannya [2]. Dalam *Key Manager Interface* terdapat beberapa *method* yang digunakan untuk melakukan operasi, yaitu:

- a. *createApplication* Membuat aplikasi OAuth yang baru pada *Authorization Server.*
- b. *updateApplication* Melakukan *update* pada aplikasi OAuth.
- c. *retrieveApplication* Mengambil informasi aplikasi OAuth.
- d. *deleteApplication* Menghapus aplikasi OAuth.
- e. *getNewApplicationAccessToken* API *[Store](#page-48-0)* memanggil *method* ini untuk mendapatkan *access token* aplikasi yang baru. *Method* ini dipanggil saat pertama kali dan ketika API *[Store](#page-48-0)* membutuhkan pembaharuan dari *token* yang ada.
- f. *getTokenMetaData* Mengambil detail dari *access token.*
- g. *getKeyManagerConfiguration* Mengambil implementasi *Key Manager* dari *file apimanager.xml.*
- h. *buildAccessTokenRequestFromJSON Method* ini akan menguraikan *input* JSON dan menambahkan nilai-nilai ke permintaan *Access Token.*

i. *mapOAuthApplication*

Membuat aplikasi OAuth dalam mode *semi-manual* ketika *user* memiliki *key* dan *secret* konsumen yang sudah dihasilkan oleh *Key Manager.*

- j. *buildAccessTokenRequestFromOAuthApp* Membuat *Access Token* menggunakan informasi dari aplikasi OAuth.
- k. *registerNewResource Method* ini berkomunikasi dengan *resource registration endpoint* dari *authorization server* untuk membuat *resource* baru.
- l. *getResourceByApiId Method* ini menerima *resource* yang sudah terdaftar melalui ID API.
- m. *updateRegisteredResource Method* ini melakukan *update resource* yang sudah terdaftar melalui ID API.
- n. *deleteRegisteredResourceByAPiId Method* ini digunakan untuk menghapus *resource* yang sudah terdaftar melalui ID API.
- o. *deleteMappedApplication* Menghapus *mapping records* dari aplikasi OAuth.
- p. *getActiveTokensByConsumerKey* Mendapatkan semua *token* aktif yang dihasilkan berdasarkan *Consumer Key.*
- q. *getAccessTokenByConsumerKey* Mendapatkan detail dari *access token* yang ditampilkan pada *Store*.

*Key Manager* tidak terlepas dari proses validasi *key*. Pada saat menambahkan *key manager* pihak ketiga tidak terlepas dari *KeyValidationHandler* yang memiliki beberapa operasi utama [5], yaitu:

a. *validateToken*

Melakukan validasi terhadap *token.*

- b. *validateSubscription* Melewati atau melakukan perubahan domain validasi.
- c. *validateScopes* Melonggarkan atau mengurangi batasan-batasan *scope.*
- d. *generateConsumerToken* Membuat tipe yang berbeda dari *token.*

### **MyITS** *Single Sign-On*

MyITS *Single Sign-On* (SSO) merupakan sistem autentikasi *Single Sign-On* dan otorisasi *role-based-access-control* (RBAC) ITS menggunakan standar OpenID *Connect* [3]. Sistem OpenID *Connect* yang saat ini digunakan oleh ITS diterapkan pada MyITS, dimana sistem-sistem internal pada Direktorat Pengembangan Sistem Informasi (DPTSI) ITS, seperti SI Akademik, SI SKEM, SI Beasiswa, SI Kurikulum dan lainnya terintegrasi dan dapat diakses oleh pengguna hanya dengan satu kali login.

Sistem menggunakan *authorization code flow* dimana pengguna dapat mendapatkan akses data mereka jika memiliki *access token*. *Access token* ini didapatkan ketika pengguna mengirimkan *Client Secret* dan *Client ID* kepada *token endpoint* pada MyITS *Single Sign-On*. Pengguna dapat mengakses *user info*  mereka dengan melakukan *request* kepada *userinfo endpoint*.

Untuk saat ini, *access token* yang dikeluarkan oleh MyITS *Single Sign-On* hanya dapat digunakan untuk melakukan validasi terhadap *user info request* pada MyITS *Single Sign-On*. *Access Token* ini tidak dapat digunakan oleh *external resource server* seperti WSO2 API *Manager* yang digunakan oleh DPTSI ITS.

Untuk mengakses *resource* yang diproteksi oleh WSO2 API *Manager. User* atau *client* harus melakukan *request access token*  kepada WSO2 API *Manager*. *Access token* yang dapat digunakan untuk mengakses *resource* hanya *access token* yang dikeluarkan oleh WSO2 API *Manager*. Sementara *access token* yang dikeluarkan oleh MyITS *Single Sign-On* tidak dapat digunakan oleh pengguna atau *client* untuk mengakses *resource* yang ada pada WSO2 API *Manager*. [Gambar 2.4](#page-40-0) menunjukkan hubungan

14

antara MyITS *Single Sign-On* dengan WSO2 API *Manager* saat ini.

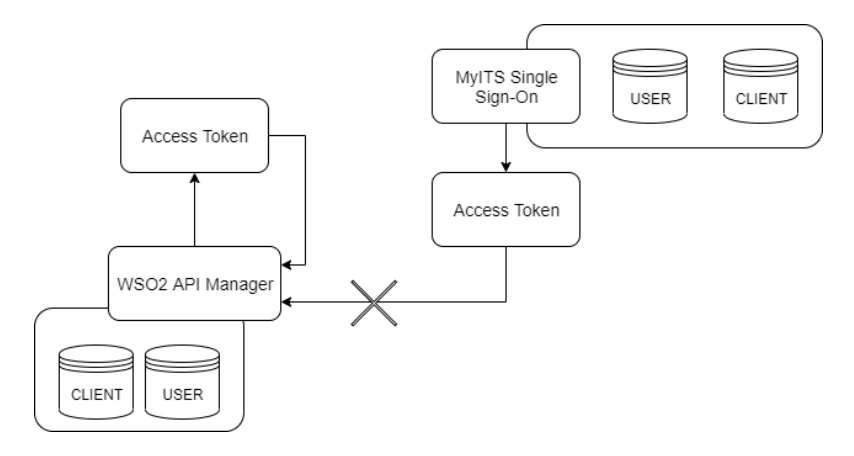

<span id="page-40-0"></span>**Gambar 2.4 Skema hubungan antara MyITS** *Single Sign-On* **saat ini dengan WSO2 API** *Manager*

Pada tugas akhir ini akan dilakukan pengintegrasian WSO2 API *Manager* dengan MyITS *Single Sign-On*. Sehingga *access token* yang didapatkan pada MyITS *Single Sign-On* dapat digunakan untuk mengakses *resource* pada WSO2 API *Manager*. Ketika WSO2 API *Manager* menerima *request resource* yang dengan disertakan *access token* yang didapatkan dari MyITS *Single Sign-On*. WSO2 *Manager* akan mengirimkan *request token validation* kepada MyITS *Single Sign-On*. Jika *access token*  tervalidasi, maka *resource* akan diberikan kepada pengguna atau *client*. WSO2 API *Manager* juga dapat menambah, mengubah, menghapus dan mendapatkan detail informasi mengenai *client* pada MyITS *Single Sign-On*. WSO2 API *Manager* juga dapat melakukan *request access token* kepada MyITS *Single Sign-On* dengan berbagai *grant type*. [Gambar 2.5](#page-41-0) menunjukkan skema hubungan MyITS *Single Sign-On* dengan WSO2 API *Manager*  pada tugas akhir ini.

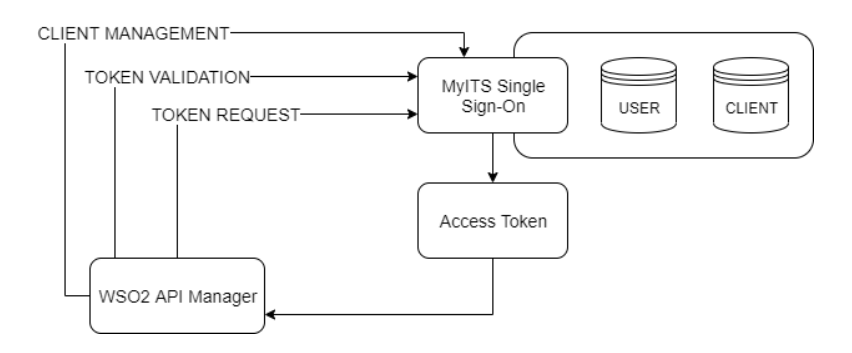

### <span id="page-41-0"></span>**Gambar 2.5 Skema Hubungan MyITS Single Sign-On dengan WSO2 API Manager Setelah Tugas Akhir Ini**

Untuk melakukan pengecekan terhadap kevalidan dari *access token* dibutuhkan *introspection endpoint* yaitu *endpoint* yang akan mengecek kebenaran dari sebuah *access token*. Dalam melakukan *client management* dibutuhkan *client registration endpoint*. *Endpoint* ini digunakan untuk menambah, mengubah, menghapus dan mendapatkan informasi dari *client*. Untuk melakukan *request*  terhadap *access token* dibutuhkan *token endpoint*. *Token endpoint*  ini akan menghasilkan *access token* yang dibutuhkan oleh *client*.

| Endpoint yang Dibutuhkan            | Status pada MyITS Single Sign- |
|-------------------------------------|--------------------------------|
|                                     | On                             |
| Token Endpoint                      | Ada                            |
| <b>Introspection Endpoint</b>       | Tidak Ada                      |
| <b>Client Registration Endpoint</b> | Tidak Ada                      |

<span id="page-41-1"></span>**Tabel 2.1 Ketersedian** *Endpoint* **yang Dibutuhkan pada MyITS** *Single Sign-On*

Pada [Tabel 2.1](#page-41-1) dapat dilihat ada beberapa *endpoint* yang belum tersedia pada MyITS *Single Sign-On. Endpoint* yang belum tersedia adalah *introspection endpoint* dan *client registration endpoint*. *Introspection endpoint* digunakan untuk melakukan

pengecekan terhadap keabsahan dari *access token* dan *client registration endpoint* digunakan untuk menambah, mengubah, menghapus dan mendapatkan informasi dari *client*.

*[Halaman ini sengaja dikosongkan]*

# 3**BAB III ANALISIS DAN PERANCANGAN**

Bab ini membahas tahap analisis permasalahan dan perancangan tugas akhir. Pada bagian awal dibahas mengenai analisis permasalahan yang ingin diselesaikan. Selanjutnya dibahas mengenai perancangan program untuk memberikan gambaran umum mengenai perubahan sistem yang dibuat.

#### **Analisis**

Proses pengintegrasian WSO2 API *Manager* dengan MyITS *Single Sign-On (authorization server)* dengan menerapkan sebuah konektor yang menghubungkan kedua *platform* tersebut. Konektor ini bertujuan untuk menjembatani alur komunikasi antara WSO2 API *Manager* dengan MyITS *Single Sign-On*.

#### **3.1.1. WSO2 API** *Manager*

WSO2 API *Manager* adalah *platform* yang digunakan untuk membuat, mengatur, memakai, dan memantau berbagai API [1]. Menggunakan *Service Oriented Architecture* yang telah terbukti untuk mengatasi berbagai tantangan manajemen API seperti penyediaan API, tata kelola API, keamanan API, dan pemantauan API. Pada WSO2 API *Manager* terdapat beberapa modul dalam implementasinya yang disebutkan pada [Tabel 3.1.](#page-44-0)

<span id="page-44-0"></span>

| Modul                  | Kegunaan                                                                         |
|------------------------|----------------------------------------------------------------------------------|
| <b>API</b> Publisher   | Membuat<br>API<br>dan<br>baru<br>mengelolanya                                    |
| <b>API</b> Store       | Mencari API dan berlangganan API                                                 |
| <b>API</b> Gateway     | melindungi,<br>Mengamankan,<br>mengeskalasi<br>mengelola<br>dan<br>panggilan API |
| <b>API</b> Key Manager | Membuat dan melakukan validasi key<br>dan <i>access</i> token                    |

**Tabel 3.1 Modul Dalam WSO2 API** *Manager*

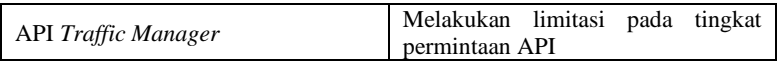

WSO2 API *Manager* yang digunakan adalah versi 2.6.0. Versi ini merupakan pengembangan dari versi 2.5.0 yang memiliki beberapa fitur baru dan pengembangan, yaitu:

- a. WSO2 API *Manager Analytics* berdasar pada WSO2 *Stream Processor*. Mulai versi 2.6.0 dan seterusnya, WSO2 API *Manager Analytics* akan ditunjang oleh WSO2 *Stream Processor* 4.3.0 dan tidak lagi menggunakan WSO2 *Data Analytics Server*.
- b. Dukungan dalam melakukan pengunduhan laporan *Microgateway analytics.*
- c. Dukungan dalam pengaturan konfigurasi ambang batas peringatan melalui API *[Publisher](#page-46-0)* dan API *[Store.](#page-48-0)*

Pada [Gambar 3.1](#page-46-1) dijelaskan mengenai skema komunikasi antar modul pada WSO2 API *Manager*.

- 1. API *[Publisher](#page-46-0)* berkomunikasi dengan API *Traffic Manager*  untuk menerapkan kebijakan *throttling*.
- 2. API *[Publisher](#page-46-0)* berkomunikasi dengan API *[Gateway](#page-49-0)* untuk melakukan pembaharuan informasi API yang ada pada API *Gateway*.
- 3. API *[Publisher](#page-46-0)* berkomunikasi dengan API *[Store](#page-48-0)* untuk melakukan penambahan API yang telah dibuat oleh API *Provider*.
- 4. API *[Gateway](#page-49-0)* berkomunikasi dengan API *Key Manager* untuk melakukan validasi *key* yang diberikan oleh API *Consumer*.
- 5. API *[Store](#page-48-0)* berkomunikasi dengan API *Key Manager* untuk melakukan permintaan *access token*.
- 6. API *Consumer* dapat melakukan *subscribe* ke API pada API *Store* dan melakukan *request* API pada API *Gateway.*
- 7. API *Provider* dapat memasarkan API yang telah dibuat pada API *Publisher*.

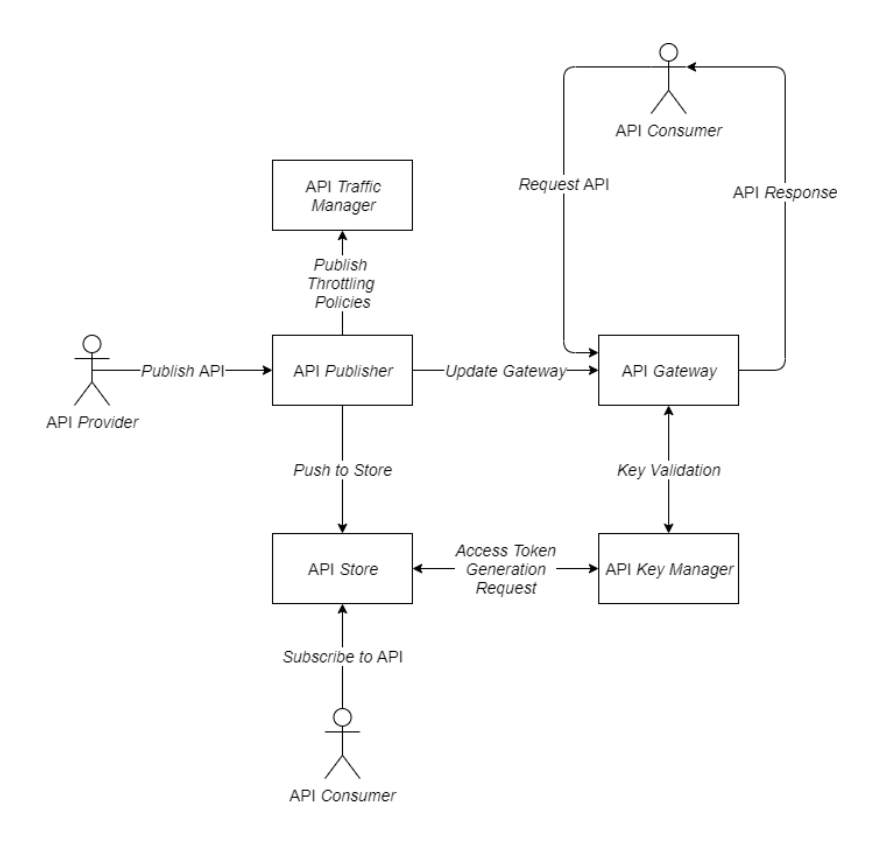

#### <span id="page-46-1"></span>**Gambar 3.1 Skema Komunikasi Antar Modul Pada WSO2 API** *Manager*

Pada tugas akhir ini akan mengganti API *Key Manager* yang ada di WSO2 API *Manager* dengan eksternal *Key Manager* yaitu MyITS *Single Sign-On*.

### <span id="page-46-0"></span>**3.1.1.1. API** *Publisher*

Pengembangan API biasanya dilakukan oleh seseorang yang memahami aspek teknis API, antarmuka, dokumentasi, versi dan lain-lain [6]. Sementara manajemen API biasanya dilakukan oleh seseorang yang memahami aspek bisnis API. Di sebagian besar

lingkungan bisnis, pengembangan API adalah tanggung jawab yang berbeda antara publikasi dan manajemen API.

WSO2 API *Manager* menyediakan antarmuka *Web* sederhana yang disebut WSO2 API *[Publisher](#page-46-0)* untuk pengembangan dan manajemen API. Ini adalah GUI terstruktur yang dirancang untuk pembuatan API, mengembangkan, mendokumentasikan, mengeskalasi, melakukan perubahan versi API, penerbitan API, monetisasi, analisis statistik, dan promosi.

[Tabel 3.2](#page-47-0) menunjukkan aktivitas siklus umum pengembang/pengelola API.

<span id="page-47-0"></span>

| Tahapan        | <b>Aktivitas</b>                                                                                                    |
|----------------|----------------------------------------------------------------------------------------------------|
| Develop        | Mengembangkan API dan<br>perubahan API<br>Melakukan deployment ke<br><b>Application Server</b>                                             |
| Publish        | Mendaftarkan API<br>Mengatur Service<br>Level<br>Agreement<br>Mengatur<br>persyaratan<br>keamanan<br>Rate<br>Mengatur<br>Limits/Throttling |
| Manage         | Mengelola API Lifecycle<br>Mengelola API Version<br>Mengelola API Policies<br>Mengelola API Keys                                           |
| <b>Monitor</b> | Mengawasi perilaku API<br>Mengawasi konsumen API<br>Mengumpulkan kebutuhan<br>konsumen                                                     |

**Tabel 3.2 Siklus Umum Pengelola API** 

## <span id="page-48-0"></span>**3.1.1.2. API** *Store*

API *[Store](#page-48-0)* menyediakan antarmuka kolaboratif untuk API *provider* untuk menyajikan dan mengiklankan API mereka dan bagi API *consumer* untuk mendaftar, menemukan, mengevaluasi, berlangganan dan menggunakan API yang diamankan, dilindungi, dan diautentikasi [6].

[Tabel 3.3](#page-48-1) menunjukkan kegiatan siklus umum dari API *Consumer*.

<span id="page-48-1"></span>

| Tahapan          | <b>Aktivitas</b>                                                                                                    |
|------------------|----------------------------------------------------------------------------------------------------|
| Find             | Melihat API paling sering<br>dipakai, API baru, dan fitur<br><b>API</b><br>Mencari berdasarkan nama,<br><i>tag</i> , atau penyedia.<br>Menyimpan pencarian. |
| Explore          | Melihat<br>peringkat<br>dan<br>komentar<br>Mengunduh bantuan<br>dan<br>dokumentasi<br>Mencoba secara online<br>Memberikan pertanyaan                        |
| <b>Subscribe</b> | Mendaftarkan aplikasi<br>Mendapatkan key<br>Berlangganan API<br>Berlangganan<br>API<br>ke<br>changes                                                        |
| Evaluate         | Menilai API<br>Berbagi Komentar                                                                                                    |

**Tabel 3.3 Siklus Umum Konsumen API**

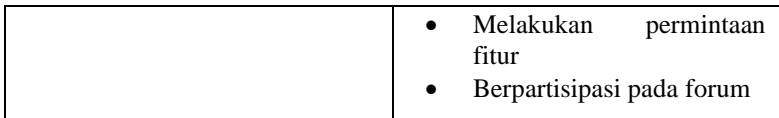

## <span id="page-49-0"></span>**3.1.1.3. API** *Gateway*

API *[Gateway](#page-49-0)* merupakan komponen *backend* (*proxy* API) yang dikembangkan menggunakan WSO2 *Enterprise Service Bus*. API *[Gateway](#page-49-0)* bertugas untuk mengamankan, melindungi, mengelola, dan mengeskalasi panggilan API. API *[Gateway](#page-49-0)* ini mencegah permintaan API dan menerapkan kebijakan seperti pembatasan dan keamanan menggunakan *handlers*, serta mengelola statistik API [6]. Setelah validasi kebijakan, *Gateway* melewati panggilan layanan *web* ke *backend* yang sebenarnya. Jika panggilan layanan adalah permintaan *access token*, API *[Gateway](#page-49-0)* meneruskannya langsung ke API *Key Manager*.

# **3.1.1.4. API** *Traffic Manager*

API *Traffic Manager* membantu pengguna untuk mengatur lalu lintas API, menjadikan API dan aplikasi tersedia bagi konsumen di berbagai tingkat layanan dan mengamankan API dari serangan [6]. API *Traffic Manager* memiliki fitur *dynamic throttling engine* untuk memproses kebijakan pelambatan secara *real-time*, termasuk pembatasan tingkat permintaan API.

# **3.1.1.5. API** *Key Manager*

API *Key Manager* memiliki tugas untuk mengelola semua *client*, keamanan, dan operasi terkait *access token*. API *[Gateway](#page-49-0)* terhubung dengan API *Key Manager* untuk memeriksa validitas *access token*, *subscription*, dan pemanggilan API [6]. Ketika konsumen membuat *client* dan mengeluarkan *access token* ke *client* menggunakan API *[Store](#page-48-0)*. [API](#page-48-0) *Store* membuat panggilan ke API *[Gateway](#page-49-0)*, yang kemudian menghubungkan ke *Key Manager* untuk membuat *client* dan mendapatkan *access token*. Demikian pula, untuk melakukan validasi *access token*, API *[Gateway](#page-49-0)* memanggil *Key Manager*, yang melakukan validasi dan mengambil detail *access token* dari *database*.

*Key Manager* juga menyediakan API untuk menghasilkan *access token* OAuth yang dapat diakses melalui API *[Gateway](#page-49-0)*. Semua *token* yang digunakan untuk validasi didasarkan pada protokol OAuth 2.0.0. Otorisasi API yang aman disediakan oleh standar OAuth 2.0 untuk *Key Manager*. API *[Gateway](#page-49-0)* mendukung autentikasi API dengan OAuth 2.0, dan memungkinkan organisasi untuk memberlakukan batas penggunaan dan kebijakan pembatasan.

API *Key Manager* memisahkan operasi untuk membuat aplikasi OAuth dan melakukan validasi *access token* sehingga memungkinkan untuk digunakannya *authorization server* pihak ketiga untuk melakukan validasi.

Dalam lingkungan produksi, ada beberapa konfigurasi yang dapat digunakan, yaitu:

- a. Konfigurasi dengan menggunakan WSO2 API *Manager*  sebagai *Key Manager* di *server* yang berbeda.
- b. Konfigurasi dengan menggunakan WSO2 *Identity Server*  sebagai *Key Manager*.
- c. Konfigurasi dengan menggunakan *authorization server* pihak ketiga sebagai *key validation* dan WSO2 API *Manager* untuk melakukan manajemen API.

#### **3.1.1.6.** *Users* **dan** *Roles*

WSO2 API *Manager* menawarkan 4 peran yang berlaku untuk sebagian besar perusahaan, yaitu:

*1. Admin*

Penyedia manajemen API yang menyediakan dan mengelola API *Gateway. Admin* bertanggung jawab untuk membuat peran pengguna dalam sistem, menetapkan perannya, mengelola basis data, keamanan dan lain-lain.

*2. Creator*

*Creator* merupakan orang yang memiliki peran teknis yang memahami aspek teknis API seperti antarmuka, dokumentasi, versi dan lain-lain. Menggunakan API *[Publisher](#page-46-0)* untuk menyediakan API ke dalam API *[Store](#page-48-0)*. *Creator* juga

menggunakan API *[Store](#page-48-0)* untuk berkonsultasi dengan *rate* dan *feedback* yang diberikan oleh API *User*. *Creator* dapat menambahkan API ke API *[Store](#page-48-0)* namun tidak dapat mengelola *lifecycle-*nya.

*3. Publisher*

Seorang *publisher* mengelola satu set API di perusahaan atau unit bisnis dan mengontrol *lifecycle* API, langganan, dan aspek monetisasi. *Publisher* juga dapat melihat pola penggunaan untuk API dan memiliki akses ke semua statistik API.

*4. Subscriber*

*Subscriber* menggunakan API *[Store](#page-48-0)* untuk menemukan API, membaca dokumentasi dan forum, menilai/mengomentari API, berlangganan API, mendapatkan *access token* dan melakukan *request* API.

# **3.1.1.7. Konfigurasi** *Authorization Server* **Pihak Ketiga**

*Key Manager* memisahkan *client* OAuth dan manajemen *access token* dari operasinya sehingga memungkinkan untuk menambahkan penyedia OAuth pihak ketiga untuk mengelola *client* dan *access token*. Saat bekerja dengan *key manager* eksternal, diperlukan *Extending Key Manager Interface* [2].

# <span id="page-51-0"></span>**3.1.1.7.1.** *Extending Key Manager Interface*

Dalam pelaksanaannya, beberapa komponen berbeda melakukan interaksi dengan *Key Manager* untuk mencapai tugas yang berbeda. Contohnya :

a. API *[Gateway](#page-49-0)* berhubungan dengan API *Key Manager* untuk melakukan pengecekan terhadap *Access Token*. Ketika [API](#page-49-0)  *[Gateway](#page-49-0)* menerima *request* dari *client*, API *[Gateway](#page-49-0)* akan melakukan komunikasi dengan *Key Manager* dan mendapatkan validasi *access token*. *Key Manager* memeriksa apakah *access token* aktif, dan apakah *token* dapat digunakan untuk mengakses *resource* yang akan diakses. Jika *token* valid, *key manager* akan mengirimkan detail tambahan

tentang *token* kepada API *[Gateway](#page-49-0)* dalam bentuk *response* [7].

b. API *[Store](#page-48-0)* berhubungan dengan API *Key Manager* untuk melakukan pengelolaan aplikasi dan melakukan *request access token*. Setelah membuat aplikasi pad[a API](#page-48-0) *Store*, *user* akan menekan tombol *generate* untuk melakukan pendaftaran aplikasi. Pada titik ini, API *[Store](#page-48-0)* melakukan komunikasi kepada *Key Manager* untuk membuat *client* OAuth dan mendapatkan *consumer key/consumer secret* dan *access token* aplikasi [7]*.*

Oleh karena itu, *Key Manager Interface* bertugas sebagai jembatan antara *authorization server* dengan WSO2 API *Manager*.

Dalam melakukan implementasi *Key Manager Interface*, yang mana merupakan *Java Extension Point* pada WSO2 API *Manager*, ada beberapa *method* yang digunakan *Key Manager Interface* untuk melakukan operasi yang disebutkan pada [Tabel 3.4](#page-52-0) [7].

<span id="page-52-0"></span>

| <b>Method</b>                | Kegunaan                    |
|------------------------------|-----------------------------|
| createApplication            | Membuat<br>aplikasi         |
|                              | OAuth baru<br>pada          |
|                              | <i>authorization server</i> |
| updateApplication            | Melakukan                   |
|                              | pembaharuan<br>pada         |
|                              | aplikasi OAuth              |
| retrieveApplication          | Mendapatkan                 |
|                              | informasi<br>aplikasi       |
|                              | OAuth                       |
| deleteApplication            | aplikasi<br>Menghapus       |
|                              | OAuth                       |
| getNewApplicationAccessToken | Mendapatkan<br>access       |
|                              | token baru pada saat        |
|                              | pertama kali                |

**Tabel 3.4** *Method* **pada** *Key Manager Interface*

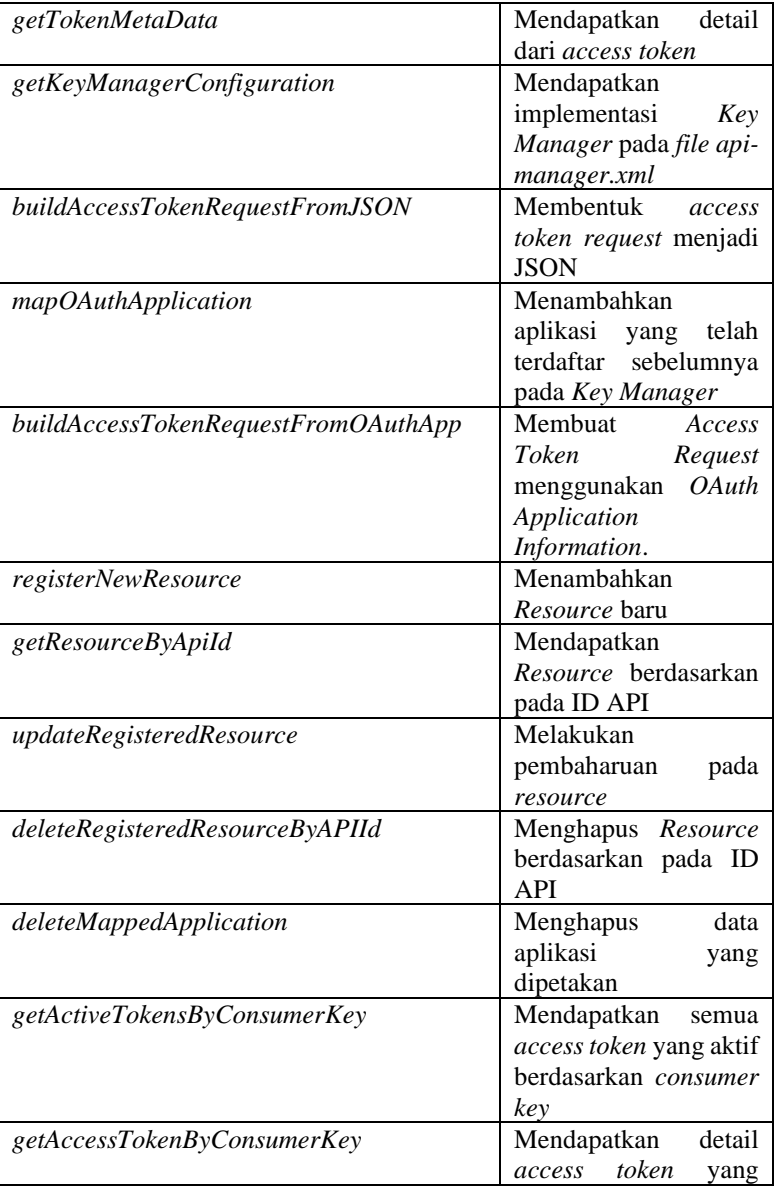

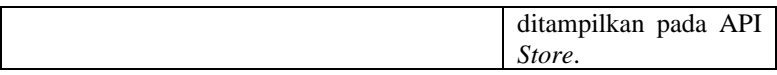

## **3.1.1.8.** *Object* **yang Dibutuhkan pada Implementasi** *Key Manager Interface*

Ada beberapa *object* yang dibutuhkan untuk melakukan implementasi *Key Manager Interface*, yaitu:

- a. *[AccessTokenInfo](#page-54-0)*
- b. *[AccessTokenRequest](#page-55-0)*
- c. *[OauthAppRequest](#page-56-0)*
- d. *[OauthApplicationInfo](#page-57-0)*

### <span id="page-54-0"></span>**3.1.1.8.1.** *AccessTokenInfo*

*AccessTokenInfo* memiliki beberapa atribut dan *method* yang dijelaskan pada [Tabel 3.5](#page-54-1) dan [Tabel 3.6.](#page-54-2)

<span id="page-54-1"></span>

| Nama atribut              | Tipe Data                             |
|---------------------------|---------------------------------------|
| isTokenValid              | <b>Boolean</b>                        |
| <i>isApplicationToken</i> | <b>Boolean</b>                        |
| consumerKey               | <b>String</b>                         |
| consumerSecret            | <b>String</b>                         |
| scope                     | Array Of String                       |
| tokenState                | <b>String</b>                         |
| accessToken               | <b>String</b>                         |
| issuedTime                | Long                                  |
| validityPeriod            | Long                                  |
| errorcode                 | Integer                               |
| endUserName               | <i>String</i>                         |
| parameters                | HashMap <string, object=""></string,> |

**Tabel 3.5 Atribut pada** *Object AccessTokenInfo*

# **Tabel 3.6** *Method* **pada** *Object AccessTokenInfo*

<span id="page-54-2"></span>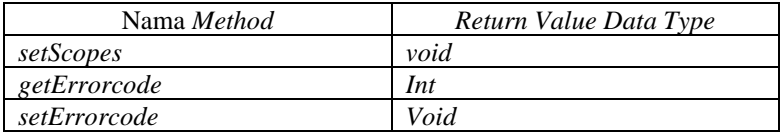

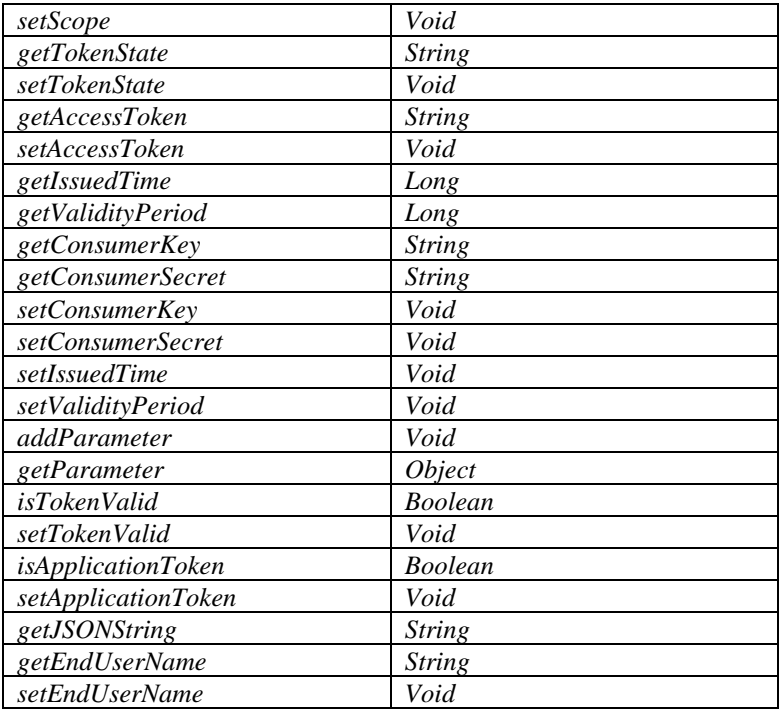

# <span id="page-55-0"></span>**3.1.1.8.2.** *AccessTokenRequest*

*AccessTokenRequest* memiliki beberapa atribut dan *method* yang dijelaskan pada [Tabel 3.7](#page-55-1) dan [Tabel 3.8.](#page-56-1)

<span id="page-55-1"></span>

| Nama atribut          | Tipe Data       |
|-----------------------|-----------------|
| clientId              | <b>String</b>   |
| clientSecret          | <b>String</b>   |
| grantType             | <b>String</b>   |
| scope                 | Array Of String |
| callbackURI           | <b>String</b>   |
| resourceOwnerUsername | <b>String</b>   |
| resourceOwnerPassword | <b>String</b>   |
| refreshToken          | <b>String</b>   |
|                       |                 |

**Tabel 3.7 Atribut pada** *Object AccessTokenRequest*

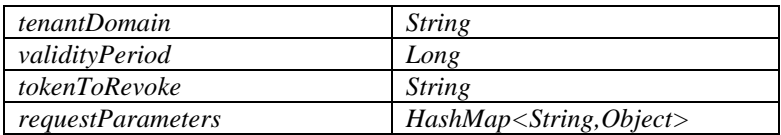

# **Tabel 3.8** *Method* **pada** *Object AccessTokenRequest*

<span id="page-56-1"></span>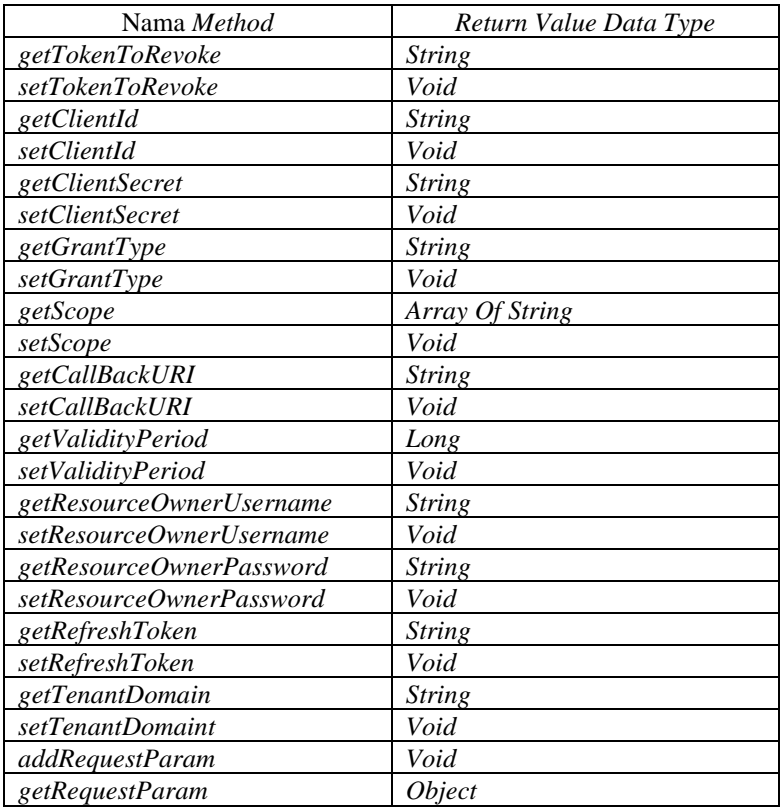

# <span id="page-56-0"></span>**3.1.1.8.3.** *OauthAppRequest*

*[OauthAppRequest](#page-56-0)* memiliki beberapa atribut dan *method* yang dijelaskan pada [Tabel 3.9](#page-57-1) dan [Tabel 3.10.](#page-57-2)

<span id="page-57-1"></span>

| Nama atribut         | Tipe Data                   |
|----------------------|-----------------------------|
| mappingId            | <b>String</b>               |
| oAuthApplicationInfo | <i>OauthApplicationInfo</i> |

**Tabel 3.9 Atribut pada** *Object OAuthAppRequest*

### **Tabel 3.10** *Method* **pada** *Object OAuthAppRequest*

<span id="page-57-2"></span>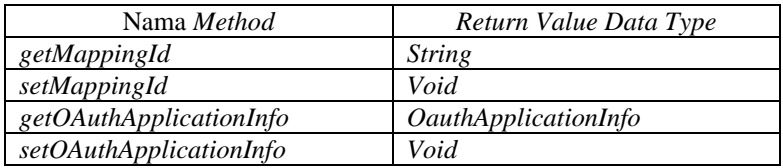

## <span id="page-57-0"></span>**3.1.1.8.4.** *OauthApplicationInfo*

*[OauthApplicationInfo](#page-57-0)* memiliki beberapa atribut dan *method* yang dijelaskan pada [Tabel 3.11](#page-57-3) dan [Tabel 3.12.](#page-57-4)

**Tabel 3.11 Atribut pada** *Object OauthApplicationInfo*

<span id="page-57-3"></span>

| Nama atribut      | Tipe Data              |
|-------------------|------------------------|
| clientId          | <b>String</b>          |
| clientName        | <b>String</b>          |
| callBackURL       | <b>String</b>          |
| clientSecret      | <b>String</b>          |
| parameters        | Map < String, Object > |
| isSaasApplication | <b>Boolean</b>         |
| appOwner          | <b>String</b>          |
| <i>isonString</i> | <b>String</b>          |

# **Tabel 3.12** *Method* **pada** *Object OAuthApplicationInfo*

<span id="page-57-4"></span>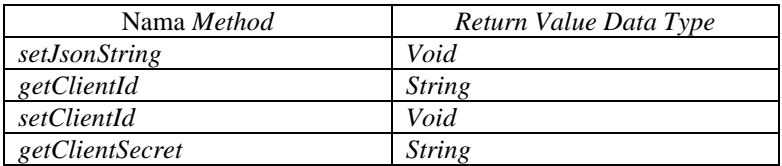

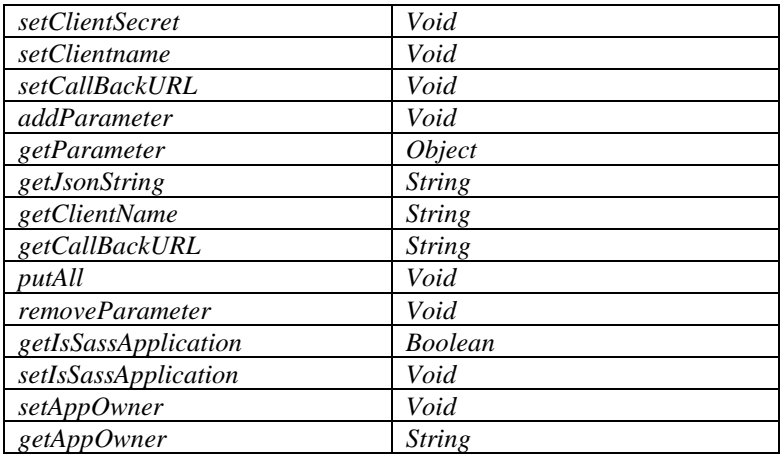

## **3.1.1.9. Pengaturan Konfigurasi** *Authorization Server* **Pihak Ketiga pada WSO2 API** *Manager*

Dalam melakukan implementasi *authorization server* pihak ketiga ada beberapa langkah yang diperlukan, yaitu:

- 1. Melakukan implementasi *key manager interface* sesuai pada subbab [3.1.1.7.1](#page-51-0)*.* Melakukan *build* pada kelas tersebut dan menyimpannya dalam *file* berekstensi JAR.
- 2. Letakkan *file* JAR yang sudah dibuat pada direktori *<API-Manager-Home>/repository/components/lib.*
- 3. Hilangkan tanda komentar elemen *<APIKeyManager>* yang terletak pada *file* dengan direktori *<API-Manager-Home>/repository/conf/api-manager.xml* dan ubah beberapa *value* pada elemen <*APIKeyManager*> sesuai dengan [Tabel](#page-58-0)  [3.13.](#page-58-0)

#### **Tabel 3.13 Elemen pada** *APIKeyManager*

<span id="page-58-0"></span>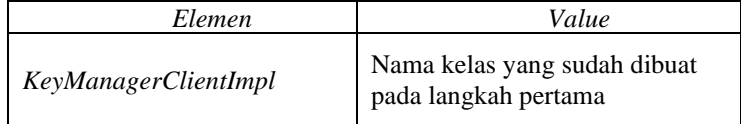

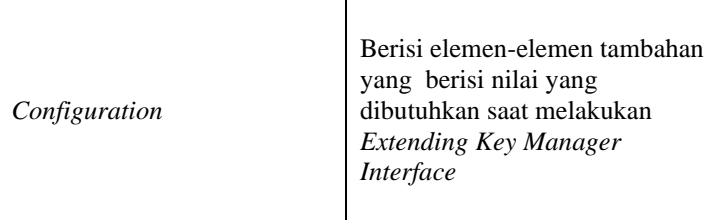

- 4. Ubah *value* dari elemen *<http>* pada *file \_TokenAPI\_.xml* yang terletak pada direktori *<API-Manager-Home>/repository/deployment/server/sypnaseconfigs/default/api/\_TokenAPI\_.xml*. *Value* diubah menjadi *Token [Endpoint](#page-60-0)* seusai pada *authorization server* pihak ketiga.
- 5. Mengaktifkan *mapExistingAuthApps* pada *file site.json* yang terletak pada direktori *<API-Manager-Home>/repository/deployment/server/jaggeryapps/store/site /conf/site.json*

# **3.1.2. MyITS** *Single Sign***-***On*

*Platform* MyITS *Single Sign-On* adalah *authorization server* yang memanfaatkan protokol OAuth2 [6]. MyITS *Single Sign-On*  menggunakan *library* OAuth Bshaffer dalam pengimplementasian protokol OAuth2. MyITS *Single Sign-On* menyimpan data akun pengguna, data *client* yang dapat diberi otorisasi, dan memberikan otorisasi dengan mengeluarkan *access token* dan dapat melakukan verifikasi *access token*.

OAuth2 adalah sebuah protokol yang memungkinkan aplikasi pihak ketiga untuk mendapatkan akses terbatas ke layanan HTTP, baik atas nama pemilik *resource* dengan mengatur interaksi persetujuan antara pemilik *resource* dan layanan HTTP, atau dengan memungkinkan aplikasi pihak ketiga untuk mendapatkan akses atas namanya sendiri[8]*.* Dalam penggunaannya, OAuth2 menggunakan beberapa jenis *endpoint* yaitu *Token [Endpoint,](#page-60-0) [Introspection](#page-64-0) Endpoint,* dan *Client Registration Endpoint*.

• *Token [Endpoint](#page-60-0)*

*Token [Endpoint](#page-60-0)* digunakan oleh *client* untuk mendapatkan *access token* dengan mengirimkan *authorization grant.*

- *[Introspection](#page-64-0) Endpoint Resource Server* membutuhkan *[Introspection](#page-64-0) Endpoint* untuk melakukan validasi terhadap *access token* yang diberikan oleh *client. Introspection Endpoint* akan memberikan *response* tentang data *access token* jika *access token* yang diberikan dapat divalidasi.
- *Client Registration Endpoint Endpoint* ini bertujuan untuk melakukan pengelolaan terhadap *client* yang terdaftar/didaftarkan pada OAuth2.

# <span id="page-60-0"></span>**3.1.2.1.** *Token Endpoint*

*Token [Endpoint](#page-60-0)* digunakan oleh *client* untuk mendapatkan *access token* dengan melampirkan *authorization grant* atau *refresh token* [8].

Saat melakukan *access token request*, disertakan juga *grant type* yang digunakan. *Grant type* yang dapat digunakan yaitu *authorization code, implicit, user credentials, client credentials*  dan *refresh token.*

### **3.1.2.1.1.** *Authorization Code*

*Grant type* ini digunakan untuk memperoleh *access token* dan *refresh token* dan dioptimalkan untuk *confidential client* [8].

### *3.1.2.1.1.1. Access Token Request*

*Client* membuat *request* kepada *Token [Endpoint](#page-60-0)* dengan mengirimkan beberapa parameter dengan menggunakan format *application/x-www-form-urlencoded*. Parameter yang dikirimkan dan diletakkan pada *body* yaitu:

- *grant\_type REQUIRED.* Nilainya harus diisi dengan "*authorization\_code*".
- *code REQUIRED.* Nilainya yaitu *authorization code* yang didapatkan dari *authorization server*.

• *redirect\_uri*

*REQUIRED.* Nilai yang dikirimkan harus sama dengan nilai yang dikirimkan saat *authorization request*.

• *client\_id REQUIRED,* jika *client* tidak terautentikasi dengan *authorization server*.

# *3.1.2.1.1.2. Access Token Response*

Jika *access token request* valid dan terotorisasi, *authorization server* akan mengeluarkan *access token* dan *optional refresh token*. *Authorization server* akan memberikan data berupa:

- *access\_token*
- *token\_type*
- *expires\_in*
- *refresh\_token*
- *example\_parameter*

# **3.1.2.1.2.** *Implicit Grant*

*Grant type* ini digunakan untuk memperoleh *access* dan dioptimalkan untuk *public client* yang dikenal mengoperasikan URI *redirection* tertentu [8].

# *3.1.2.1.2.1. Authorization Request*

*Client* membuat *request* ke *authorization endpoint* dengan mengirimkan beberapa parameter dengan menggunakan format *application/x-www-form-urlencoded*. Parameter yang dikirimkan dan diletakkan pada *body* yaitu:

- *response\_type REQUIRED.* Nilainya harus diisi dengan "*token*".
- *client\_id REQUIRED.* Nilainya yaitu *client identifier*.
- *redirect\_uri OPTIONAL.*
- *scope REQUIRED,* merupakan *scope* dari *access request*.

36

• *State*

RECOMMENDED. Nilai buram yang digunakan oleh *client* untuk mempertahankan keadaan antara *request* dan *callback*.

#### *3.1.2.1.2.2. Access Token Response*

Jika *access token request* valid dan terotorisasi, *authorization server* akan mengeluarkan *access token*. *Authorization server* akan memberikan data berupa:

- *access\_token*
- *token\_type*
- *expires\_in*
- *scope*
- *state*

#### **3.1.2.1.3.** *User Password Credential*

*Grant type* ini cocok dalam kasus di mana *resource owner* memiliki hubungan saling percaya dengan *client*, seperti sistem operasi perangkat atau yang sangat istimewa [8].

## *3.1.2.1.3.1. Access Token Request*

*Client* membuat *request* kepada *Token [Endpoint](#page-60-0)* dengan mengirimkan beberapa parameter dengan menggunakan format *application/x-www-form-urlencoded*. Parameter yang dikirimkan dan diletakkan pada *body* yaitu:

- *grant\_type REQUIRED.* Nilainya harus diisi dengan "*password.*
- *username REQUIRED. Username* dari *resource owner.*
- *password REQUIRED. Password* dari *resource owner.*
- *scope OPTIONAL,* merupakan *scope* dari *access request*.

## *3.1.2.1.3.2. Access Token Response*

Jika *access token request* valid dan terotorisasi, *authorization server* akan mengeluarkan *access token* dan *optional refresh token*. *Authorization server* akan memberikan data berupa:

- *access\_token*
- *token\_type*
- *expires\_in*
- *refresh\_token*
- *example\_parameter*

## **3.1.2.1.4.** *Client Credential*

*Client* dapat meminta *access token* hanya menggunakan *client credential*-nya (atau cara autentikasi lainnya yang didukung) ketika *client* meminta akses ke *resource* yang dilindungi di bawah kontrolnya, atau orang-orang dari pemilik *resource* lain yang sebelumnya telah diatur dengan *authorization server* [8].

## *3.1.2.1.4.1. Access Token Request*

*Client* membuat *request* kepada *Token [Endpoint](#page-60-0)* dengan mengirimkan beberapa parameter dengan menggunakan format *application/x-www-form-urlencoded*. Parameter yang dikirimkan dan diletakkan pada *body* yaitu:

- *grant\_type REQUIRED.* Nilainya harus diisi dengan "*client\_credentials".*
- *scope OPTIONAL,* merupakan *scope* dari *access request*.

### *3.1.2.1.4.2. Access Token Response*

Jika *access token request* valid dan terotorisasi, *authorization server* akan mengeluarkan *access token*. *Authorization server* akan memberikan data berupa:

- *access\_token*
- *token\_type*
- *expires\_in*
- *example\_parameter*

## **3.1.2.1.5.** *Refreshing an Access Token*

Jika *authorization server* menerbitkan *refresh token* kepada *client, Client dapat* membuat *request* kepada *Token [Endpoint](#page-60-0)* dengan mengirimkan beberapa parameter dengan menggunakan format *application/x-www-form-urlencoded*. Parameter yang dikirimkan dan diletakkan pada *body* yaitu:

- *grant\_type REQUIRED.* Nilainya harus diisi dengan "*refresh\_token".*
- *refresh\_token REQUIRED. Refresh token* yang diterbitkan untuk *client*.
- *scope OPTIONAL,* merupakan *scope* dari *access request.*

# <span id="page-64-0"></span>**3.1.2.2.** *Introspection Endpoint*

*Introspection endpoint* adalah *endpoint* OAuth 2.0 yang mengambil parameter yang mewakili *token* OAuth 2.0 dan mengembalikan dokumen JSON yang mewakili informasi metadata *token*, termasuk apakah *token* ini sedang aktif. Definisi *token* aktif tergantung pada *authorization server*, tetapi biasanya *token* yang telah dikeluarkan oleh *authorization server* ini, tidak kedaluwarsa, belum dicabut, dan valid untuk digunakan pada sumber daya yang dilindungi dan membuat panggilan introspeksi [9]. Pada MyITS *Single Sign-On* belum diimplementasikan *introspection endpoint*.

## **3.1.2.2.1.** *Introspection Request*

*Protected resource* memanggil *[Introspection](#page-64-0) Endpoint* menggunakan HTTP POST, *request* dikirimkan dengan parameter dengan format "*application/x-www-form-urlencode"*. Parameter yang dikirimkan berupa:

• *token*

*REQUIRED. Access token* yang akan diintrospeksi.

• *token\_type\_hint*

*OPTIONAL.* Petunjuk tentang jenis *token* yang diajukan untuk introspeksi.

# **3.1.2.2.2.** *Introspection Response*

*Server* mengembalikan respons dengan format JSON *object* dengan data-data yang dikembalikan sebagai berikut:

- *active REQUIRED*. Status keaktifan *token*.
- *scope OPTIONAL*. *Scopes* yang berasosiasi dengan *access token.*
- *client\_id OPTIONAL. Client Identifier.*
- *username OPTIONAL. Username* dari *resource owner.*
- *exp OPTIONAL.* Waktu kedaluwarsa dari *Access Token.*
- *iat OPTIONAL.* Waktu penerbitan dari *Access Token.*
- *nbf*

*OPTIONAL.* Menunjukan bahwa *access token* tidak pernah digunakan sebelumnya.

- *sub OPTIONAL.* Merepresentasikan *resource owner* yang melakukan otorisasi pada *access token.*
- *aud OPTIONAL.* Merepresentasikan audiens yang dituju oleh *access token* ini.
- *iss*

*OPTIONAL.* Merepresentasikan penerbit *access token.*

• *jti OPTIONAL. Identifier* dari *access token.*

### <span id="page-66-0"></span>**3.1.2.3.** *Client Registration Endpoint*

*Client Registration Endpoint* adalah *endpoint* OAuth 2.0 yang dirancang untuk memungkinkan *client* terdaftar di *server* otorisasi. *Client Registration Endpoint* harus menerima pesan HTTP POST dengan parameter permintaan yang disandikan di badan entitas menggunakan format "*application/json*" [10]. Pada MyITS *Single Sign-On* belum diimplementasikan *client registration endpoint*.

## **3.1.2.3.1.** *Client Registration Request*

Operasi ini mendaftarkan *client* dengan *authorization server*. *Authorization server* memberikan *client* ini pengidentifikasi *client* yang unik, secara opsional menetapkan *client secret*, dan mengaitkan metadata yang disediakan dalam *request* dengan pengidentifikasi *client* yang dikeluarkan. *Request* mencakup parameter metadata *client* yang ditentukan untuk *client* selama pendaftaran. *Authorization server* mungkin memberikan nilai *default* untuk setiap item yang dihilangkan dalam metadata *client*.

Untuk mendaftar, *client* atau *developer* mengirim POST HTTP ke *Client [Registration](#page-66-0) Endpoint* dengan jenis konten "*application/json*". HTTP *Entity Payload* adalah JSON yang terdiri dari objek JSON dengan semua nilai metadata *client* yang diminta sebagai anggota tingkat atas objek JSON itu.

# **3.1.2.3.2.** *Client Read Request*

Untuk membaca konfigurasi *client* saat ini di *authorization server*, *client* membuat permintaan HTTP GET ke *client configuration endpoint,* melakukan autentikasi dengan [11].

# **3.1.2.3.3.** *Client Update Request*

Untuk memperbarui *client registration* yang sebelumnya terdaftar dengan *authorization server*, *client* membuat permintaan HTTP PUT ke *client configuration endpoint* dengan jenis konten "*application/json*". *Payload entity* HTTP adalah dokumen JSON yang terdiri dari objek JSON dan semua parameter sebagai anggota tingkat atas objek JSON itu. Permintaan ini dikonfirmasi oleh *registration access token* yang dikeluarkan untuk *client* [11].

## **3.1.2.3.4.** *Client Delete Request*

Untuk menghapus *client* pada *authorization* di *authorization server*, *client* membuat *request* HTTP DELETE ke *client configuration endpoint*. Permintaan ini dikonfirmasi oleh *registration access token* yang dikeluarkan untuk *client* [11].

## **3.1.3. OAuth2** *Server Library* **(PHP) Bshaffer**

OAuth2 *Server Library* Bshaffer merupakan *library open source* OAuth2 *Server* dan OpenID *Connect* yang dapat implementasikan pada aplikasi berbasis PHP. *Library* ini tersedia pada Git *[https://github.com/bshaffer/oauth2-server-php.](https://github.com/bshaffer/oauth2-server-php)* Dalam melakukan implementasi *library* ini dibutuhkan versi PHP 5.3.9 atau yang lebih baru [12].

*Library* Bshaffer ini memiliki beberapa konsep utama, yaitu:

1. *Grant Types*

*Grant Type* memungkinkan pengguna untuk mengekspos berbagai cara bagi *client* untuk menerima *access token.*

2. *Controller*

OAuth *Server* memiliki 3 *endpoint*, yang mana setiap *endpoint* akan diteruskan kepada *controller*.

3. *Storage Object Library* ini menggunakan *storages interfaces* untuk memungkinkan interaksi dengan beberapa lapisan data.

# **3.1.3.1.** *Grant Types*

Ada banyak *Grant Types* yang didukung oleh spesifikasi OAuth2. *Library* ini juga memungkinkan untuk melakukan penambahan kustomisasi *grant types*. Beberapa *grant types* yang didukung yaitu:

- 1. *Authorization Code*
- 2. *Password*
- 3. *Client Credentials*
- 4. *Refresh Token*
- 5. *Implicit*
- 6. JWT *Bearer*

## **3.1.3.2.** *Controller*

Sebagian besar OAuth2 API akan memiliki *endpoint* untuk *Authorize Request*, *Token Request* dan *Resource Request.* OAuth2 *Server* memiliki beberapa *method* untuk menangani setiap *request,*  yaitu:

- 1. *Authorize Controller*
- 2. *Resource Controller*
- 3. *Token Controller*

# **3.1.3.2.1.** *Authorize Controller*

*Controller* ini digunakan untuk *authorize endpoint*, yang mana mengharuskan pengguna untuk memberikan autentikasi dan mengembalikan kepada *client* dengan *authorization code* atau *access token*. Ada beberapa *method* pada *authorize controller* ini, yaitu:

• *handleAuthorizeRequest*

Menerima obyek *request* untuk *authorize request* dan mengembalikan obyek *response* dengan respons yang sesuai.

• *validateAuthorizeRequest* Menerima obyek *request* dan mengembalikan nilai *false* jika *request* yang diterima tidak valid. Jika *request* yang diterima valid, akan dikembalikan detail dari *client*.

# **3.1.3.2.2.** *Resource Controller*

Digunakan untuk setiap *resource request* yang membutuhkan autentikasi OAuth2. *Controller* ini akan melakukan validasi pada *request* yang masuk dan mempersilahkan aplikasi untuk menyajikan *resource* yang terproteksi. Ada beberapa *method* yang ada pada *controller* ini, yaitu:

- *verifyResourceRequest* Menerima obyek *request* untuk *resource request*, melakukan pengecekan apakah *token* ada atau tidak dan mengembalikan nilai *boolean* jika *request* valid.
- *getAccessTokenData*

Menerima obyek request sebagai argumen dan mengembalikan data token jika berlaku, atau *null* jika *token*  tidak valid.

# **3.1.3.2.3.** *Token Controller*

Digunakan untuk *token endpoint*, yang menggunakan *grant type* sesuai pada konfigurasi untuk mengembalikan *access token*  kepada *client*. Ada beberapa *method* pada *controller* ini, yaitu:

- *grantAccessToken* Menerima obyek *request* untuk *token request*, dan mengembalikan *token* jika *request* valid.
- *handleTokenRequest* Menerima obyek *request* untuk *token request*, dan mengembalikan obyek *response* dengan respons yang sesuai.

# **3.1.3.3.** *Storages Object*

*Library* ini mendukung *adapter* untuk beberapa mesin penyimpanan (*storage engines*). Beberapa diantaranya adalah PDO (untuk MySQL, SQLite, PostgreSQL, dan lain-lain), MongoDB, Redis, dan Cassandra.

# **3.1.4. Integrasi WSO2 API** *Manager* **dengan MyITS** *Single Sign-On*

Dalam membangun konektor yang menghubungkan WSO2 API *Manager* dengan *authorization server* pihak ketiga membutuhkan beberapa fitur yang dipenuhi oleh *authorization server* eksternal (Dalam hal ini MyITS *Single Sign-On)*. Fitur-fitur yang dibutuhkan dapat dilihat pada [Tabel 3.14.](#page-69-0)

# <span id="page-69-0"></span>**Tabel 3.14 Fitur yang Dibutuhkan WSO2 API** *Manager*

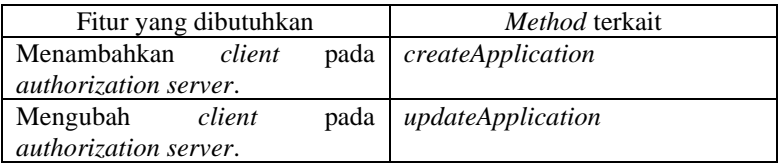

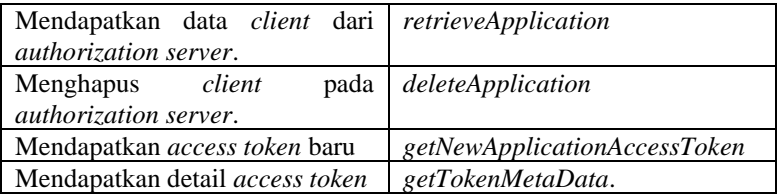

Melihat kebutuhan fitur yang ada pada WSO2 API *Manager*. Dapat dipenuhi dengan *endpoint* yang harus disediakan oleh MyITS *Single Sign-On*. Untuk pemetaan fitur dan *endpoint* seperti yang ditunjukkan pada [Tabel 3.15.](#page-70-0)

## <span id="page-70-0"></span>**Tabel 3.15 Pemetaan Fitur yang Dibutuhkan WSO2 API**  *Manager* **dengan** *Endpoint* **yang Disediakan MyITS** *Single Sign-On*

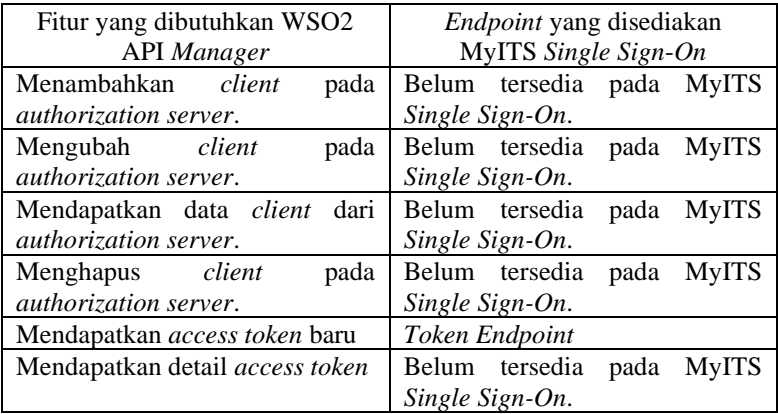

Ada beberapa *endpoint* yang belum tersedia pada MyITS *Single Sign-On*, yaitu *client registration endpoint* dan *introspection endpoint*. Kedua *endpoint* ini akan diimplementasikan pada MyITS *Single Sign-On* untuk dapat dilakukan pengintegrasian WSO2 API *Manager* dan MyITS *Single Sign-On*.

# **3.1.5.** *Introspection Endpoint* **pada MyITS** *Single Sign-On*

MyITS *Single Sign-On* belum memiliki *introspection endpoint*. *Introspection endpoint* sendiri dibutuhkan oleh WSO2 API *Manager* untuk melakukan pengecekan terhadap *access token*. Pengimplementasian *introspection endpoint* pada MyITS *Single Sign-On* dapat dilakukan dengan memperhatikan aspek-aspek pada subbab [3.1.2.2.](#page-64-0)

## **3.1.6.** *Client Registration Endpoint* **pada MyITS** *Single Sign***-***On*

Dalam melakukan integrasi antara WSO2 API *Manager*  dengan MyITS *Single Sign-On*. *Client registration endpoint*  dibutuhkan oleh WSO2 API *Manager* untuk melakukan penambahan, perubahan, penghapusan dan pengambilan informasi *client* yang tersimpan pada MyITS *Single Sign-On*. Pada saat ini, MyITS *Single Sign-On* belum memiliki *client registration endpoint*. Untuk melakukan penerapan *client registration endpoint,* dapat dilakukan dengan memperhatikan aspek-aspek pada subbab [3.1.2.3.](#page-66-0)

Namun ada satu hal yang tidak bisa diterapkan sesuai subbab [3.1.2.3,](#page-66-0) yaitu penerapan *authorization* dengan menggunakan *registration access token*. Hal ini dikarenakan pada WSO2 API *Manager* terdapat beberapa *method* pada *key manager interface* yang berkomunikasi dengan *client registration endpoint*, tidak memiliki parameter berupa *registration access token,* yaitu:

- *Method createApplication Method* ini menerima parameter berupa obyek *OauthAppRequest* yang tidak memiliki atribut berupa *registration access token* seperti yang dijelaskan pada subbab [3.1.1.8.3.](#page-56-0)
- *Method updateApplication Method* ini menerima parameter berupa obyek *OauthAppRequest* yang tidak memiliki atribut berupa *registration access token* seperti yang dijelaskan pada subbab [3.1.1.8.3.](#page-56-0)
- *Method retrieveApplication*

46
*Method* ini menerima parameter berupa *client id*. Tidak ada *registration access token* yang diterima oleh *method retrieveApplication*.

• *Method deleteApplication Method* ini menerima parameter berupa *client id*. Tidak ada *registration access token* yang diterima oleh *method deleteApplication*.

Permasalahan mengenai *authorization* dengan menggunakan *registration access token* dapat ditangani dengan mengubah *authorization* dari *registration access token* menjadi API *Key*.

#### **Perancangan**

Subbab ini membahas tentang perancangan yang akan diterapkan pada sistem WSO2 API *Manager* agar dapat menggunakan *Key Manager* pihak ketiga.

Tugas Akhir ini hanya berfokus pada implementasi *introspection endpoint* pada MyITS *Single Sign-On*, implementasi *client registration endpoint* pada MyITS *Single Sign-On,* penerapan *library* yang akan menggantikan tugas *Key Manager* bawaan agar dapat menggunakan *Key Manager* pihak ketiga dan pengaturan konfigurasi yang ada pada WSO2 API *Manager*.

## **3.2.1. Perancangan Implementasi** *Introspection Endpoint* **pada MyITS** *Single Sign-On***.**

WSO2 API *Manager* membutuhkan *introspection endpoint*  untuk melakukan pengecekan terhadap *access token* yang diterima dari *client*. WSO2 API *Manager* akan mengirimkan data berupa *access token* kepada MyITS *Single Sign-On* dan MyITS *Single Sign-On* akan mengembalikan metadata dari *access token*. *Library*  OAuth2 Bshaffer telah menyediakan *method* untuk melakukan introspeksi terhadap *access token*, yaitu *method getAccessTokenData* pada *Resource Controller*. Contoh *instropection request* dan *introspection response* dapat dilihat pada [Kode Sumber 3.1](#page-73-0) da[n Kode Sumber 3.2.](#page-73-1)

POST /introspection HTTP/1.1 Host: server.example.com Authorization: Bearer S1AV23hskdJ

#### **Kode Sumber 3.1 Contoh** *Introspection Request*

```
HTTP/1.1 200 OK
    Content-Type: application/json
    {
      "access_token": "S1AV23hskdJ",
      "client id": "clientId",
      "user \bar{id}": "userId",
      "expires": 1578245235,
      "scope": "test"
     }
```
#### **Kode Sumber 3.2 Contoh** *Introspection Response*

#### <span id="page-73-1"></span>**3.2.2. Perancangan Implementasi** *Client Registration Endpoint* **pada MyITS** *Single Sign***-***On*

WSO2 API *Manager* membutuhkan *client registration endpoint* untuk melakukan penambahan, perubahan, penghapusan dan pengambilan data *client* yang tersimpan pada MyITS *Single Sign-On.* Terdapat beberapa *request* pada *client registration endpoint*, yaitu *request* tambah *client*, *request* hapus *client, request*  ubah *client* dan *request* ambil *client*.

*Request* tambah *client* digunakan untuk melakukan penambahan *client* pada MyITS *Single Sign-On*. Data yang dikirimkan berformat JSON dan berisi data-data *client* yang akan ditambahkan. *Response* yang diterima yaitu data-data *client* yang telah ditambahkan. Contoh *request* dan *response* dapat dilihat pada [Kode Sumber 3.3](#page-74-0) dan [Kode Sumber 3.4.](#page-74-1)

POST /client-registration HTTP/1.1 Host: server.example.com Content-Type: application/json { "client\_name": "aplikasiku", "redirect\_uri": "www.example.com" "grant\_type": "client\_credentials" }

#### **Kode Sumber 3.3 Contoh** *Request* **Tambah** *Client*

```
HTTP/1.1 200 OK
   Content-Type: application/json
    {
      "client_id": "SFpocsCaSgfG",
      "client_secret":"asdWDasdFDO",
       "redirect_uri": "example.com",
      "grant_types": "client_credentials ",
       "scope": "test",
      "user_id": "userId"
    }
```
## **Kode Sumber 3.4 Contoh** *Response* **Tambah** *Client*

<span id="page-74-1"></span>*Request* ubah *client* digunakan untuk melakukan perubahan *client* pada MyITS *Single Sign-On*. Parameter yang dikirimkan berupa *client\_id* yang diletakkan pada URL. Data yang dikirimkan berformat JSON dan berisi data-data *client* yang akan diubah. Dan *response* yang didapatkan berupa data *client.* Contoh *request* dan *response* dapat dilihat pada [Kode Sumber 3.5](#page-75-0) dan [Kode Sumber](#page-75-1)  [3.6.](#page-75-1)

```
PUT /client-registration/SFpocsCaSgfG HTTP/1.1
   Host: server.example.com
   x-api-key : asCsasdXApEI
   Content-Type: application/json
\{"client_name": "aplikasiku",
     "redirect_uri": "www.example.com"
     "grant_type": "password"
   }
```
**Kode Sumber 3.5 Contoh** *Request* **Ubah** *Client*

```
HTTP/1.1 200 OK
   Content-Type: application/json
\{ "client_id": "SFpocsCaSgfG",
      "client_secret":"asdWDasdFDO",
      "redirect_uri": "example.com",
     "grant_types": "password",
     "scope": "test".
     "user_id": "userId"
    }
```
# **Kode Sumber 3.6 Contoh** *Response* **Ubah** *Client*

<span id="page-75-1"></span>*Request* hapus *client* digunakan untuk melakukan penghapusan *client* pada MyITS *Single Sign-On*. Contoh *request*  dan *response* dapat dilihat pada [Kode Sumber 3.8](#page-76-0) dan [Kode](#page-76-0)  [Sumber 3.8.](#page-76-0)

HTTP/1.1 204 OK

# **Kode Sumber 3.7 Contoh** *Response* **Hapus** *Client*

DELETE /client-registration/SFpocsCaSgfG HTTP/1.1 Host: server.example.com x-api-key : asCsasdXApEI

#### **Kode Sumber 3.8 Contoh** *Request* **Hapus** *Client*

<span id="page-76-0"></span>*Request* ambil *client* digunakan untuk mendapatkan detail *client* pada MyITS *Single Sign-On*. Contoh *request* dan *response*  dapat dilihat pada [Kode Sumber 3.9](#page-76-1) da[n Kode Sumber 3.10.](#page-76-2)

GET /client-registration/SFpocsCaSgfG HTTP/1.1 Host: server.example.com x-api-key : asCsasdXApEI

## **Kode Sumber 3.9 Contoh** *Request* **Ambil** *Client*

```
HTTP/1.1 200 OK
   Content-Type: application/json
\{ "client_id": "SFpocsCaSgfG",
      "client_secret":"asdWDasdFDO",
      "redirect_uri": "example.com",
      "grant_types": "password",
     "scope": "test",
     "user_id": "userId"
 }
```
#### **Kode Sumber 3.10 Contoh** *Response* **Ambil** *Client*

#### <span id="page-76-2"></span>**3.2.3. Perancangan** *Method Library* **yang Mengimplementasi** *Key Manager Interface* **pada WSO2 API** *Manager*

Pada *key manager interface* disediakan beberapa *method* yang dapat diimplementasi untuk menyediakan kebutuhan yang dibutuhkan WSO2 API *Manager. Method* ini nantinya akan memiliki fungsi masing-masing.

#### **3.2.3.1.** *Method loadConfiguration*

*Method* ini bertujuan untuk pemuatan data yang ada pada *file api-manager.xml* yang disediakan oleh WSO2 API *Manager.*

## **3.2.3.2.** *Method createApplication*

*Method* ini digunakan untuk melakukan registrasi *client*  kepada *authorization server* (MyITS *Single Sign-On*). *Method* ini memiliki parameter *[OauthAppRequest](#page-56-0)* yang berisi informasi mengenai *Client* yang akan dibuat. *Method* ini akan mengembalikan data berupa *[OauthApplicationInfo](#page-57-0)* yang berisi data *client* yang tersimpan di MyITS *Single Sign-On.* Pada *method*  ini dibutuhkan *client registration endpoint.* Spesifikasi *method createApplication* disebutkan pada [Tabel 3.16.](#page-77-0)

<span id="page-77-0"></span>

| Tujuan                             | Menambahkan<br>client<br>pada<br>authorization server. |
|------------------------------------|--------------------------------------------------------|
| Tipe Data Return Value             | <i><b>OAuthAppliactionInfo</b></i>                     |
| Parameter                          | <i><b>OauthAppRequest</b></i>                          |
| diperlukan<br>pada<br>Data<br>vang | <b>Client Registration Endpoint.</b>                   |
| konfigurasi                        |                                                        |

**Tabel 3.16 Spesifikasi** *Method createApplication*

## **3.2.3.3.** *Method updateApplication*

*Method* ini digunakan untuk melakukan perubahan *client*  yang tersimpan pada *authorization server* (MyITS *Single Sign-On*). *Method* ini memiliki parameter *[OauthAppRequest](#page-56-0)* yang berisi informasi mengenai *Client* yang akan dibuat. Dalam melakukan *request* disertakan *authorization basic* menggunakan *client id* dan *client secret. Method* ini akan mengembalikan data berupa *[OauthApplicationInfo](#page-57-0)* yang berisi data *client* yang tersimpan di MyITS *Single Sign-On.* Pada *method* ini dibutuhkan *client registration endpoint.* Spesifikasi *method updateApplication*  disebutkan pada [Tabel 3.17](#page-78-0)*.*

<span id="page-78-0"></span>

| Tujuan                             | Melakukan perubahan client pada<br><i>authorization server.</i> |
|------------------------------------|-----------------------------------------------------------------|
| Tipe Data Return Value             | <i>OauthAppliactionInfo</i>                                     |
| Parameter                          | <i><b>OauthAppRequest</b></i>                                   |
| pada<br>diperlukan<br>Data<br>yang | Client Registration Endpoint.                                   |
| konfigurasi                        | Client Id, Client Secret                                        |

**Tabel 3.17 Spesifikasi** *Method updateApplication*

## **3.2.3.4.** *Method deleteApplication*

*Method* ini digunakan untuk melakukan penghapusan *client*  pada *authorization server* (MyITS *Single Sign-On*). *Method* ini memiliki parameter *client\_id* yang merupakan *id client* pada MyITS *Single Sign-On*. Dalam melakukan *request* disertakan *authorization basic* menggunakan *client id* dan *client secret.* Pada *method* ini dibutuhkan *client registration endpoint.* Spesifikasi *method deleteApplication* disebutkan pada [Tabel 3.18.](#page-78-1)

**Tabel 3.18 Spesifikasi** *Method deleteApplication*

<span id="page-78-1"></span>

| Tujuan                     | Menghapus<br>client<br>pada        |
|----------------------------|------------------------------------|
|                            | authorization server.              |
| Tipe Data Return Value     | Void                               |
| Parameter                  | $String-Client\_Id$                |
| diperlukan<br>Data<br>yang | pada Client Registration Endpoint, |
| konfigurasi                | Client Id, Client Secret           |

## **3.2.3.5.** *Method retrieveApplication*

*Method* ini digunakan untuk mendapatkan informasi mengenai *client* yang dimiliki *authorization server* (MyITS *Single Sign-On*). *Method* ini memiliki parameter *client\_id* yang merupakan *id client* pada MyITS *Single Sign-On*. Dalam melakukan *request* disertakan *authorization basic* menggunakan *client id* dan *client secret. Method* ini akan mengembalikan data berupa *[OauthApplicationInfo](#page-57-0)* yang berisi data *client* yang tersimpan di MyITS *Single Sign-On.* Pada *method* ini dibutuhkan

*client registration endpoint.* Spesifikasi *method retrieveApplication* disebutkan pada [Tabel 3.19.](#page-79-0)

<span id="page-79-0"></span>

| Tujuan                     | Mendapatkan detail <i>client</i> pada |
|----------------------------|---------------------------------------|
|                            | <i>authorization</i> server.          |
| Tipe Data Return Value     | <i>OauthApplicationInfo</i>           |
| Parameter                  | $String-Client\_Id$                   |
| diperlukan<br>Data<br>yang | pada   Client Registration Endpoint,  |
| konfigurasi                | Client Id, Client Secret              |

**Tabel 3.19 Spesifikasi** *Method retrieveApplication*

## **3.2.3.6.** *Method getNewApplicationAccessToken*

*Method* ini digunakan untuk mendapatkan *access token* baru untuk sebuah *client*. *Method* ini memiliki parameter berupa *[AccessTokenRequest](#page-55-0)* yang berisi *client id* dan *client secret*. *Method*  ini akan mengembalikan data berupa *[AccessTokenInfo](#page-54-0)* yang berisi informasi *access token* yang didapatkan. Pada *method* ini dibutuhkan *Token [Endpoint.](#page-60-0)* Spesifikasi *method getNewApplicationAccessToken* disebutkan pada [Tabel 3.20.](#page-79-1)

<span id="page-79-1"></span>**Tabel 3.20 Spesifikasi** *Method getNewApplicationAccessToken*

| Tujuan                     | Mendapatkan <i>access token</i> baru. |
|----------------------------|---------------------------------------|
| Tipe Data Return Value     | AccessTokenInfo                       |
| Parameter                  | <i>AccessTokenRequest</i>             |
| diperlukan<br>Data<br>yang | pada   <i>Token Endpoint</i>          |
| konfigurasi                |                                       |

## **3.2.3.7.** *Method getTokenMetaData*

*Method* ini digunakan untuk mendapatkan informasi mengenai detail dari *access token*. Parameter yang diberikan yaitu berupa *access token*. *Method* ini mengembalikan data berupa *[AccessTokenInfo](#page-54-0)* dari *access token* yang diberikan. *Method* ini membutuhkan *[Introspection](#page-64-0) Endpoint.* Spesifikasi *method getTokenMetaData* disebutkan pada [Tabel 3.21.](#page-80-0)

<span id="page-80-0"></span>

| Tujuan                 | Mendapatkan detail dari access<br>token.        |
|------------------------|-------------------------------------------------|
| Tipe Data Return Value | AccessTokenInfo                                 |
| Parameter              | $String - access$ token                         |
| Data<br>yang           | diperlukan pada   <i>Introspection Endpoint</i> |
| konfigurasi            |                                                 |

**Tabel 3.21 Spesifikasi** *Method getTokenMetaData*

## **3.2.4. Konfigurasi pada WSO2 API** *Manager*

Untuk menerapkan *key manager* pihak ketiga dibutuhkan data berupa *[Token Endpoint,](#page-60-0) [Client Registration Endpoint,](#page-66-0) [Introspection Endpoint,](#page-64-0) client id* dan *client secret.* Data ini diletakkan pada *file api-manager.xml*. Selanjutnya dilakukan pergantian URL yang ada pada *file \_TokenAPI\_.xml* dengan *[Token](#page-60-0) [Endpoint](#page-60-0)* pada MyITS *Single Sign-On*. Serta mengaktifkan *mapExistingAuthApps* yang ada pada *file site.json.* Data yang dibutuhkan dapat dilihat di [Tabel 3.22.](#page-80-1)

<span id="page-80-1"></span>**Tabel 3.22 Data yang Dibutuhkan pada Konfigurasi WSO2 API** *Manager*

| Data yang dibutuhkan                | Keterangan                       |
|-------------------------------------|----------------------------------|
| Token Endpoint                      | Token Endpoint yang dimiliki     |
|                                     | oleh MyITS Single Sign-On        |
| <b>Introspection Endpoint</b>       | Introspection Endpoint<br>yang   |
|                                     | dimiliki oleh MyITS Single Sign- |
|                                     | On                               |
| <b>Client Registration Endpoint</b> | Client Registration Endpoint     |
|                                     | yang dimiliki oleh MyITS Single  |
|                                     | $Sign$ - $On$                    |
| Client Id                           | Client Id WSO2 API Manager       |
|                                     | yang ada pada MyITS Single       |
|                                     | Sign-On                          |

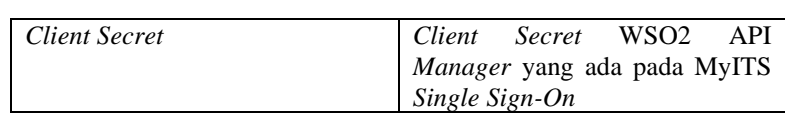

# 4**BAB IV IMPLEMENTASI SISTEM**

Bab ini membahas mengenai implementasi yang dilakukan berdasarkan rancangan yang telah dijelaskan pada bab sebelumnya. Implementasi yang dijelaskan adalah bagaimana menerapkan Perancangan *Method Library* yang mengimplementasi *Key Manager Interface* pada WSO2 API *Manager*. Bahasa pemrograman yang digunakan untuk implementasi adalah bahasa pemrograman Java.

## **Lingkungan Pengembangan Sistem**

Lingkungan pengembangan sistem yang digunakan untuk mengembangkan Tugas Akhir ini dilakukan pada lingkungan dan kakas sebagai berikut.

- 1. Prosesor Intel(R) Core(TM) i7-6700HQ CPU @ 2.60 GHz
- 2. Memori (RAM) 8192MB
- 3. Sistem operasi menggunakan Windows 10 Enterprise 64 bit.
- 4. WSO2 API *Manager* versi 2.6.0
- 5. IDE menggunakan Eclipse Java 2019-09
- 6. Java JDK versi 1.8.0\_201
- 7. PHP versi 7.3.11
- 8. XAMPP PhpMyadmin dan SQL *Server* untuk mengelola basis data

## **Penerapan** *Introspection Endpoint* **Pada MyITS** *Single Sign-On*

Penerapan *introspection endpoint* pada sistem ini menambahkan kelas *introspection controller* pada MyITS *Single Sign-On* yang memanggil *method getAccessTokenData* kelas *resource controller* pada *library* OAuth2 Bshaffer. Kelas *controller* berisikan fungsi-fungsi yang digunakan untuk menangkap *request* dan mengirimkan *response* dengan memproses terlebih dahulu di dalam kelas *controller* itu sendiri.

Pada kelas *controller* ini terdapat satu *method*. *Pseudocode method* ini dapat dilihat pada [Kode Sumber 4.1.](#page-83-0)

```
1. method handle() 
2. GET introspectionRequest from request object 
3. CREATE new response 
   4. CALL getAccessTokenData(introspectionRequest, r
esponse) from library 
5. RETURN response 
6. end
```
## <span id="page-83-0"></span>**Kode Sumber 4.1** *Pseudocode* **Kelas** *Introspection Controller*

Pada *method handle*, akan dibentuk *introspection request*  yang diambil dari *request object*. Lalu akan dipanggil *method getAccessTokenData* dari *library* OAuth2 Bshaffer pada *resource controller*. Pemanggilan *method* ini akan mengembalikan respons berupa metadata dari *access token*.

## **Penerapan** *Client Registration Endpoint* **pada MyITS**  *Single Sign-On*

Penerapan *client registration endpoint* pada sistem ini dengan menambahkan kelas *client controller* pada *library* OAuth2 Bshaffer dan menambahkan *method deleteClient* pada kelas *Client Repository*. *Pseudocode* kelas *deleteClient* pada *Client Repository* dapat dilihat pada [Kode Sumber 4.2.](#page-83-1)

```
1. method deleteClient(client_id) 
2. query = 'DELETE from client table where client i
d = ' + client id3. return query->execute 
4. end
```
#### **Kode Sumber 4.2** *Pseudocode Method deleteClient*

<span id="page-83-1"></span>Pada *method deleteClient* memiliki parameter berupa *client\_id*. Lalu akan dibentuk *query* untuk menghapus *client* 

dengan *client\_id* yang dikirimkan pada *method* ini. *Query* tersebut akan dieksekusi untuk melakukan penghapusan pada *client*.

Pada kelas *client controller* OAuth2 Bshaffer terdapat beberapa *method*, yaitu *getClientInfo, deleteClient* dan *setClient*. *Method getClientInfo* digunakan untuk mengambil informasi dari sebuah *client* dan mengembalikan informasi tersebut kepada *consumer*. *Method deleteClient* digunakan untuk menghapus *client*. *Method setClient* digunakan untuk menambah atau merubah data *client*. *Pseudocode method-method* tersebut dapat dilihat pada [Kode Sumber 4.3,](#page-84-0) [Kode Sumber 4.4](#page-84-1) dan [Kode Sumber 4.5.](#page-85-0)

```
1. method getClientInfo(request,response,clientId)<br>2. if(client = CALL getClientDetails(clientId.
        2. if( client = CALL getClientDetails(clientId,requ
est,response) from Repository) 
3. response.code = 200 
4. response.parameter = client<br>5. end
5. end 
6. end
```
# <span id="page-84-0"></span>**Kode Sumber 4.3** *Pseudocode Method getClientInfo* **pada Kelas** *Client Controller*

Pada *method getClientInfo* akan dilakukan pengecekan terhadap *client\_id* yang dikirimkan dan memanggil *method getClientDetails* dari *repository*. *Method getClientDetails* akan mengembalikan data berupa data lengkap dari *client*.

```
1. method deleteClient(request,response,clientId)<br>2. if( client = CALL deleteClient(clientId,req
        2. if( client = CALL deleteClient(clientId,request,
 response) FROM Repository)
3. response.code = 200 
4. response.parameter = client<br>5. end
        5. end 
6. end
```
## <span id="page-84-1"></span>**Kode Sumber 4.4** *Pseudocode Method deleteClient* **pada Kelas**  *Client Controller*

Pada *method deleteClient* akan dilakukan pengecekan terhadap *client\_id* yang dikirimkan dan memanggil *method deleteClient* dari *repository*. *Method getClientDetails* akan mengembalikan status keberhasilan dari penghapusan *client*.

```
1. method setClient(request,response,clientId) 
2. if(clientId = null)<br>3 clientId = new U3. clientId = new Uuid<br>4. clientSecret = new U
4. clientSecret = new Uuid 
5. redirect_uri = request['redirect_uri'] 
          grant types = request['grant types']
7. if(client = CALL setClientDetails(clientId, c
   lientSecret, redirect uri, grant types) from Reposi
   tory) 
8. response.code = 201<br>9. response.parameter =
             9. response.parameter = client 
10. end 
11. else 
12. if(client = CALL getClientDetails(clientId) f
   rom Repository) 
13. clientSecret = client.clientSecret 
14. redirect_uri = request['redirect_uri']<br>15. erant types = request['grant types']
             15. grant_types = request['grant_types'] 
16. if(clientUpdate = CALL setClientDetails(cl
    ientId, clientSecret, redirect_uri, grant_types) fr
    om 
17. Repository) 
18. response.code = 201 
19. response.parameter = clientUpdate 
20. end 
21. end 
22. end
```
## <span id="page-85-0"></span>**Kode Sumber 4.5** *Pseudocode Method setClient* **pada Kelas**  *Client Controller*

Pada *method setClient* akan dilakukan pengecekan terhadap *client\_id* yang dikirimkan apakah *client\_id* yang dikirimkan ada atau tidak. Jika tidak ada, maka akan dibentuk *client id* dan *client secret* baru. Lalu akan memanggil *method setClientDetails* dari

*repository* untuk menambahkan *client* pada basis data. Lalu akan memanggil *method getClientDetails* pada *repository* untuk mengembalikan nilai berupa data dari *client*.

Selanjutnya akan diterapkan *client controller* pada MyITS *Single Sign-On*. Kelas *controller* ini berisikan fungsi-fungsi yang digunakan untuk menangkap *request* dan mengirimkan *response* dengan memproses terlebih dahulu di dalam kelas *controller* itu sendiri. Pada kelas *controller* ini terdapat beberapa *method*, yaitu *createClient, updateClient, getClient* dan *deleteClient*. *Pseudocode method-method* tersebut dapat dilihat pada [Kode](#page-86-0)  [Sumber 4.6,](#page-86-0) [Kode Sumber 4.7,](#page-87-0) [Kode Sumber 4.8](#page-87-1) dan [Kode](#page-87-2)  Sumber 4.9

```
1. method createClient() 
2. GET clientRequest from request object 
3. CREATE new response<br>4. clientId = null
4. clientId = null<br>5. CALL setClient(
     CALL setClient(clientRequest, response, clientI
   d) from library 
6. RETURN response 
7. end
```
# <span id="page-86-0"></span>**Kode Sumber 4.6** *Pseudocode Method createClient* **pada** *Client Controller* **MyITS** *Single Sign-On*

Pada *method createClient* akan dibentuk *client request* yang diambil dari *request object*. Lalu akan dipanggil *method setClient* dari *library* OAuth2 Bshaffer pada *client controller*. Pemanggilan *method* ini akan mengembalikan respons berupa data dari *client* yang telah dibuat.

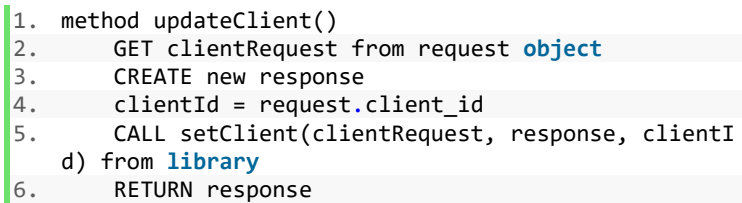

7. **end**

## <span id="page-87-0"></span>**Kode Sumber 4.7** *Pseudocode Method updateClient* **pada Kelas** *Client Controller* **MyITS** *Single Sign***-***On*

Pada *method updateClient* akan dibentuk *client request* yang diambil dari *request object*. Lalu akan dipanggil *method setClient*  dari *library* OAuth2 Bshaffer pada *client controller*. Pemanggilan *method* ini akan mengembalikan respons berupa data dari *client*.

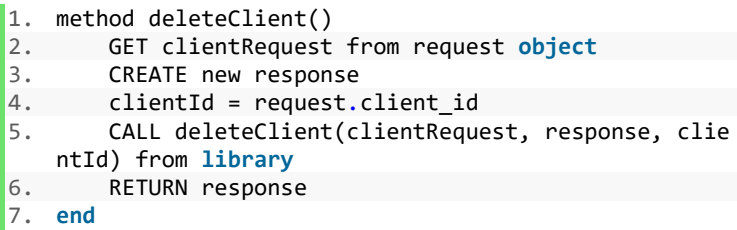

# <span id="page-87-1"></span>**Kode Sumber 4.8** *Pseudocode Method deleteClient* **pada Kelas**  *Client Controller* **MyITS** *Single Sign-On*

Pada *method deleteClient* akan dibentuk *client request* yang diambil dari *request object*. Lalu akan dipanggil *method deleteClient* dari *library* OAuth2 Bshaffer pada *client controller*. Pemanggilan *method* ini akan mengembalikan respons tanpa data.

```
1. method getClient() 
2. GET clientRequest from request object 
3. CREATE new response 
4. clientId = request.client_id 
5. CALL getClientDetails(clientRequest, response,
   clientId) from library 
6. RETURN response 
7. end
```
## <span id="page-87-2"></span>**Kode Sumber 4.9** *Pseudocode Method getClient* **pada Kelas**  *Client Controller* **MyITS** *Single Sign-On*

Pada *method getClient* akan dibentuk *client request* yang diambil dari *request object*. Lalu akan dipanggil *method getClientDetails* dari *library* OAuth2 Bshaffer pada *client controller*. Pemanggilan *method* ini akan mengembalikan respons data dari *client*.

# **Penerapan** *Method Library* **yang Mengimplementasi** *Key Manager Interface*

Penerapan pola perancangan pada sistem ini yaitu mengganti *key manager* bawaan dengan *key manager* yang telah dikustomisasi sehingga dapat terhubung dengan MyITS *Single Sign-On*. Penerapan ini dilakukan dengan melakukan *override* beberapa *method* dari *Key Manager Interface* yang disediakan oleh WSO2 API *Manager* dan melakukan konfigurasi pada WSO2 API *Manager* agar dapat terhubung dengan MyITS *Single Sign-On.*

# **4.4.1. Penerapan pada** *Method loadConfiguration*

Pada *method* ini dilakukan pemuatan *configuration* untuk *key manager* yang disediakan oleh WSO2 API *Manager.* [Kode](#page-88-0)  [Sumber 4.10](#page-88-0) berikut adalah *pseudocode* untuk *method loadConfiguration.*

```
1. configuration = null 
2. method loadConfiguration(KeyManagerConfiguration) 
3. this.configuration = KeyManagerConfiguration 
4. end
```
## <span id="page-88-0"></span>**Kode Sumber 4.10** *Pseudocode Method loadConfiguration*

Pada *method loadConfiguration* akan diambil data dari *file api-manager.xml*. Data ini akan diletakan pada *global variable*  agar dapat diakses oleh *method* lain.

## **4.4.2. Penerapan pada** *Method createApplication*

Pada *method* ini akan dilakukan penambahan aplikasi pada WSO2 API *Manager* dan disimpan juga pada MyITS *Single Sign-*

*On.* Langkah-langkah yang dilakukan dalam penerapan *method createApplication* adalah:

- 1. Pemanggilan *Client [Registration](#page-66-0) Endpoint* yang ada pada *configuration.*
- 2. Membentuk JSON *Object* yang berisi *client nama* dan *redirect uri* yang akan diletakkan pada *body parameter*.
- 3. Melakukan *request* dengan *method post* terhadap *[Client](#page-66-0) [Registration](#page-66-0) Endpoint* dengan parameter yang sudah dibuat*.*
- 4. Pengecekan terhadap kode respons. Jika berhasil, akan dibentuk obyek *[OauthApplicationInfo](#page-57-0)* yang berisi *client id*  dan *client secret*.

[Kode Sumber 4.11](#page-90-0) berikut adalah *pseudocode* untuk *method createApplication.*

```
1. method createApplication(OAuthAppRequest) 
2. oAuthApplicationInfo = OAuthAppRequest.getOAuthA
 pplicationInfo() 
3. registrationEndpoint = configuration.getParamete
   r("RegistrationEndpoint") 
4. 
5. bodyArray = [ 
6. client_name : oAuthApplicationInfo.getClientN
   ame(), 
7. redirect uri : oAuthApplicationInfo.getCallBa
   ckURL() 
8. 1
9.<br>10.
      form data = [11. body : jsonEncode(bodyArray) 
12.13. 
14. request = HTTP.post(registrationEndpoint,form_da
   ta) 
15. 
16. if request.code = 201 
17. info = new OAuthApplicationInfo 
18. info.setClientId(request.data.client_id)
```

```
19. info.setClientSecret(request.data.client_secr
   et) 
20. return info 
21. else 
22. return false 
      23. end 
24. end
```
## <span id="page-90-0"></span>**Kode Sumber 4.11** *Pseudocode Method createApplication*

## **4.4.3. Penerapan pada** *Method updateApplication*

Pada *method* ini akan dilakukan perubahan pada aplikasi pada WSO2 API *Manager* dan disimpan juga pada MyITS *Single Sign-On.* Langkah-langkah yang dilakukan dalam penerapan *method updateApplication* adalah:

- 1. Pemanggilan *Client [Registration](#page-66-0) Endpoint* yang ada pada *configuration.*
- 2. Penambahan *client id* pada URL untuk mengubah aplikasi tertentu. Sehingga URL-nya menjadi *client\_registration\_endpoint/client\_id.*
- 3. Membentuk JSON *Object* yang berisi *client name* dan *redirect uri* yang akan diletakkan pada *body parameter*.
- 4. Melakukan *request* dengan *method put* terhadap *[Client](#page-66-0) [Registration](#page-66-0) Endpoint* dengan parameter yang sudah dibuat*.*
- 5. Pengecekan terhadap kode respons. Jika berhasil, akan dibentuk obyek *[OauthApplicationInfo](#page-57-0)* dan akan mengembalikan obyek tersebut.

[Kode Sumber 4.12](#page-91-0) berikut adalah *pseudocode* untuk *method updateApplication.*

```
1. method updateApplication(OAuthAppRequest) 
2. oAuthApplicationInfo = OAuthAppRequest.getOAuthA
 pplicationInfo() 
3. registrationEndpoint = configuration.getParamete
   r("RegistrationEndpoint") 
4. wso2ClientId = configuration.getParameter("Clien
   tId")
```

```
5. wso2ClientSecret = configuration.getParameter("C
   lientSecret") 
6. updateEndpoint = registrationEndpoint + "/" +
  oAuthApplicationInfo.getClientId() 
7. bodyArray = [<br>8. client name
         client name : oAuthApplicationInfo.getClientN
   ame(),
9. redirect uri : oAuthApplicationInfo.getCallBa
   ckURL() 
10. ] 
11. 
12. headerArray = [ 
13. x-api-
   key : base64encode(wso2ClientId+":"+wso2ClientSecre
   t) 
14. ] 
15. 
16. form data = [17. body : jsonEncode(bodyArray), 
18. header : headerArray 
19. ] 
\frac{20}{21}.
      request = HTTP.put(updateEndpoint, form data)\frac{22}{23}.
      if request.code = 201
24. info = new OAuthApplicationInfo 
25. info.setClientId(request.data.client id)
26. info.setClientSecret(request.data.client_secr
 et) 
27. return info 
28. else 
         29. return false 
30. end 
31. end
```
#### <span id="page-91-0"></span>**Kode Sumber 4.12** *Pseudocode Method updateApplication*

#### **4.4.4. Penerapan pada** *Method deleteApplication*

Pada *method* ini akan dilakukan penghapusan aplikasi pada WSO2 API *Manager* dan dihapus juga pada MyITS *Single Sign-*

*On.* Langkah-langkah yang dilakukan dalam penerapan *method deleteApplication* adalah:

- 1. Pemanggilan *Client [Registration](#page-66-0) Endpoint* yang ada pada *configuration.*
- 2. Penambahan *client id* pada URL untuk menghapus aplikasi tertentu. Sehingga URL-nya menjadi *client\_registration\_endpoint/client\_id.*
- 3. Melakukan *request* terhadap *Client [Registration](#page-66-0) Endpoint* dengan *method delete*.
- 4. Pengecekan terhadap kode respons. Jika berhasil, akan mengembalikan nilai *true*.

[Kode Sumber 4.13](#page-93-0) berikut adalah *pseudocode* untuk *method deleteApplication.*

```
1. method deleteApplication(clientId) 
2. registrationEndpoint = configuration.getParamete
   r("RegistrationEndpoint") 
3. wso2ClientId = configuration.getParameter("Clien
   tId") 
4. wso2ClientSecret = configuration.getParameter("C
   lientSecret") 
5. 
6. deleteUrl = registrationEndpoint + ''/'' + clientI
   d 
7. 
8. headerArray = [ 
9. x-api-
   key : base64encode(wso2ClientId+":"+wso2ClientSecre
   t) 
10. 1
11. 
12. form data = [13. header : headerArray 
14. ] 
15. 
16. request = HTTP.delete(deleteUrl,form_data) 
17.
```

```
18. if request.code = 200<br>19. ceturn true
19. return true 
       20. else 
21. return false 
       end
23. end
```
# <span id="page-93-0"></span>**Kode Sumber 4.13** *Pseudocode Method deleteApplication*

# **4.4.5. Penerapan pada** *Method retrieveApplication*

Pada *method* ini akan dilakukan *request* mengenai informasi aplikasi yang dilakukan kepada MyITS *Single Sign-On.* Langkahlangkah yang dilakukan dalam penerapan *method retrieveApplication* adalah:

- 1. Pemanggilan *Client [Registration](#page-66-0) Endpoint* yang sudah diatur dalam *configuration.*
- 2. Penambahan *client id* pada URL untuk mendapatkan informasi aplikasi tertentu. Sehingga URL-nya menjadi *client\_registration\_endpoint/client\_id.*
- 3. Melakukan *request* terhadap *Client [Registration](#page-66-0) Endpoint* registrasi dengan *method get*.
- 4. Pengecekan terhadap kode respons. Jika berhasil, akan dibentuk obyek *[OauthApplicationInfo](#page-57-0)* dan akan mengembalikan obyek tersebut.

[Kode Sumber 4.14](#page-94-0) berikut adalah *pseudocode* untuk *method deleteApplication.*

```
1. method retrieveApplication(clientId) 
2. registrationEndpoint = configuration.getParamete
 r("RegistrationEndpoint") 
3. wso2ClientId = configuration.getParameter("Clien
   tId")4. wso2ClientSecret = configuration.getParameter("C
   lientSecret") 
5. 
6. getUrl = registrationEndpoint + ''/'' + clientId
```

```
7. headerArray = [ 
8. x-api-
   key : base64encode(wso2ClientId+":"+wso2ClientSecre
   t) 
9.\frac{10}{11}.
      form \text{ data } = \text{ } [12. header : headerArray 
13. 1
14. request = HTTP.post(getUrl,form data)
15. 
16. if request.code = 200 
17. info = new OAuthApplicationInfo 
18. info.setClientId(request.data.client_id) 
19. info.setClientSecret(request.data.client_secr
et)<br>20.
         20. return info 
21. else 
22. return false 
23. end 
24. end
```

```
Kode Sumber 4.14 Pseudocode Method retrieveApplication
```
# **4.4.6. Penerapan pada** *Method getNewApplicationAccessToken*

Pada *method* ini akan dilakukan *request access token* untuk sebuah *client/*aplikasi*.* Langkah-langkah yang dilakukan dalam penerapan *method getNewApplicationAccessToken* adalah:

- 1. Pemanggilan *Token [Endpoint](#page-60-0)* yang sudah diatur dalam *configuration.*
- 2. Pembentukan parameter berupa *grant type, client id,* dan *client secret* yang diletakkan di *body request*.
- 3. Melakukan *request* terhadap *Token [Endpoint](#page-60-0)* dengan *method post*.
- 4. Pengecekan terhadap kode respons. Jika berhasil, akan dibentuk obyek *[AccessTokenInfo](#page-54-0)* yang berisi mengenai informasi *access token* dan dikembalikan.

[Kode Sumber 4.15](#page-95-0) berikut adalah *pseudocode* untuk *method getNewApplicationAccessToken.*

```
1. method getNewApplicationAccessToken(AccessTokenRequ
   est) 
2. tokenEndpoint = configuration.getParameter("Toke
   nEndpoint") 
3. clientId = AccessTokenRequest.getClientId() 
4. clientSecret = AccessTokenRequest.getClientSecre
   t()5. 
6. bodyArray = \lceil7. grant type : "client credentials",
8. client id : clientId,
9. client secret : clientSecret
10.
11. 
12. form data = \lceil13. body : bodyArray 
14.15. 
16. request = HTTP.post(tokenEndpoint, form data)
17. 
18. if request.code = 200 
19. info = new AccessTokenInfo 
         info.setAccessToken(request.data.access token
   ) 
21. info.setValidityPeriod(request.data.expires_t
   ime) 
22. info.setTokenValid(true) 
         info.setScope(request.data.scopes)
24. info.setConsumerKey(clientId) 
25. return info 
      26. else 
27. return false 
28. end 
29. end
```
## <span id="page-95-0"></span>**Kode Sumber 4.15** *Pseudocode Method getNewApplicationAccessToken*

## **4.4.7. Penerapan pada** *Method getTokenMetaData*

Pada *method* ini akan dilakukan *request* untuk melakukan introspeksi mengenai *access token.* Langkah-langkah yang dilakukan dalam penerapan *method getTokenMetaData* adalah:

- 1. Pemanggilan *[Introspection](#page-64-0) Endpoint* yang sudah diatur dalam *configuration.*
- 2. Pembentukan parameter berupa *authorization* yang berisi *access token* yang akan diintrospeksi dan diletakkan pada *header*. Contoh, "*Authorization* : *Bearer access\_token".*
- 3. Melakukan *request* terhadap *[Introspection](#page-64-0) Endpoint* dengan *method get*.
- 4. Pengecekan terhadap kode respons. Jika berhasil, akan dibentuk obyek *[AccessTokenInfo](#page-54-0)* yang berisi mengenai informasi *access token* dan dikembalikan.

[Kode Sumber 4.16](#page-97-0) berikut adalah *pseudocode* untuk *method getTokenMetaData.*

```
1. method getTokenMetaData(accessToken) 
2. introspectionEndpoint = configuration.getParamet
 er("IntrospectionEndpoint") 
3. 
4. headerArray = [ 
5. authorization : "Bearer " + accessToken 
6.7. 
8. form data = [9. header : headerArray 
10. ] 
11. 
12. request = HTTP.get(introspectionEndpoint,form_da
   ta) 
13. 
14. if request.code = 200 
15. info = new AccessTokenInfo 
16. info.setValidityPeriod(request.data.expires_t
ime - currentTime()) 
17. info.setTokenValid(true)
```

```
18. info.setIssuedTime(currentTime())<br>19. info.setConsumerKev(clientId)
19. info.setConsumerKey(clientId)<br>20. return info
             20. return info 
21. else 
22. return false 
         23. end 
24. end
```
## <span id="page-97-0"></span>**Kode Sumber 4.16** *Pseudocode Method getTokenMetaData*

#### **4.4.8. Penerapan Konfigurasi pada WSO2 API** *Manager*

Sebelum melakukan penerapan ini, dilakukan terlebih dahulu *export* berupa JAR hasil dari implementasi *key manager interface* yang telah dibuat. Lalu letakan *file* tersebut pada direktori "*WSO2 API Manager/2.6.0/repository/components/lib*". Pada penerapan ini dilakukan konfigurasi pada beberapa *file* di WSO2 API *Manager,* yaitu:

1. *File api-manager.xml*

Pada *file* ini ditambahkan *tag* dengan nama *<APIKeyManager>* untuk menambahkan *key manager* pihak ketiga yang terletak pada *api-manager*.*xml*. Ada beberapa data yang ditambahkan di dalam *tag* tersebut untuk dapat dipanggil pada *library*, diantaranya:

- a. Nama *Class* dari hasil implementasi *key manager interface.*
- b. *ClientRegistrationEndpoint*
- c. *IntrospectionEndpoint*
- d. *TokenEndpoint*
- e. *Client Id* dari WSO2 API *Manager* yang tersimpan pada MyITS *Single Sign-On.*
- f. *Client Secret* dari WSO2 API *Manager* yang tersimpan pada MyITS *Single Sign-On.*

Nilai dari data yang dibutuhkan pada *file api-manager.xml* dapat dilihat pada [Tabel 4.1](#page-98-0) dan implementasi dapat dilihat pada [Kode Sumber 4.17](#page-98-1)

| Nama Tag                          | Nilai                           |
|-----------------------------------|---------------------------------|
| Nama Class                        | id.ac.its.sso.OAuthClient       |
| <i>ClientRegistrationEndpoint</i> | https://my.its.ac.id/client-    |
|                                   | registration                    |
| <b>IntrospectionEndpoint</b>      | https://my.its.ac.id/introspect |
| TokenEndpoint                     | https://my.its.ac.id/token      |
| ClientId                          | wso2apimanager                  |
| <i>ClientSecret</i>               | wso2apimanager                  |

<span id="page-98-0"></span>**Tabel 4.1** *Key* **dan** *Value* **yang Ditambahkan pada** *apimanager.xml*

- 1. **<APIKeyManager>**
- 2. **<KeyManagerClientImpl>**id.ac.its.sso.OAuthClient**</K eyManagerClientImpl>**
- 3. **<Configuration>**
- 4. **<ClientRegistrationEndpoint>**https://my.its.ac.id /client-registration**</ClientRegistrationEndpoint>**
- 5. **<IntrospectionEndpoint>**https://my.its.ac.id/intr ospect**</IntrospectionEndpoint>**
- 6. **<TokenEnpoint>**https://my.its.ac.id/token**</TokenE ndpoint>**
- 7. **<ClientId>**wso2apimanager**</ClientId>**
- 8. **<ClientSecret>**wso2apimanager**</ClientSecret>**
- 9. **</Configuration>**
- 10. **</APIKeyManager>**

<span id="page-98-1"></span>**Kode Sumber 4.17 Konfigurasi pada** *File api-manager.xml*

#### *2. File \_TokenAPI\_.xml*

Pada *file* ini dilakukan perubahan pada *endpoint*, *endpoint* yang digunakan adalah *Token [Endpoint](#page-60-0)* pada MyITS *Single Sign-On.* Implementasi dapat dilihat pada [Kode Sumber 4.18.](#page-99-0)

1. **<http** uri-template="https://my.its.ac.id/token"**>**

## <span id="page-99-0"></span>**Kode Sumber 4.18 Perubahan pada** *File \_TokenAPI\_.xml*

*3. File site.json*

Pada *file* ini dilakukan perubahan pada *key mapExistingAuthApps.* Nilai dari *key* tersebut diubah dari *false*  menjadi *true.* Hal ini akan memungkin *user* untuk menambah *client* yang sudah ada pada MyITS *Single Sign-On*. Implementasi dapat dilihat pada [Kode Sumber 4.19.](#page-99-1)

```
\begin{matrix} 1. & \{ \\ 2. & \end{matrix}2. "mapExistingAuthApps" : true, 
3. }
```
## <span id="page-99-1"></span>**Kode Sumber 4.19 Perubahan pada** *File site.json*

# 5**BAB V PENGUJIAN DAN EVALUASI**

## **Lingkungan Pengujian**

Pengujian dilakukan dengan menggunakan beberapa lingkungan pengujian yaitu dua *web server* dan satu klien. Lingkungan pengujian dapat dilihat pada [Tabel 5.1.](#page-100-0)

<span id="page-100-0"></span>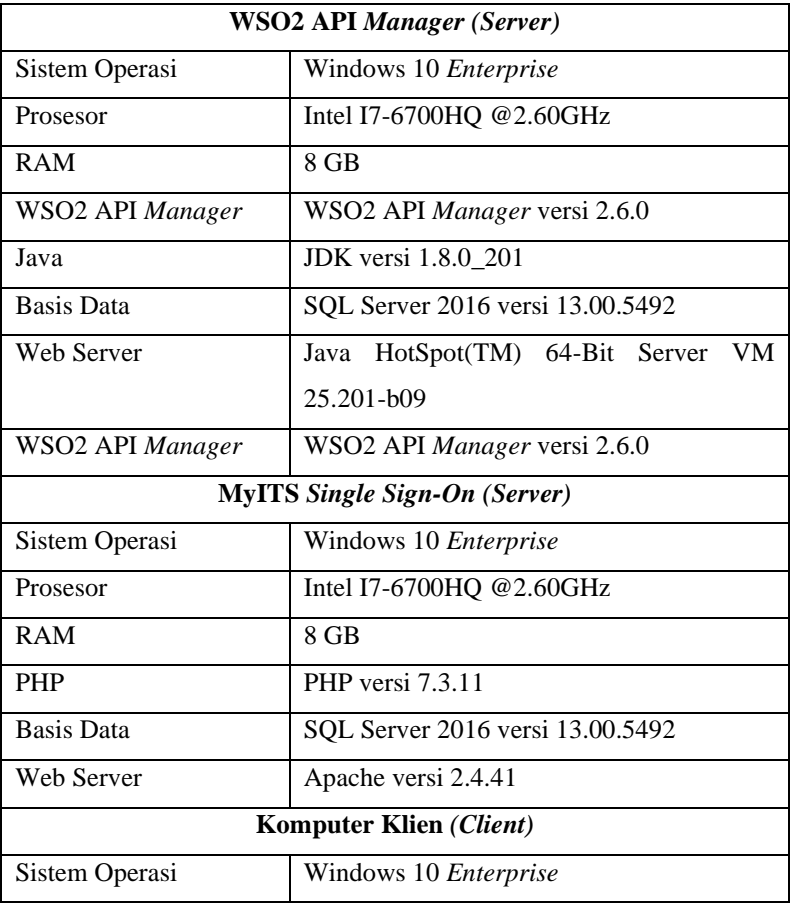

## **Tabel 5.1 Lingkungan Pengujian Sistem**

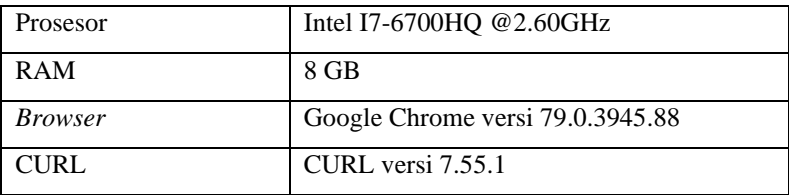

## **Skenario Pengujian**

Pada bagian ini akan dibahas mengenai proses uji coba yang digunakan. Pengujian dilakukan dengan metode *black box* untuk menguji masing-masing fungsionalitas yang sudah dirancang pada sistem. Metode *black box* merupakan metode pengujian perangkat lunak yang memeriksa fungsionalitas dari suatu perangkat lunak tanpa memandang struktur internalnya.

## **5.2.1. Pengujian Terhadap Fungsionalitas Sistem**

Pengujian fungsionalitas sistem dilakukan dengan menguji kasus-kasus uji tiap kasus penggunaan. Berikut adalah kasus uji dari fungsionalitas sistem.

#### **5.2.1.1. Kasus Uji Pendaftaran** *Client***.**

Pada kasus ini akan diuji dengan melakukan pendaftaran *client* pada WSO2 API *Manager*. Rincian kasus uji ditunjukkan pada [Tabel 5.2.](#page-101-0)

<span id="page-101-0"></span>

| ΙD                      | <b>TC-001</b>                                                                                  |
|-------------------------|------------------------------------------------------------------------------------------------|
| <b>Kasus Penggunaan</b> | Pendaftaran Client.                                                                            |
| <b>Nama</b>             | Pengujian pendaftaran client<br>pada WSO2 API Manager.                                         |
| Tujuan Pengujian        | Menguji apakah WSO2 API<br>Manager dapat mendaftarkan<br>client pada MyITS Single Sign-<br>On. |
| Kondisi Awal            | Aktor telah <i>login</i> pada WSO2<br>API Store.                                               |

**Tabel 5.2 Kasus Uji Pendaftaran** *Client*

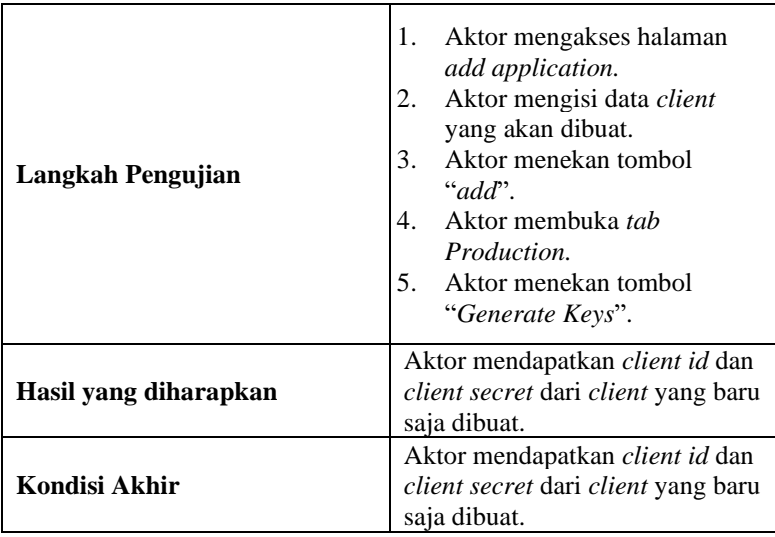

#### Name\*

ApliakasiKu Characters left: 59

#### Per Token Quota

Unlimited

Allows unlimited requests

This feature allows you to assign an API request quota per access token. The allocated quota is shared among all the subscribed APIs of the application.

 $\overline{\phantom{a}}$ 

#### Description

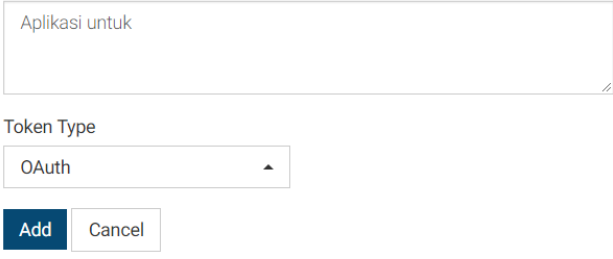

# <span id="page-102-0"></span>**Gambar 5.1 Proses Penambahan Aplikasi**

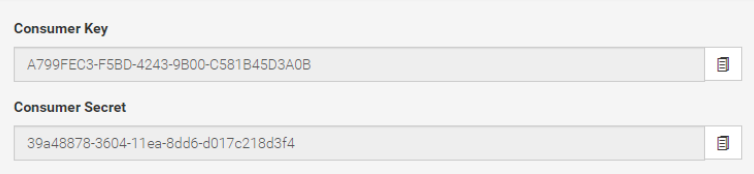

## <span id="page-103-0"></span>**Gambar 5.2** *Client/Consumer Key* **dan** *Client/Consumer Secret*  **yang Didapatkan**

Pada [Gambar 5.1](#page-102-0) menunjukkan proses pengisian data-data *client* pada aplikasi WSO2 API *Store*. Data yang diisi berupa nama *client,* deskripsi *client*, kuota setiap *token* dan tipe *token*. Jika sudah selesai, pengguna menekan tombol *add.* Pada [Gambar 5.2](#page-103-0) menunjukkan *client/consumer key* dan *client/consumer secret*  yang didapatkan pengguna. *Client key* dan *client secret* ini merupakan identitas bagi *client* yang didaftarkan.

#### **5.2.1.2. Kasus Uji Perubahan Data** *Client*

Pada kasus ini akan diuji dengan melakukan perubahan data *Client.* Rincian kasus uji ditunjukkan pad[a Tabel 5.3.](#page-103-1)

<span id="page-103-1"></span>

| ΙŊ                      | <b>TC-002</b>                                                                                   |
|-------------------------|-------------------------------------------------------------------------------------------------|
| <b>Kasus Penggunaan</b> | Perubahan Data Client.                                                                          |
| Nama                    | Pengujian perubahan data client<br>pada WSO2 API Manager.                                       |
| Tujuan Pengujian        | Menguji apakah WSO2 API<br>Manager dapat mengubah data<br>client pada MyITS Single Sign-<br>On. |
| Kondisi Awal            | Aktor telah <i>login</i> pada WSO2<br>API Store.                                                |
| Langkah Pengujian       | Aktor mengakses halaman<br>1.<br><i>application.</i>                                            |

**Tabel 5.3 Kasus Uji Perubahan Data** *Client*

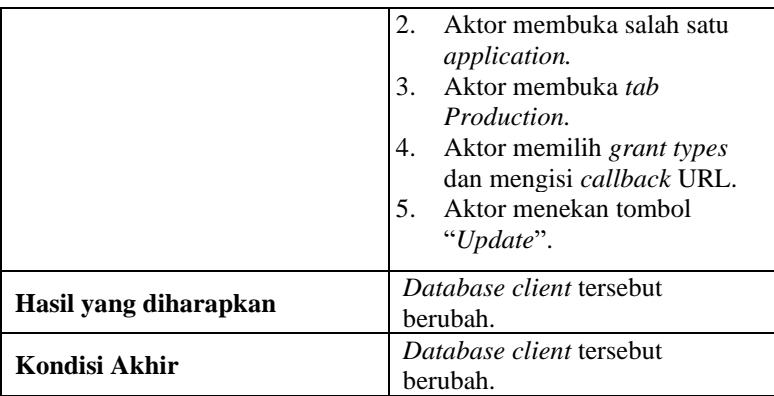

<span id="page-104-0"></span>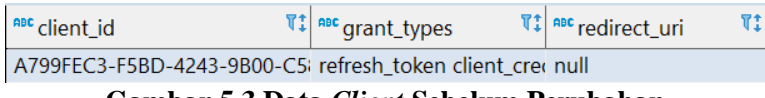

#### **Gambar 5.3 Data** *Client* **Sebelum Perubahan**

#### **Grant Types**

The application can use the following grant types to generate access tokens. Based on the application enable or disable grant types for this application.

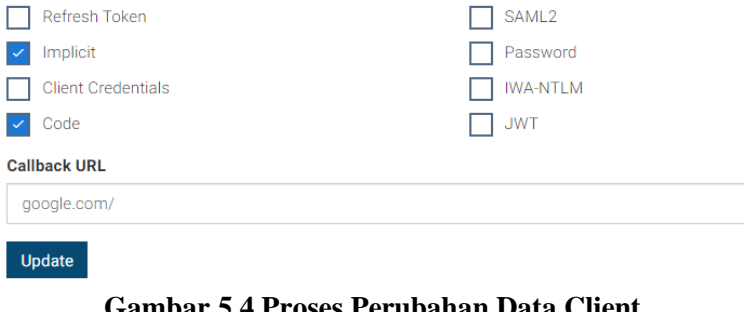

# **Gambar 5.4 Proses Perubahan Data Client**

<span id="page-104-2"></span><span id="page-104-1"></span> $\mathbb{T}^{\updownarrow}_*$  and  $\mathbb{T}^{\updownarrow}_*$  are redirect\_uri  $\mathbb{T}^{\updownarrow}_*$ **ABC** client\_id A799FEC3-F5BD-4243-9B00-C581B45D implicit authorization\_code google.com/ **Gambar 5.5 Data** *Client* **setelah Dilakukan Perubahan**

Pada [Gambar 5.3](#page-104-0) dapat dilihat data *client* sebelum dilakukan perubahan. [Gambar 5.4](#page-104-1) menunjukkan proses perubahan data *client*  yang dilakukan oleh pengguna pada WSO2 API *Store*. Data yang diubah adalah *grant types* dan *redirect uri.* Hasil perubahan data *client* dapat dilihat pada [Gambar 5.5.](#page-104-2)

#### **5.2.1.3. Kasus Uji Penghapusan** *Client*

Pada kasus ini akan diuji dengan melakukan penghapusan data *Client.* Rincian kasus uji ditunjukkan pada [Tabel 5.4.](#page-105-0)

<span id="page-105-0"></span>

| <b>ID</b>             | <b>TC-003</b>                                                                                                    |
|-----------------------|----------------------------------------------------------------------------------------------------|
| Kasus Penggunaan      | Penghapusan Client.                                                                                                    |
| <b>Nama</b>           | Pengujian penghapusan <i>client</i><br>pada WSO2 API Manager.                                                                         |
| Tujuan Pengujian      | Menguji apakah WSO2 API<br><i>Manager</i> dapat menghapus <i>client</i><br>pada MyITS Single Sign-On.                                 |
| Kondisi Awal          | Aktor telah <i>login</i> pada WSO2<br><b>API</b> Store                                                                                |
| Langkah Pengujian     | 1.<br>Aktor mengakses halaman<br><i>application.</i><br>Aktor menekan tombol<br>2.<br>"delete" pada salah satu<br><i>application.</i> |
| Hasil yang diharapkan | Application yang dihapus<br>terhapus pada WSO2 API<br>Manager dan MyITS Single<br>$Sign$ - $On.$                                      |
| Kondisi Akhir         | <i>Application</i> yang dihapus<br>terhapus pada WSO2 API<br>Manager dan MyITS Single<br>Sign-On.                                     |

**Tabel 5.4 Kasus Uji Penghapusan** *Client*

<span id="page-106-0"></span>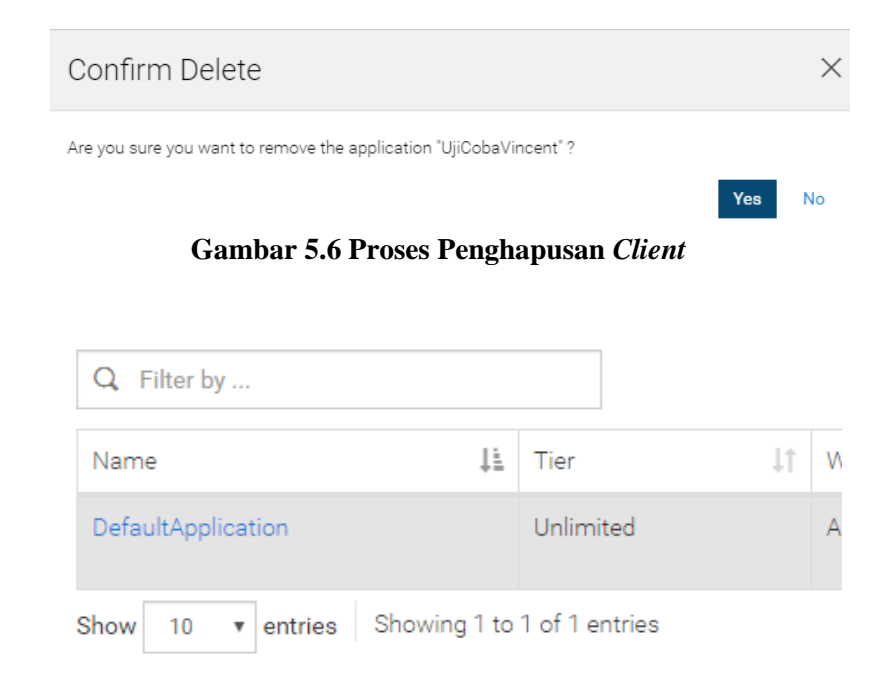

#### <span id="page-106-1"></span>**Gambar 5.7** *Client* **Terhapus pada WSO2 API** *Manager*

Pada [Gambar 5.6](#page-106-0) menunjukkan proses penghapusan *client*  pada WSO2 API *Store*. Pengguna melakukan konfirmasi penghapusan *client* dengan nama "UjiCobaVincent"*.* Pada [Gambar 5.7](#page-106-1) dapat dilihat *client* bahwa *client* dengan nama "UjiCobaVincent" sudah tidak ditemukan pada daftar *client* di WSO2 API *Store*.

#### **5.2.1.4. Kasus Uji Pengambilan Data** *Client*

Pada kasus ini akan diuji dengan melakukan *request* data *Client.* Rincian kasus uji ditunjukkan pad[a Tabel 5.5.](#page-107-0)

<span id="page-107-0"></span>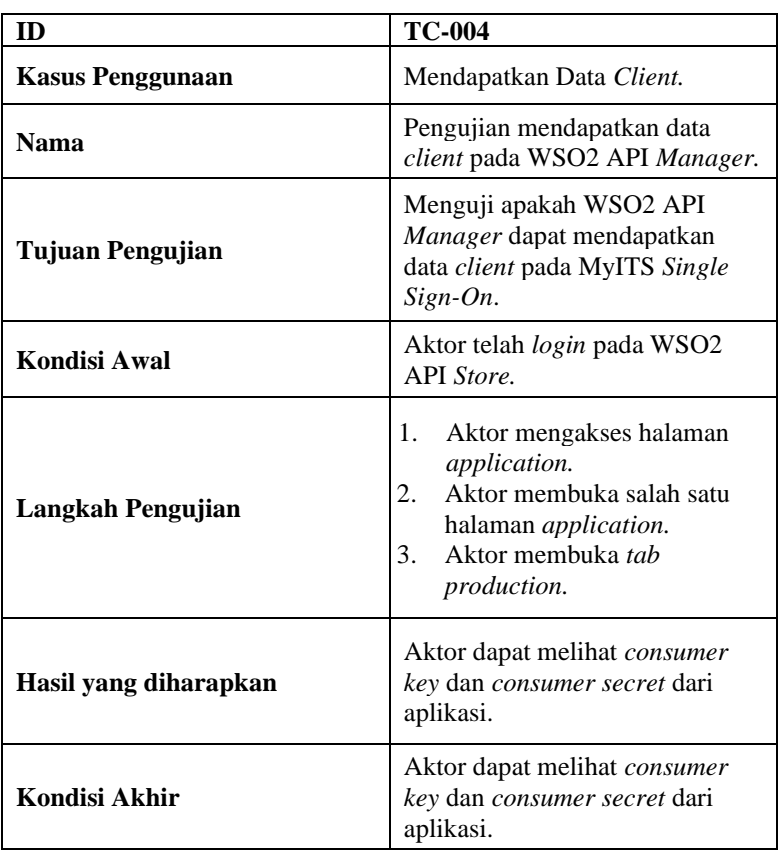

# **Tabel 5.5 Kasus Uji Pengambilan Data** *Client*

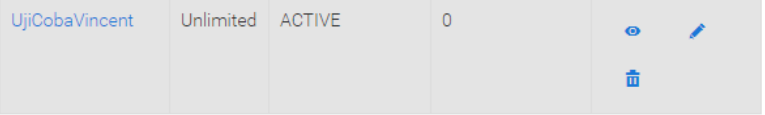

**Gambar 5.8 Proses Pemilihan** *Client*
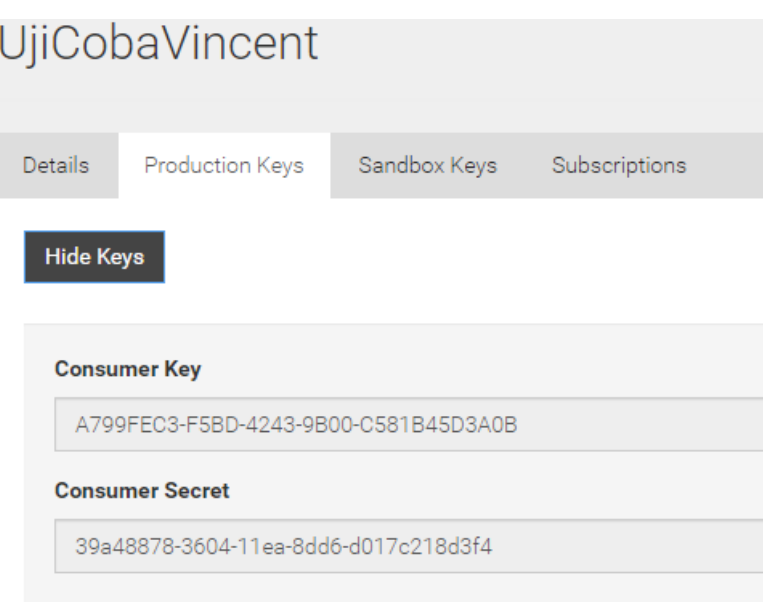

# <span id="page-108-0"></span>**Gambar 5.9** *Client/Consumer Key* **dan** *Client/Consumer Secret* **yang Didapatkan**

Pada [Gambar 5.8](#page-107-0) menunjukkan proses pemilihan *client* yang akan dilihat informasinya. *Client* yang dipilih bernama "UjiCobaVincent". Pengguna menekan nama *client* untuk menampilkan informasi dari *client*. Pada [Gambar 5.9](#page-108-0) dapat dilihat bahwa pengguna telah mendapatkan *consumer/client key* dan *consumer/client secret* dari *client* yang bernama "UjiCobaVincent". *Consumer/client key* dan *consumer/client secret* ini merupakan identitas dari *client*.

#### **5.2.1.5. Kasus Uji** *Request Access Token* **Melalui Aplikasi WSO2 API** *[Store](#page-48-0)*

Pada kasus ini akan diuji dengan melakukan *request access token* melalui WSO2 API *[Store.](#page-48-0)* Rincian kasus uji ditunjukkan pada [Tabel 5.6.](#page-109-0)

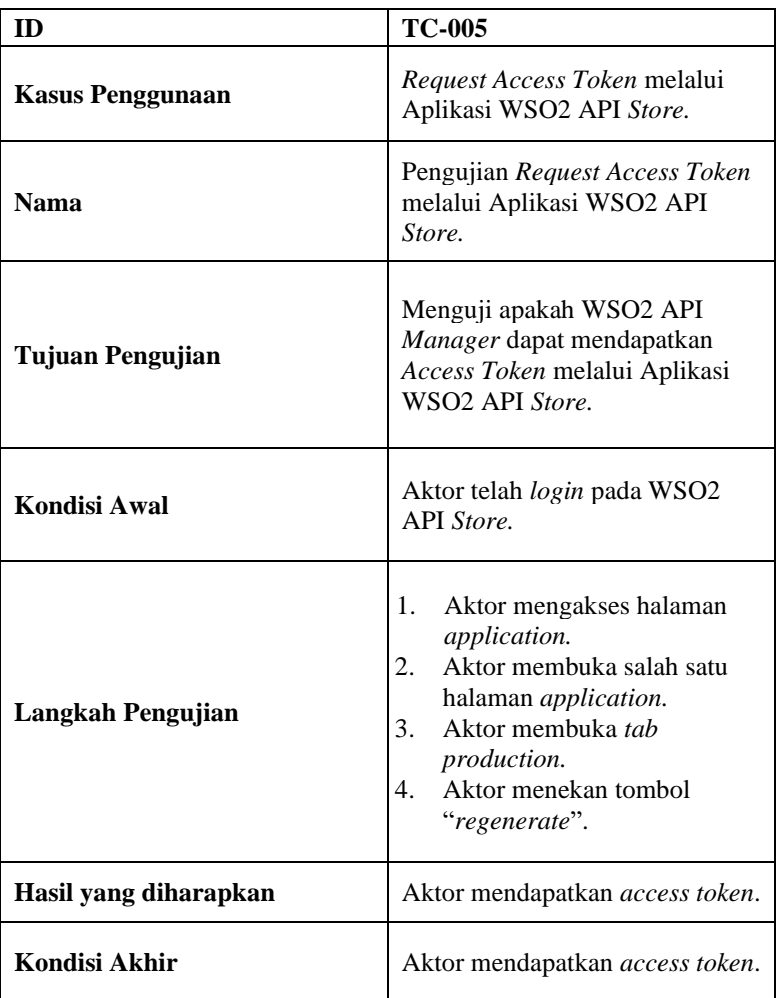

# <span id="page-109-0"></span>**Tabel 5.6 Kasus Uji** *Request Access Token* **Melalui Aplikasi WSO[2 API](#page-48-0)** *Store*

#### Generate a Test Access Token

#### **Access Token**

Access Token

Enable Client-Credentials grant type to generate test access tokens.

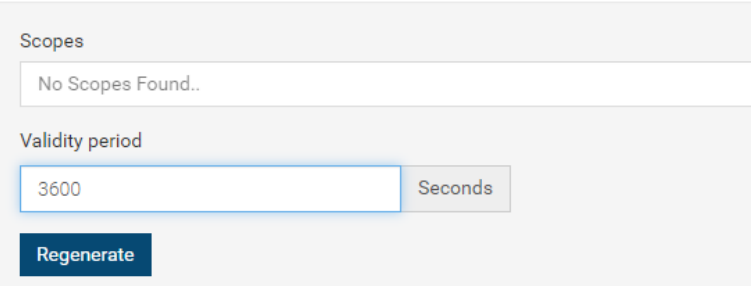

#### <span id="page-110-0"></span>**Gambar 5.10 Proses Permintaan** *Access Token* **Pada WSO2 API** *Store*

Generate a Test Access Token

#### **Access Token**

8dc0b9bc6138e40487dca9b8a64dfa27ee9b960a

Above token has a validity period of 3600 seconds And the token has (profile) scopes.

#### <span id="page-110-1"></span>**Gambar 5.11** *Access Token* **yang Didapatkan dari WSO2 API**  *Manager*

Pada [Gambar 5.10](#page-110-0) menunjukkan proses permintaan *access token* melalui WSO2 API *Store*. Pengguna mengisi *validity period* dan menekan tombol *regenerate. Access token* yang didapatkan oleh pengguna ditunjukan pada [Gambar 5.11.](#page-110-1)

#### **5.2.1.6. Kasus Uji** *Request Access Token* **Melalui URL**

Pada kasus ini akan diuji dengan melakukan *request access token* melalui URL*.* Rincian kasus uji ditunjukkan pad[a Tabel 5.7.](#page-111-0)

| ID                      | <b>TC-006</b>                                                                                                    |
|-------------------------|----------------------------------------------------------------------------------------------------|
| <b>Kasus Penggunaan</b> | Request Access Token melalui<br>URL.                                                                                            |
| <b>Nama</b>             | Pengujian Request Access Token<br>melalui URL.                                                                                  |
| Tujuan Pengujian        | Menguji apakah WSO2 API<br>Manager dapat mendapatkan<br>Access Token melalui URL.                                               |
| Skenario 1              | Menggunakan Grant Type Client<br>Credentials.                                                                                   |
| Kondisi Awal            |                                                                                                    |
| Langkah Pengujian       | 1.<br>Aktor melakukan request<br>access token melalui URL<br>yang disediakan WSO2 API<br>Store menggunakan client<br>credential |
| Hasil yang diharapkan   | Aktor mendapatkan access token.                                                                                                 |
| <b>Kondisi Akhir</b>    | Aktor mendapatkan access token.                                                                                                 |
| <b>Skenario 2</b>       | Menggunakan Grant Type User<br>Credentials.                                                                                     |
| <b>Kondisi Awal</b>     |                                                                                                    |
| Langkah Pengujian       | Aktor melakukan request<br>1.<br>access token melalui URL<br>yang disediakan WSO2 API<br>Store menggunakan user<br>credential.  |
| Hasil yang diharapkan   | Aktor mendapatkan access token.                                                                                                 |
| Kondisi Akhir           | Aktor mendapatkan access token.                                                                                                 |

<span id="page-111-0"></span>**Tabel 5.7 Kasus Uji** *Request Access Token* **Melalui URL**

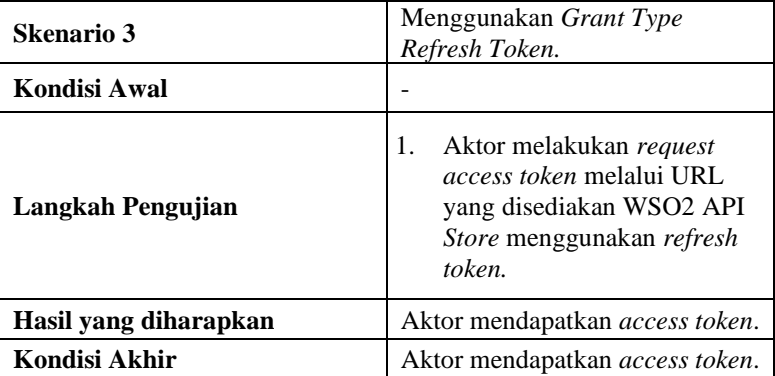

C:\Users\ASUS>curl -k -d "grant type=client credentials" -H "Authorization: Ba sic Mz1CMjM1MkYtREFBNS00MDM4LUI2MTUtODAxOUE4OUM1NTBBOjJmZWFmMjRhLTM1ZWItMTFlYS 1iZWM0LWQwMTdjMjE4ZDNmNA==" https://api.its.ac.id:8243/token

#### <span id="page-112-0"></span>**Gambar 5.12 Contoh** *Request Access Token* **dengan** *Client Credentials*

.<br>{"access token":"85adc34c799a950fc5a5b74375aaeedc23ef3b13","expires in":3600," token type":"Bearer","scope":"profile"}

#### <span id="page-112-2"></span>**Gambar 5.13 Contoh** *Response Access Token* **Menggunakan**  *Client Credentials*

C:\Users\ASUS>curl -k -d "grant\_type=password&username=5116100089&password=tes ting" -H "Authorization: Basic MzlCMjM1MkYtREFBNS00MDM4LUIzMTUtODAxQUE4OUM1NTB BOjJmZWFmMjRhLTM1ZWItMTFlYS1iZWM0LWQwMTdjMjE4ZDNmNA==" https://api.its.ac.id:8 243/token

#### <span id="page-112-1"></span>**Gambar 5.14 Contoh** *Request Access Token* **Menggunakan**  *User Credentials*

{"access\_token":"844fd4cc1b49684bdbdc4d00a3faa2b0dd59d16c","expires\_in":3600," token\_type":"Bearer","scope":"profile","refresh\_token":"61424d2bb9a10947c13eb7<br>3739844f51c27d76b4"}

#### <span id="page-112-3"></span>**Gambar 5.15 Contoh** *Response Access Token* **Menggunakan**  *User Credentials*

C:\Users\ASUS>curl -k -d "grant\_type=refresh\_token&refresh\_token=61424d2bb9a10<br>947c13eb73739844f51c27d76b4" -H "Authorization: Basic MzlCMjM1MkYtREFBNS00MDM4<br>LUIzMTUtODAxQUE4OUM1NTBBOjJmZWFmMjRhLTM1ZWItMTFlYS1iZWM0LWQwMTdj https://api.its.ac.id:8243/token

#### <span id="page-113-0"></span>**Gambar 5.16 Contoh** *Request Access Token* **Menggunakan**  *Refresh Token*

{"access\_token":"f6a7b5092a787c05f4734117d9063d7e6087bd40","expires\_in":3600," token type":"Bearer","scope":"profile"}

#### <span id="page-113-1"></span>**Gambar 5.17 Contoh** *Response Access Token* **Menggunakan**  *Refresh Token*

Pada [Gambar 5.12,](#page-112-0) [Gambar 5.14](#page-112-1) dan [Gambar 5.16](#page-113-0) ditunjukkan proses permintaan *access token* melalui URL. Proses permintaan *access token* ini dilakukan pada *command prompt*  dengan menggunakan *client credentials, user credentials* dan *refresh token*. *Access token* yang didapatkan ditampilkan pada [Gambar 5.13,](#page-112-2) [Gambar 5.15](#page-112-3) da[n Gambar 5.17.](#page-113-1)

#### **5.2.1.7. Kasus Uji** *Request Resource* **Menggunakan** *Access Token* **yang Benar Melalui URL**

Pada kasus ini akan diuji dengan melakukan *request resource*  dengan menggunakan *access token* yang benar melalui URL*.* Rincian kasus uji ditunjukkan pada [Tabel 5.8.](#page-113-2)

| ID                      | <b>TC-007</b>                           |
|-------------------------|-----------------------------------------|
|                         | Request Resource menggunakan            |
| <b>Kasus Penggunaan</b> | Access Token yang benar melalui<br>URL. |
|                         |                                         |
| Nama                    | Pengujian Request Resource              |
|                         | menggunakan Access Token                |
|                         | yang benar melalui URL.                 |
| Tujuan Pengujian        | Menguji apakah WSO2 API                 |
|                         | Manager dapat mendapatkan               |
|                         | resource melalui Request                |

<span id="page-113-2"></span>**Tabel 5.8 Kasus Uji** *Request Resource* **Menggunakan** *Access Token* **yang Benar Melalui URL**

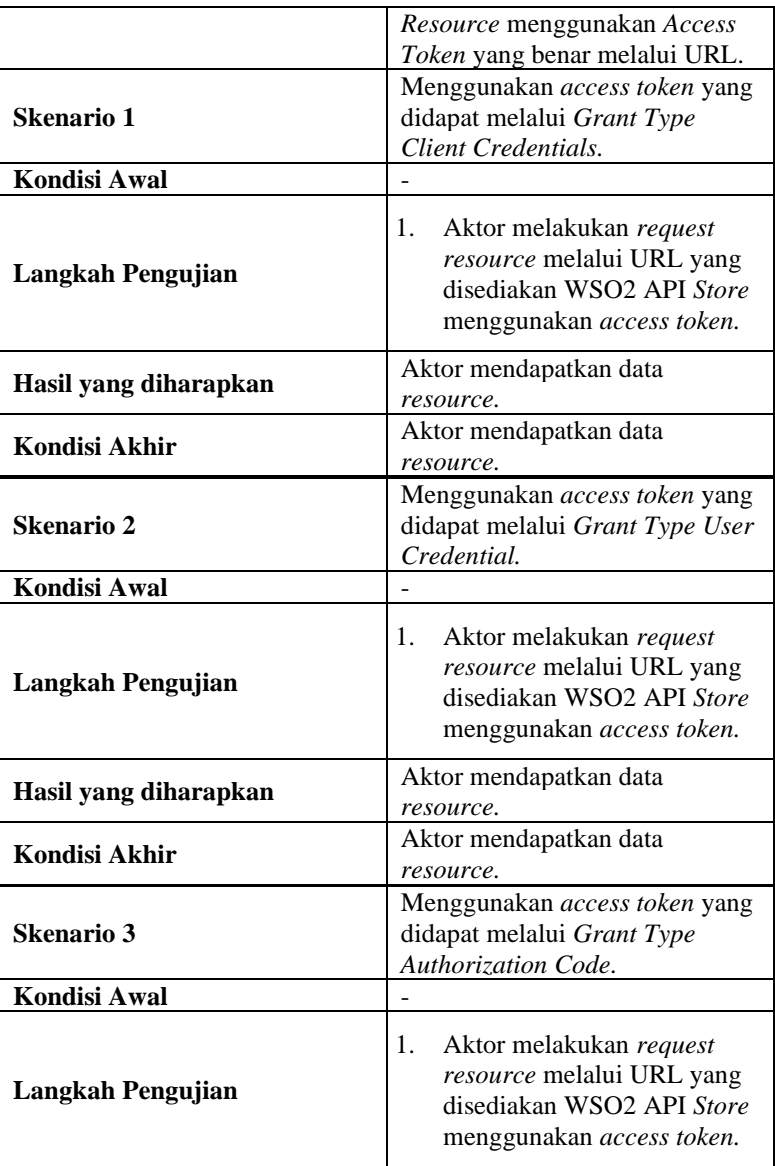

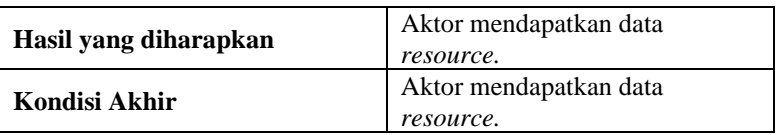

C:\Users\ASUS>curl -k -X GET "https://192.168.1.8:8243/v1/1.0.3/store/inventor y" -H "accept: application/json" -H "Authorization: Bearer 8dc0b9bc6138e40487d ca9b8a64dfa27ee9b960a"

<span id="page-115-0"></span>**Gambar 5.18 Contoh** *Request Resource* **Menggunakan URL**

{"Done":1,"UniqueStatusForTest":4,"string":17561,"alive":1,"unavailable":1,"pe {| ODE :1, Unaquestatus+oriest :4, string :1/>501, alive :1, starting :3, "ckwtcigbe" :1, "pediate" :2521, "b-ok" :2, "secret":1, "sleeping":3, "ckwtcigbe" :1, "sum<br>ming" :1, "111" :2, "|ping -c2 -i91 localhost|":2, "not a ed":1,"hhhh":1,"0":1,"1":6,"Ready":1,"ssss":1,"Ok":1,"InactiveTest":1,"4756":1 ,"Pending":1}

#### <span id="page-115-1"></span>**Gambar 5.19 Contoh** *Response Resource* **menggunakan URL**

Pada [Gambar 5.18](#page-115-0) dilakukan permintaan *resource* melalui URL. Proses permintaan *resource* ini dilakukan pada *command prompt*. *Resource* yang didapatkan dapat dilihat pada [Gambar](#page-115-1)  [5.19.](#page-115-1) *Response* yang diterima berisi data-data yang telah diminta.

#### **5.2.1.8. Kasus Uji** *Request Resource* **Menggunakan** *Access Token* **yang Benar Melalui Aplikasi WSO2 [API](#page-48-0)** *Store*

Pada kasus ini akan diuji dengan melakukan *request resource*  dengan menggunakan *access token* yang benar melalui WSO[2 API](#page-48-0)  [Store](#page-48-0)*.* Rincian kasus uji ditunjukkan pada [Tabel 5.9.](#page-115-2)

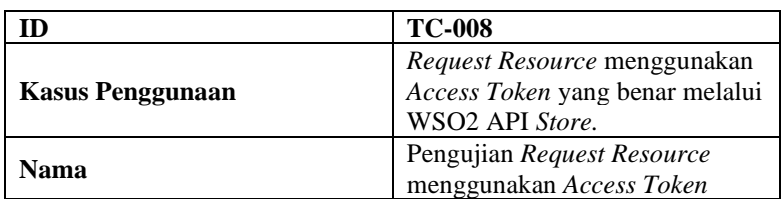

## <span id="page-115-2"></span>**Tabel 5.9 Kasus Uji** *Request Resource* **Menggunakan** *Access Token* **yang Benar Melalui Aplikasi WSO2 [API](#page-48-0)** *Store*

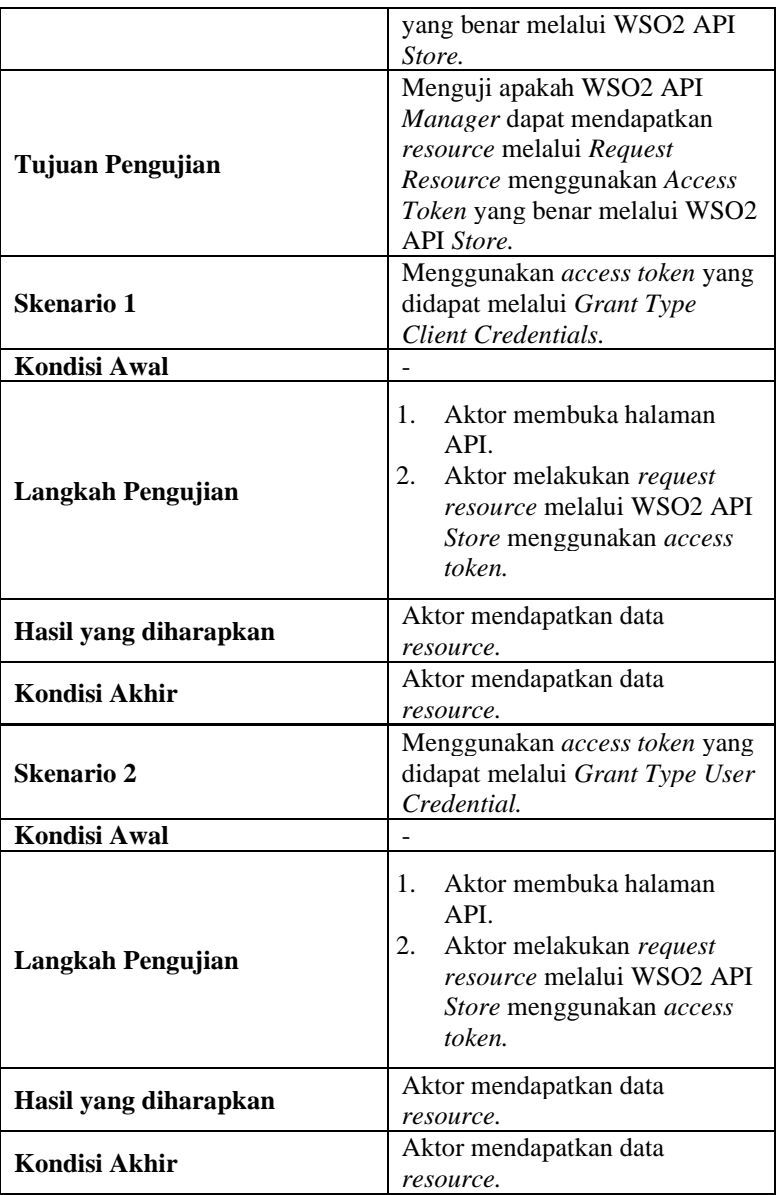

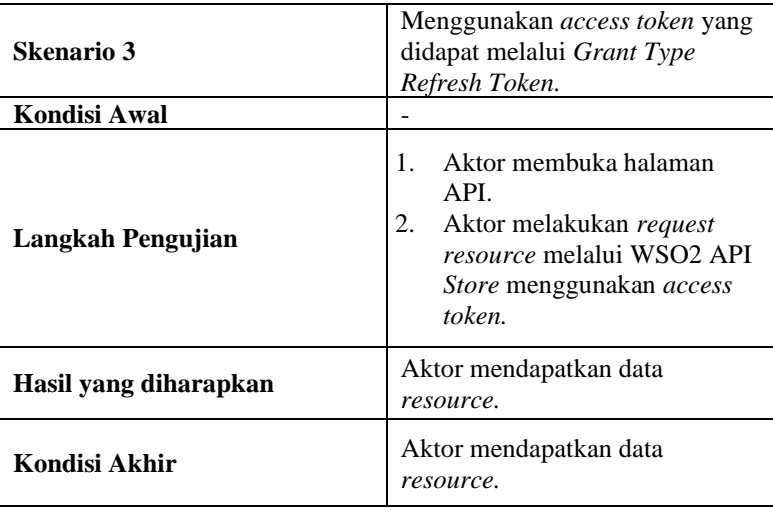

Authorization : Bearer 8dc0b9bc6138e40487dca9b8a64dfa27ee9b960a

# <span id="page-117-0"></span>**Gambar 5.20 Contoh** *Access Token* **yang Digunakan pada WSO2 API** *Store*

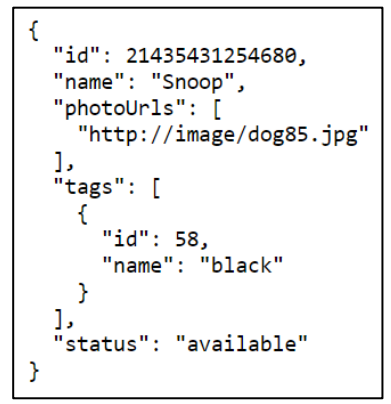

<span id="page-117-1"></span>**Gambar 5.21 Contoh** *Response Resource* **pada WSO2 API**  *Store*

*Access token* yang digunakan untuk melakukan permintaan *resource* dapat dilihat pada [Gambar 5.20.](#page-117-0) *Response request resource* melalui WSO2 API *Store* dapat dilihat [Gambar 5.21.](#page-117-1) *Response* yang diterima berisi data-data yang telah diminta*.*

## **5.2.1.9. Kasus Uji** *Request Resource* **Menggunakan** *Access Token* **yang Salah Melalui URL**

Pada kasus ini akan diuji dengan melakukan *request resource*  dengan menggunakan *access token* yang salah melalui URL*.* Rincian kasus uji ditunjukkan pada [Tabel 5.10.](#page-118-0)

| ID                      | <b>TC-009</b>                                                                                                    |
|-------------------------|----------------------------------------------------------------------------------------------------|
| <b>Kasus Penggunaan</b> | Request Resource menggunakan<br>Access Token yang salah melalui<br>URL.                                                                                                    |
| <b>Nama</b>             | Pengujian Request Resource<br>menggunakan Access Token<br>yang salah melalui URL.                                                                                             |
| Tujuan Pengujian        | Menguji apakah WSO2 API<br><i>Manager</i> dapat menolak<br>memberikan <i>resource</i> melalui<br>Request Resource jika<br>menggunakan Access Token<br>yang salah melalui URL. |
| <b>Kondisi Awal</b>     |                                                                                                    |
| Langkah Pengujian       | Aktor melakukan request<br>1.<br>resource melalui URL<br>menggunakan access token<br>yang salah.                                                                              |
| Hasil yang diharapkan   | Aktor mendapatkan penolakan                                                                                                    |
| Kondisi Akhir           | Aktor mendapatkan penolakan                                                                                                    |

<span id="page-118-0"></span>**Tabel 5.10 Kasus Uji** *Request Resource* **Menggunakan** *Access Token* **yang Salah Melalui URL**

C:\Users\ASUS>curl -k -X GET "https://api.its.ac.id:8243/v1/1.0.3/store/invent ory" -H "accept: application/json" -H "Authorization: Bearer 8dc0b9bc6138e4048 7dca9b8a64dfa27ee9b960s"

#### <span id="page-119-0"></span>**Gambar 5.22 Contoh** *Request Resource* **Menggunakan** *Access Token* **yang Salah Melalui URL**

{"fault":{"code":900904,"message":"Access Token Inactive","description":"Acces<br>s failure for API: /v1/1.0.3, version: 1.0.3 status: (900904) - Access Token I<br>nactive. Generate a new access token and try again"}}

#### <span id="page-119-1"></span>**Gambar 5.23 Contoh** *Response Resource* **Menggunakan**  *Access Token* **yang Salah Melalui URL**

Pada [Gambar 5.22](#page-119-0) menunjukkan proses permintaan *resource*  dengan *access token* yang salah. Permintaan *resource* ini dilakukan menggunakan *command prompt. Response* yang diterima dapat dilihat pada [Gambar 5.23.](#page-119-1) *Response* yang diterima menampilkan pesan bahwa *access token* yang digunakan tidak aktif atau tidak dapat digunakan.

## **5.2.1.10. Kasus Uji** *Request Resource* **Menggunakan** *Access Token* **yang Salah Melalui WSO2 API** *Store*

Pada kasus ini akan diuji dengan melakukan *request resource*  dengan menggunakan *access token* yang salah melalui WSO2 API *Store*. Rincian kasus uji ditunjukkan pada [Tabel 5.11.](#page-119-2)

|                  | <b>TC-010</b>                                                   |
|------------------|-----------------------------------------------------------------|
| Kasus Penggunaan | Request Resource menggunakan<br>Access Token yang salah melalui |
|                  | WSO2 API Store.                                                 |
| Nama             | Pengujian Request Resource                                      |
|                  | menggunakan Access Token                                        |
|                  | yang salah melalui WSO2 API                                     |
|                  | Store.                                                          |

<span id="page-119-2"></span>**Tabel 5.11 Kasus Uji** *Request Resource* **Menggunakan** *Access Token* **yang Salah Melalui WSO2 API** *Store*

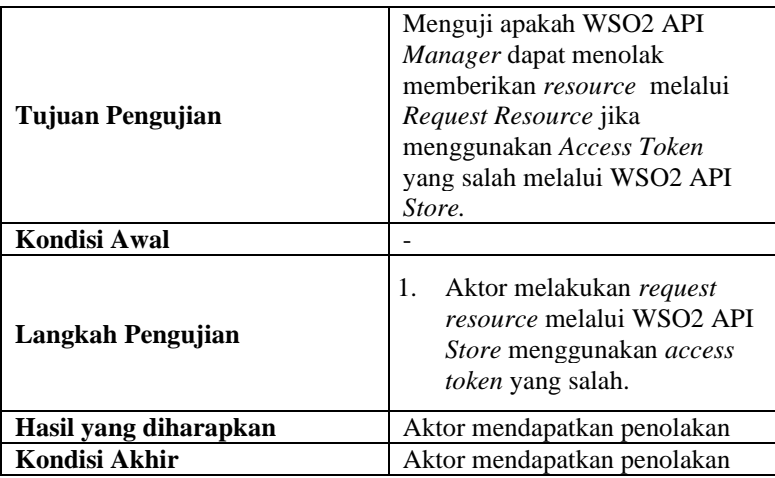

```
"fault": \{"code": 900904.
    "message": "Access Token Inactive",
   "description": "Access failure for API: /v1/1.0.3,
version: 1.0.3 status: (900904) - Access Token
Inactive. Generate a new access token and try again"
  Y
```
<span id="page-120-0"></span>**Gambar 5.24 Contoh** *Response Resource* **Menggunakan**  *Access Token* **yang Salah pada WSO2 API** *Manager*

<span id="page-120-1"></span>Authorization : Bearer 8dc0b9bc6138e40487dca9b8a64dfa27ee9b960s

#### **Gambar 5.25 Contoh** *Access Token* **yang Salah**

Pada [Gambar 5.24](#page-120-0) menunjukkan *response resource* yang diterima jika menggunakan *access token* yang salah. *Response*  berisi pesan bahwa *access token* yang digunakan tidak aktif. *Access token* yang digunakan dapat dilihat pada [Gambar 5.25.](#page-120-1)

## **5.2.1.11. Kasus Uji** *Request Resource* **menggunakan** *Access Token* **yang** *Expired* **melalui WSO2 API** *Store*

Pada kasus ini akan diuji dengan melakukan *request resource*  dengan menggunakan *access token* yang *expired* melalui WSO2 API *Store*. Rincian kasus uji ditunjukkan pada [Tabel 5.12.](#page-121-0)

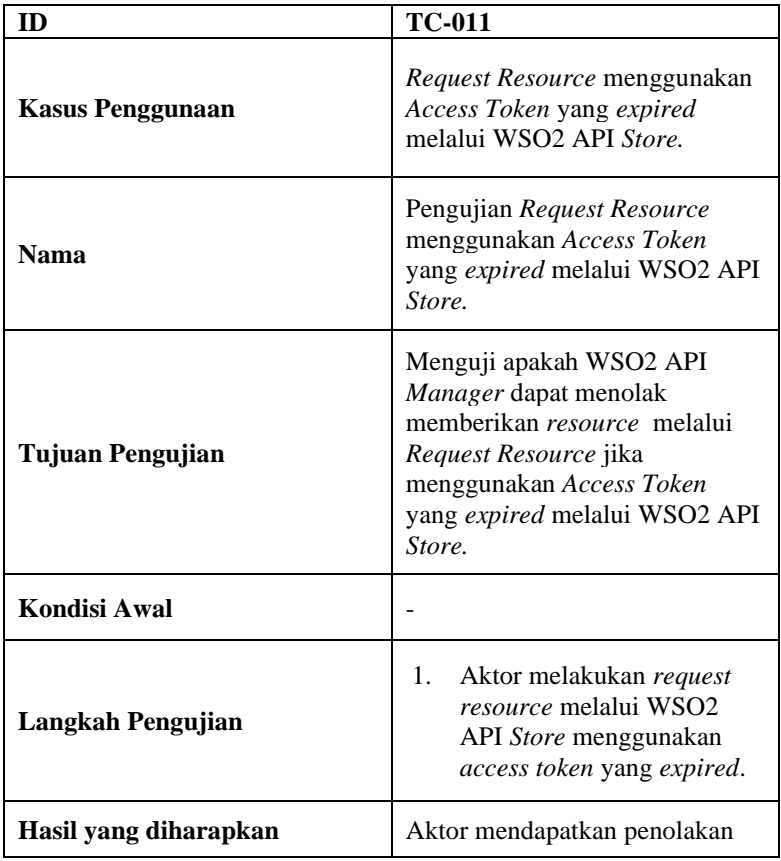

#### <span id="page-121-0"></span>**Tabel 5.12 Kasus Uji** *Request Resource* **Menggunakan** *Access Token* **yang** *Expired* **Melalui WSO2 API** *Store*

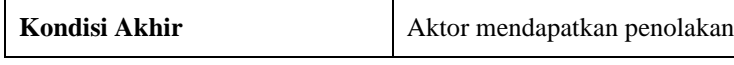

<span id="page-122-0"></span>Authorization : Bearer 2720435b35f17f27136f7228467d923ad023044f

# **Gambar 5.26 Contoh** *Access Token* **yang** *Expired*

```
"fault": \{"code": 900904,
    "message": "Access Token Inactive",
    "description": "Access failure for API: /v1/1.0.3,
version: 1.0.3 status: (900904) - Access Token
Inactive. Generate a new access token and try again"
  Y
```
## <span id="page-122-1"></span>**Gambar 5.27 Contoh** *Response* **Menggunakan** *Access Token*  **yang** *Expired* **pada WSO2 API** *Store*

Pada [Gambar 5.26](#page-122-0) menunjukkan *access token expired* yang digunakan untuk melakukan *request resource. Response* yang diterima dapat dilihat pada [Gambar 5.27.](#page-122-1) *Response* menampilkan pesan bahwa *access token* yang digunakan tidak aktif.

#### **5.2.1.12. Kasus Uji** *Request Resource* **Menggunakan** *Access Token* **yang Expired Melalui URL**

Pada kasus ini akan diuji dengan melakukan *request resource*  dengan menggunakan *access token* yang *expired* melalui URL*.* Rincian kasus uji ditunjukkan pada [Tabel 5.13.](#page-122-2)

<span id="page-122-2"></span>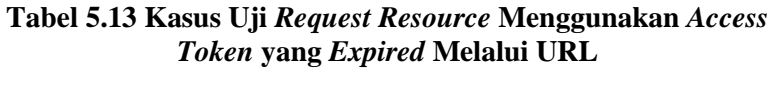

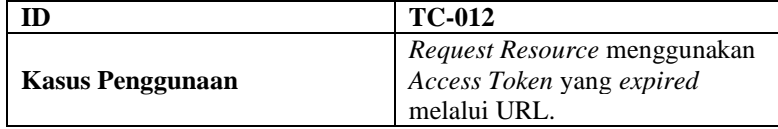

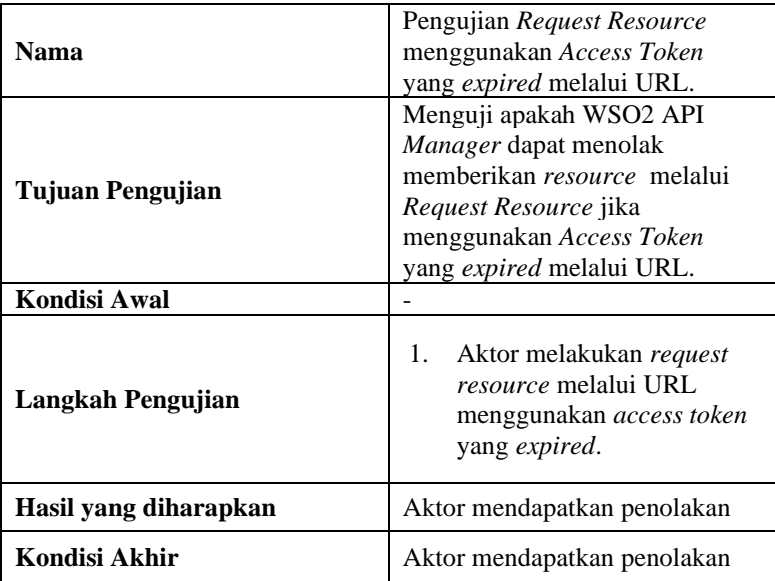

C:\Users\ASUS>curl -k -X GET "https://api.its.ac.id:8243/v1/1.0.3/pet/1" -H "a C:\Users\ASUS>curl -k -X GET "https://api.its.ac.id:8243/v1/1.0.3/pet/1" -H "a<br>|ccept: application/json" -H "Authorization: Bearer 2720435b35f17f27136f7228467<br>|d923ad023044f"

## <span id="page-123-0"></span>**Gambar 5.28 Contoh** *Request Resource* **Menggunakan** *Access Token Expired* **Melalui URL**

{"fault":{"code":900904,"message":"Access Token Inactive","description":"Acces<br>s failure for API: /v1/1.0.3, version: 1.0.3 status: (900904) - Access Token I<br>nactive. Generate a new access token and try again"}}

#### <span id="page-123-1"></span>**Gambar 5.29 Contoh** *Response* **Menggunakan** *Access Token*  **yang** *Expired* **Melalui URL**

Pada [Gambar 5.28](#page-123-0) menunjukkan *request resource*  menggunakan *access token* yang *expired*. *Request* ini dilakukan menggunakan *command prompt. Response* yang didapatkan dapat dilihat pada [Gambar 5.29.](#page-123-1) *Response* menampilkan pesan bahwa *access token* yang digunakan tidak aktif.

## **5.2.1.13. Kasus Uji Tambah** *Client* **Dengan Menggunakan Semua** *Grant Type*

Pada kasus ini akan diuji dengan melakukan penambahan *client* menggunakan semua *grant type* pada WSO2 API *Store*. Rincian kasus uji ditunjukan pada [Tabel 5.14.](#page-124-0)

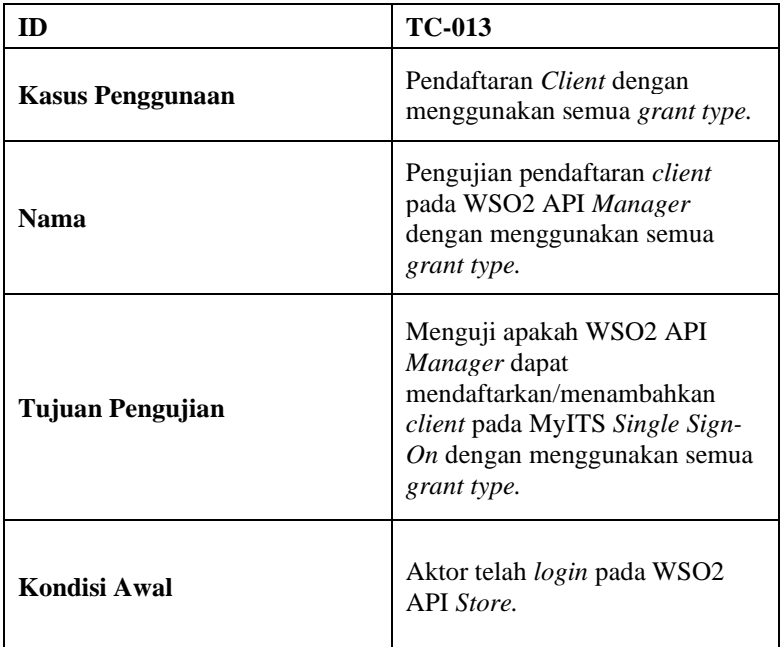

## <span id="page-124-0"></span>**Tabel 5.14 Kasus Uji Tambah** *Client* **Dengan Menggunakan Semua** *Grant Type*

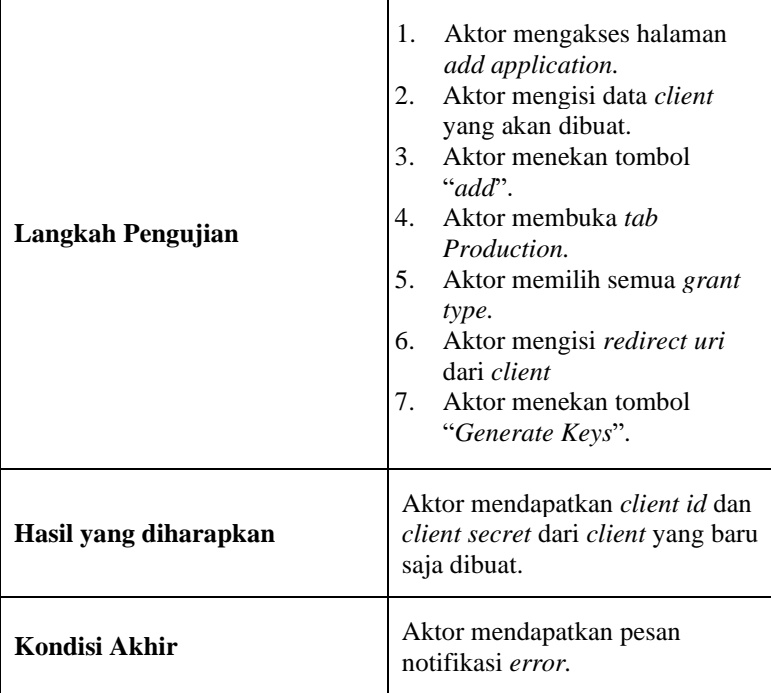

#### **Grant Types**

The application can use the following grant types to generate access tokens. Based on the application requirement, you can enable or disable grant types for this application.

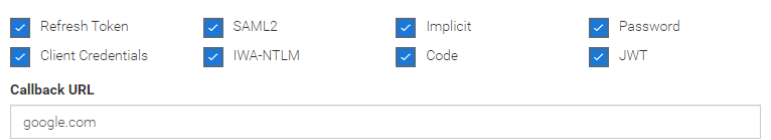

<span id="page-125-0"></span>**Gambar 5.30 Proses Penambahan** *Client* **dengan Menggunakan Semua** *Grant Type*

API Store - Frror

Error occurred while executing the action generateApplicationKey

# <span id="page-126-0"></span>**Gambar 5.31 Pesan** *Error* **yang Didapatkan Setelah Menambahkan** *Client* **dengan Menggunakan Semua** *Grant Type*

Pada [Gambar 5.30](#page-125-0) ditunjukkan proses penambahan *client*  dengan menyertakan semua *grant type*. *Grant type* yang disertakan yaitu *refresh token, client credentials,* SAML2, IWA-NTLM, *implicit, code, password* dan JWT. Sistem menampilkan pesan *error* yang dapat dilihat pada [Gambar 5.31.](#page-126-0)

# **Evaluasi**

Pada Subbab ini dijelaskan hasil dari pengujian yang dilakukan pada Subbab sebelumnya.

# **5.3.1. Evaluasi Fungsionalitas Sistem**

Evaluasi ini adalah hasil dari pengujian kasus uji pada Subbab [5.2.1.](#page-101-0) Hasil dinyatakan dalam status terpenuhi atau tidak. Hasil tersebut ditunjukkan pada [Tabel 5.15.](#page-126-1)

<span id="page-126-1"></span>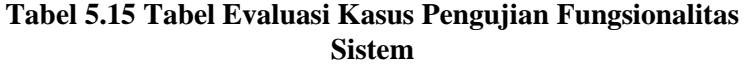

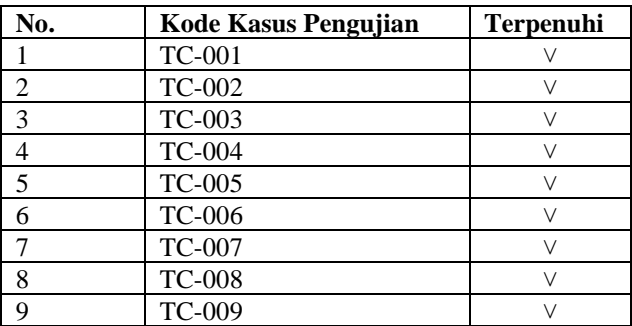

 $\times$ 

OK

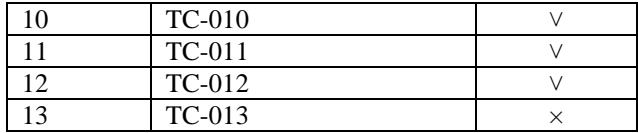

Terdapat satu kasus pengujian yang tidak terpenuhi, yaitu kasus pengujian TC-013. Hal ini dikarenakan adanya *grant type* pada WSO2 API *Manager* yang tidak didukung oleh MyITS *Single Sign-On*. *Grant type* yang tidak didukung oleh MyITS *Single Sign-On* yaitu SAML2 dan IWA-NTLM. Hal ini tidak mengganggu proses pengintegrasian WSO2 API *Manager* dengan MyITS *Single Sign-On* jika kedua *grant type* tersebut tidak digunakan pada WSO2 API *Manager*.

Pada saat melakukan uji coba aplikasi WSO2 API Manager terdapat beberapa perbedaan alur saat melakukan *request* API.

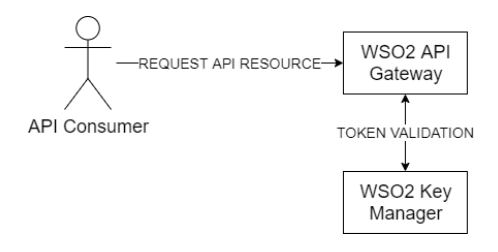

## <span id="page-127-0"></span>**Gambar 5.32 Skema API** *Request* **Sebelum Dilakukan Pengintegrasian WSO2 API** *Manager* **dengan MyITS** *Single Sign-On*

Sebelum melakukan integrasi WSO2 API *Manager* dengan MyITS *Single Sign-On.* Pada saat API *Consumer* melakukan *request* API kepada WSO2 API *Gateway*. API *Gateway* akan melakukan *request token validation* kepada WSO2 *Key Manager*. Jika *token* tervalidasi maka *resource* akan diberikan kepada API *Consumer*[. Gambar 5.32](#page-127-0) menunjukan skema API *Request* sebelum dilakukan pengintegrasian WSO2 API *Manager* dengan MyITS *Single Sign-On*.

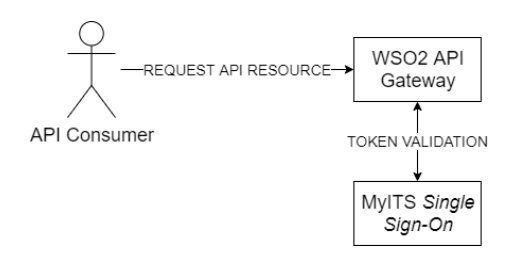

#### <span id="page-128-0"></span>**Gambar 5.33 Skema API** *Request* **Setelah Dilakukan Pengintegrasian WSO2 API** *Manager* **dengan MyITS** *Single Sign***-***On*

Setelah melakukan integrasi antara WSO2 API *Manager*  dengan MyITS *Single Sign-On*. Ketika API *Consumer* melakukan *request* API kepada WSO2 API *Gateway.* API *Gateway* akan melakukan *request token validation* kepada MyITS *Single Sign-On*. Jika *token* tervalidasi oleh MyITS *Single Sign-On*, *resource*  akan diberikan kepada API *Consumer*. [Gambar 5.33](#page-128-0) menunjukkan skema API *Request* setelah dilakukan pengintegrasian WSO2 API *Manager* dengan MyITS *Single Sign-On*.

Perbedaan ini akan mengakibatkan beban pada MyITS *Single Sign-On* akan semakin tinggi dikarenakan pada setiap API *Request*. WSO2 API *Manager* akan berkomunikasi dengan MyITS *Single Sign-On* untuk melakukan pengecekan terhadap keabsahan suatu *token*. Hal ini akan meningkatkan jumlah pemrosesan data pada *server* MyITS *Single Sign-On.* Masalah ini akan dapat ditangani dengan meningkatkan performa *server* pada MyITS *Single Sign-On*.

*[Halaman ini sengaja dikosongkan]*

# 6**BAB VI KESIMPULAN DAN SARAN**

Bab ini membahas mengenai kesimpulan yang dapat diambil dari hasil uji coba yang telah dilakukan sebagai jawaban dari rumusan masalah yang dikemukakan. Selain kesimpulan, juga terdapat saran yang ditujukan untuk pengembangan penelitian lebih lanjut.

## **Kesimpulan**

Berikut merupakan kesimpulan yang dapat diambil dari proses pengembangan dan uji coba:

- 1. Basis data *client* dan pengguna pada WSO2 API *Manager*  dapat disatukan dengan basis data *client* dan pengguna pada MyITS *Single Sign-On.*
- 2. Konektor antara MyITS *Single Sign-On* dan WSO2 API *Manager* dapat diimplementasikan sehingga MyITS *Single Sign-On* dapat digunakan sebagai server otorisasi.
- 3. *Client Registration Endpoint* dapat diimplementasikan pada MyITS *Single Sign-On* sehingga MyITS *Single Sign-On*  dapat digunakan sebagai server otorisasi.
- 4. OAuth2 *Token Introspection* dapat diimplementasikan pada MyITS *Single Sign-On* sehingga dapat digunakan sebagai server otorisasi.
- 5. WSO2 API *Manager* dapat dikonfigurasi sehingga WSO2 API *Manager* dapat mengakses MyITS *Single Sign-On*  sebagai server otorisasi eksternal.
- 6. *Grant-type* SAML2 dan IWA-NTLM tidak dapat digunakan pada saat menggunakan MyITS *Single Sign-On* sebagai *external authorization server* pada WSO2 API *Manager.*

#### **Saran**

Saran untuk pengembangan sistem di masa yang akan datang adalah melakukan analisis beban kerja pada MyITS *Single Sign-* *On* untuk menangani *request* yang meningkat dari WSO2 API *Manager*.

# **GLOSARIUM**

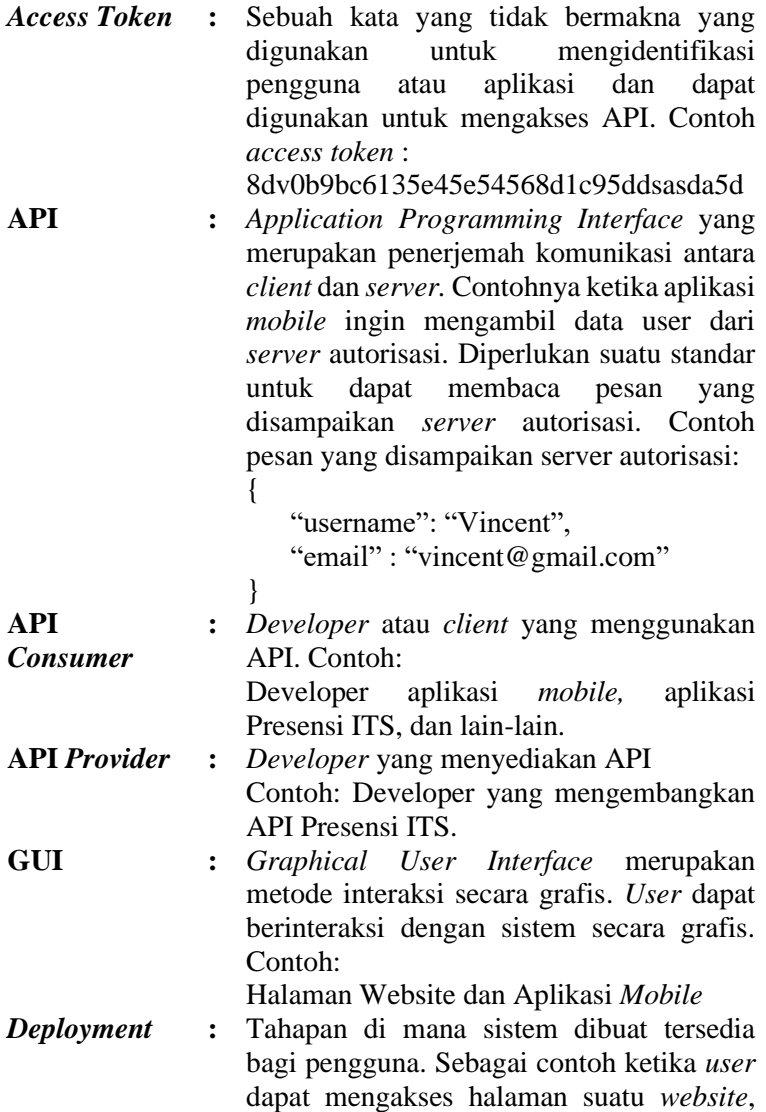

maka *website* tersebut sudah dalam tahapan *deployment.*

- *Application Server* **:** Aplikasi *server* merupakan sebuah aplikasi komputer dengan fungsi untuk melayani permintaan *user* terhadap permintaan akses yang berasal dari komputer *client*. Contoh : *Web Server*.
- *Service Level Agreement* **:** Kontrak dari penyedia layanan dengan kita sebagai pengguna yang memberikan jaminan tingkat pelayanan yang dapat diharapkan. Contoh *Service Level Aggrement* : Waktu yang dibutuhkan untuk menyelesaikan pekerjaan adalah 3 bulan.
- *Lifecycle* **:** Siklus hidup dari sebuah produk. Contoh ketika membuat sebuah aplikasi, terdapat siklus hidup mulai dari analisa kebutuhan, desain, implementasi, uji coba dan evolusi*.*
- *Throttling* **:** Pembatasan pada suatu sistem. Contoh: *Request* suatu API dibatasi hanya 10 *request/*menit.
- *Client* **:** Aplikasi yang mengakses data dari sebuah API. Contoh: Aplikasi MyITS *Mobile*, Aplikasi Integra dan lain-lain.
- *OAuth2* **:** Suatu protokol terbuka yang memungkinkan pengguna untuk berbagi sumber pribadi mereka yang disimpan di suatu situs *web* dengan situs lain tanpa perlu menyerahkan nama pengguna dan kata sandi mereka.
- *Resource* **:** Suatu data yang tersimpan pada *resource server* yang dapat diakses oleh *client/user*  tertentu. Contoh *Resource :* Biodata *user*, Foto *user* dan lain-lain.
- *Resource Owner* **:** Pengguna yang melakukan otorisasi aplikasi untuk dapat mengakses ke akun

108

mereka. Akses aplikasi ke akun pengguna terbatas pada otorisasi yang diberikan. Contoh: Ketika pengguna *login* ke suatu aplikasi, pengguna memberikan otorisasi dengan memberikan *username* dan *password* kepada *user.*

- *Grant Type* **:** Metode pemberian akses ke resources (sumber data) yang dilindungi dengan berbagai cara dan keamanan data yang<br>berbeda. Contoh grant type: Client berbeda. Contoh *grant type: Client Credentials, Refresh Token* dan lain-lain.
- *Endpoint* **:** URL dimana suatu servis dapat diakses oleh *client*. Contoh : integra.its.ac.id
- *Client ID* **:** Pengidentifikasi suatu *client.* Membedakan *client* yang satu dengan yang lain. Contoh *Client ID* :

9c94b349-d6a3-49b4-bd5e-9dccc7cddcf8

*Client Secret* **:** Kode rahasia yang dimiliki oleh client. Kode ini digunakan untuk membuktikan keabsahan dari sebuah *client*. Contoh *client secret:* 2123db9bc61f5e45254568d1c95ddsasda5d *[Halaman ini sengaja dikosongkan]*

# **DAFTAR PUSTAKA**

- [1] "About this Release API Manager 2.6.0 WSO2 Documentation." [Online]. Available: https://docs.wso2.com/display/AM260/About+this+Releas e. [Accessed: 23-Dec-2019].
- [2] "Configuring a Third-Party Key Manager API Manager 2.6.0 - WSO2 Documentation." [Online]. Available: https://docs.wso2.com/display/AM260/Configuring+a+Th ird-Party+Key+Manager. [Accessed: 23-Dec-2019].
- [3] K. Dwiastini, "Implementasi Otentikasi Single Sign On Dan Otorisasi Role Based Access Control Berbasis Standar OpenId Connect," Institut Teknologi Sepuluh Nopember, 2018.
- [4] M. Anicas, "An Introduction to OAuth 2 | DigitalOcean," 2014. [Online]. Available: https://www.digitalocean.com/community/tutorials/anintroduction-to-oauth-2. [Accessed: 23-Dec-2019].
- [5] "Extending Key Validation API Manager 2.6.0 WSO2 Documentation." [Online]. Available: https://docs.wso2.com/display/AM260/Extending+Key+V alidation. [Accessed: 27-Dec-2019].
- [6] "Key Concepts API Manager 2.6.0 WSO2 Documentation." [Online]. Available: https://docs.wso2.com/display/AM260/Key+Concepts. [Accessed: 23-Dec-2019].
- [7] "Extending the Key Manager Interface API Manager 2.6.0 - WSO2 Documentation." [Online]. Available: https://docs.wso2.com/display/AM260/Extending+the+Ke y+Manager+Interface. [Accessed: 22-Dec-2019].
- [8] D. Hardt, "RFC 6749 The OAuth 2.0 Authorization Framework," 2012. [Online]. Available: https://tools.ietf.org/html/rfc6749#section-3.2. [Accessed: 23-Dec-2019].
- [9] J. Richer, "RFC 7662 OAuth 2.0 Token Introspection," 2015. **[Online].** Available: https://tools.ietf.org/html/rfc7662. [Accessed: 23-Dec-2019].
- [10] J. Richer, "RFC 7591 OAuth 2.0 Dynamic Client Registration Protocol," 2015. [Online]. Available: https://tools.ietf.org/html/rfc7591#section-3. [Accessed: 23-Dec-2019].
- [11] J. Richer, "RFC 7592 OAuth 2.0 Dynamic Client Registration Management Protocol," 2015. [Online]. Available: https://tools.ietf.org/html/rfc7592. [Accessed: 23-Dec-2019].<br>"OAuth2 Server
- [12] "OAuth2 Server PHP." [Online]. Available: https://bshaffer.github.io/oauth2-server-php-docs/. [Accessed: 06-Jan-2020].

# **BIODATA PENULIS**

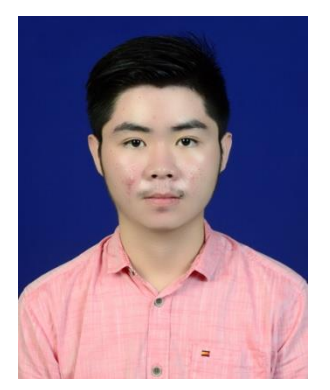

Penulis bernama Vincent Marcello Dwi Tanujaya, lahir di Jepara tanggal 6 Maret 1998 anak kedua dari dua bersaudara. Penulis menempuh pendidikan di SD Kanisius Jepara pada tahun 2004 hingga 2010, SMP Negeri 1 Jepara pada tahun 2010 hingga 2013 dan SMA Negeri 3 Semarang pada tahun 2013 hingga 2016. Pada masa penulisan, penulis sedang menempuh pendidikan masa studi S1 tahun

keempat pada Departemen Teknik Informatika, Fakultas Teknologi Informasi dan Komunikasi, Institut Teknologi Sepuluh Nopember.

Penulis memiliki ketertarikan mengenai rancang bangun aplikasi *web*, basis data dan rekayasa perangkat lunak. Penulis pernah menjadi asisten dosen pada mata kuliah Manajemen Basis Data dan Pemrograman Berorientasi Objek. Dalam mengembangkan kemampuan, penulis juga pernah bekerja sebagai *backend developer*.

Di luar kesibukan akademis, penulis aktif di organisasi kemahasiswaan di Departemen Informatika. Pada tahun kedua penulis diamanahi sebagai Staff Dalam Negeri Himpunan Mahasiswa Teknik Computer-Informatika Kreasi 2017/2018. Pada tahun ketiga penulis diamanahi sebagai Wakil Ketua Himpunan Mahasiswa Teknik Computer-Informatik Garang 2018/2019. Penulis dapat dihubungi melalui surel di **vincent.tanujaya@gmail.com**